**Operating instructions** 

## METTLER TOLEDO MultiRange IND690-Base weighing terminals

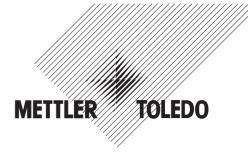

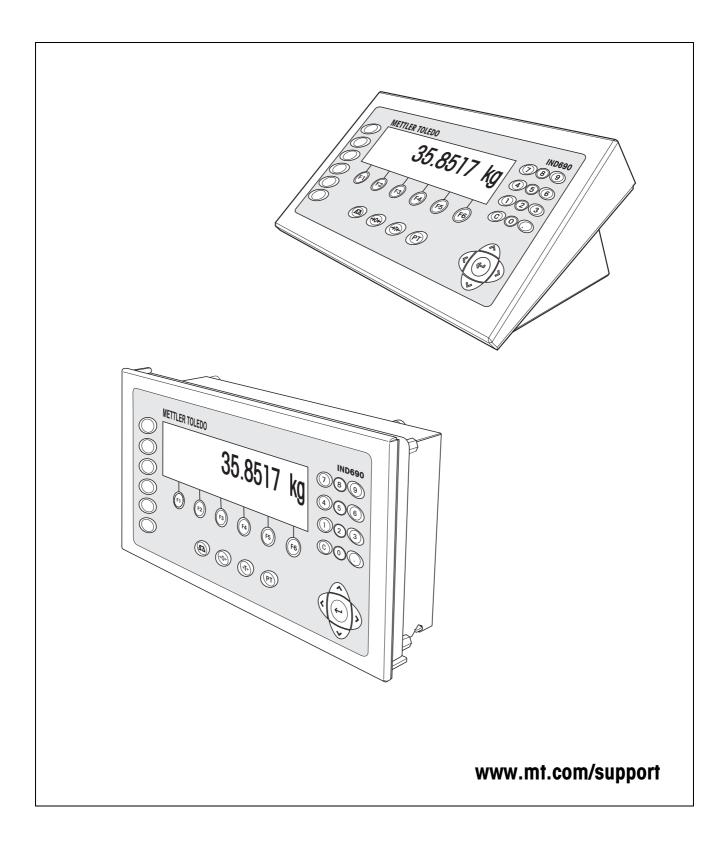

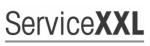

**Tailored Services** 

Congratulations on choosing the quality and precision of METTLER TOLEDO. Proper use according to these instructions and regular calibration and maintenance by our factory-trained service team ensure dependable and accurate operation, protecting your investment. Contact us about a ServiceXXL agreement tailored to your needs and budget.

We invite you to register your product at <u>www.mt.com/productregistration</u> so we can contact you about enhancements, updates and important notifications concerning your METTLER TOLEDO product.

## Contents

Page

| <b>1</b><br>1.1<br>1.2<br>1.3                                                                                                    | Safety instructions                                                                                                    | <b>5</b><br>5<br>7<br>7                                                                                                    |
|----------------------------------------------------------------------------------------------------|----------------------------------------------------------------------------------------------------|----------------------------------------------------------------------------------------------------|
| <b>2</b><br>2.1<br>2.2<br>2.3<br>2.4                                                                                                    | Introduction and commissioning<br>Documentation<br>Applications .<br>IND690 weighing terminals<br>Cleaning                                                                                                    | <b>8</b><br>8<br>9<br>10                                                                                                    |
| <b>3</b><br>3.1<br>3.2<br>3.3<br>3.4<br>3.5<br>3.6                                                                                              | Basic functions<br>Switching on and off<br>Charge indicator in storage battery operation (IND690-24V only)<br>Setting to zero<br>Taring<br>Weighing<br>Working with several weighing platforms.                                                                                                    | <b>11</b><br>11<br>12<br>12<br>14<br>14                                                                                                    |
| <b>4</b><br>4.1<br>4.2<br>4.3<br>4.4<br>4.5<br>4.6<br>4.7<br>4.8<br>4.9<br>4.10<br>4.11<br>4.12<br>4.13<br>4.14<br>4.15<br>4.16<br>4.17<br>4.18 | Additional functions         Weighing with the DeltaTrac         Dynamic weighing         Change weight unit         Working in a higher resolution         Display gross weight         Specifying dynamic set points         Multiplicative tare function         Additive tare function         Sandwich tare         Totalizing         Display ID code and test weighing platform         Identifications         Recall information         Print or transfer data         Enter values with barcode or RFID reader         Working with a second display         Recall data from Alibi memory | <ul> <li>16</li> <li>17</li> <li>19</li> <li>19</li> <li>20</li> <li>20</li> <li>20</li> <li>21</li> <li>21</li> <li>21</li> <li>21</li> <li>21</li> <li>22</li> <li>23</li> <li>24</li> <li>25</li> <li>27</li> <li>27</li> <li>28</li> <li>29</li> <li>29</li> </ul> |
| <b>5</b><br>5.1<br>5.2<br>5.3<br>5.4<br>5.5<br>5.6                                                                                              | Settings in the master mode<br>Overview of the master mode<br>Operating the master mode<br>TERMINAL master mode block<br>APPLICATION master mode block<br>SCALE master mode block<br>INTERFACE master mode block                                                                                                    | <b>33</b><br>33<br>34<br>36<br>44<br>44<br>52                                                                                                    |

| 6                                 | Interface description                                                                                                    | 77                                     |
|-----------------------------------|----------------------------------------------------------------------------------------------------|----------------------------------------|
| 6.1                               | General                                                                                                    |                                        |
| 6.2                               | MMR command set                                                                                                    |                                        |
| 6.3                               | METTLER TOLEDO continuous mode                                                                                                    | 89                                     |
| 6.4                               | METTLER TOLEDO SICS command set                                                                                                   | 91                                     |
| 6.5                               | Profibus DP communication with a PLC                                                                                              | 104                                    |
| 7                                 | Application blocks                                                                                                    | 112                                    |
| 7.1                               | Syntax and formats                                                                                                    |                                        |
| 7.2                               | List of the application blocks                                                                                                    |                                        |
| 8                                 | What to do if?                                                                                                    | 122                                    |
|                                   |                                                                                                    |                                        |
| 9                                 | Technical data and accessories                                                                                                    | 125                                    |
| 9<br>10                           |                                                                                                    |                                        |
| •                                 | Appendix                                                                                                    | 126                                    |
| 10                                | Appendix<br>ASCII table                                                                                                    | <b> 126</b><br>126                     |
| <b>10</b><br>10.1                 | Appendix                                                                                                    | <b> 126</b><br>126<br>127              |
| <b>10</b><br>10.1<br>10.2         | <b>Appendix</b><br>ASCII table<br>Key codes                                                                                       | <b> 126</b><br>126<br>127              |
| <b>10</b><br>10.1<br>10.2<br>10.3 | <b>Appendix</b><br>ASCII table<br>Key codes<br>Notes on CL handshake                                                              | <b> 126</b><br>126<br>127<br>128       |
| <b>10</b><br>10.1<br>10.2<br>10.3 | Appendix<br>ASCII table<br>Key codes<br>Notes on CL handshake<br>Selection possibilities for the assignment of the digital inputs | <b>126</b><br>126<br>127<br>128<br>129 |

## **1** Safety instructions

## 1.1 Safety instructions for IND690xx

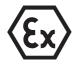

The explosion-protected IND690xx weighing terminal fulfills Device category 3 and is approved for operation in Zone 2 (gases) and Zone 22 (dusts) hazardous areas. There is an increased risk of injury and damage when the IND690xx weighing terminal is used in a potentially explosive atmosphere.

Special care must be taken when working in such hazardous areas. The code of practice is oriented to the "Safe Distribution" concept drawn up by METTLER TOLEDO.

**Competence** The IND690xx weighing terminal, accompanying weighing platforms and accessories may only be installed, maintained and repaired by authorised METTLER TOLEDO service personnel.

▲ The mains connection may only be connected or disconnected by the owner's electrician.

- **Ex approval** A For the exact specification please refer to the statement of conformity.
  - ▲ In order to avoid electrostatic charging the IND690xx may only be installed in rooms or areas at which strong electric field strengths cannot occur from experience.
  - ▲ No modifications may be made to the terminal and no repair work may be performed on the modules. Any weighing platform or system modules that are used must comply with the specifications contained in the installation instructions. Non-compliant equipment jeopardizes the safety of the system, cancels the Ex approval and renders any warranty or product liability claims null and void.
  - ▲ The cable glands must be tightened so that a strain relief of ≥ 20 N per mm cable diameter is ensured.
  - ▲ When connecting external devices, always observe the maximum permissible connected loads, see installation information. It must be ensured that no voltages are fed into the IND690xx than it itself provides. The interface parameters have to fulfill the standard.
  - ▲ Peripheral devices without an Ex approval may only be operating in nonhazardous areas. It must be ensured that no voltages are fed into the IND690xx than it itself provides. In addition the maximum permissible connected loads have to be observed, see Page instalallation information. The interface parameters have to fulfill the standard.
  - ▲ The safety of a weighing system including the IND690xx weighing terminal is only guaranteed when the weighing system is operated, installed and maintained in accordance with the respective instructions.

- ▲ Also comply with the following:
  - the instructions for the system modules
  - the regulations and standards in the respective country
  - the statutory requirement for electrical equipment installed in hazardous areas in the respective country, e.g. EN 60079-14 and EN 6124-14
  - all instructions related to safety issued by the owner
- ▲ Before initial start-up and following service work, check the explosion-protected weighing system for the proper condition of all safety-related parts.
- **Operation** A Prevent the build-up of static electricity. Therefore:
  - only operate the IND690xx in rooms or areas at which strong electric field strengths cannot occur from experience,
  - always wear suitable working clothes when operating or performing service work on the system,
  - do not rub or wipe off the keyboard surface with a dry cloth or glove.
  - ▲ Do not use protective hoods.
  - ▲ Prevent damage to the weighing terminal. Hairline cracks in the keyboard membrane are also considered damage.
  - ▲ If the IND690xx weighing terminal, accompanying weighing platforms or accessories are damaged:
    - Switch off weighing terminal.
    - Separate the weighing terminal from the mains in accordance with the applicable regulations.
    - Secure the weighing terminal against accidental start-up.
- Leakages ▲ The IND690xx panel unit does not comply with any freedom-from-leaks rating. Therefore the installer is responsible for compliance with the freedom from leaks rating, e.g. at control cabinet installation. The respective national standards furthermore have to be observed. At least a freedom-from-leaks rating IP54 is required in hazardous areas, in case of conductive dust IP6X.

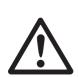

## 1.2 Safety instructions for IND690-24V

- Never operate the IND690-24V weighing terminal in hazardous areas; there are special scales in our product line for this purpose.
- ▲ The IND690-24V weighing terminal may only be connected to a power supply (storage battery or mains) having a 24 VDC SELV power circuit in accordance with EN 60950.
- ▲ Short-circuit danger! Ensure that the power supply is connected properly: brown lead +24 V blue lead 0 V or negative pole
- ▲ The safety of the unit is endangered if it is not operated in accordance with these operating instructions.
- ▲ Only authorized personnel may open the IND690-24V weighing terminal.
- **Competence** The IND690-24V weighing terminal, accompanying weighing platforms and accessories may only be installed, maintained and repaired by authorised METTLER TOLEDO service personnel.
  - Leakages ▲ The IND690-24V panel unit does not comply with any freedom-from-leaks rating. Therefore the installer is responsible for compliance with the freedom from leaks rating, e.g. at control cabinet installation. The respective national standards furthermore have to be observed.

## 1.3 Safety instructions for IND690

- ▲ Do not operate the IND690 weighing terminal in hazardous areas. We have special suitable scales in our range of products for hazardous areas.
- ▲ Ensure that the power socket outlet for the IND690 weighing terminal is earthed and easily accessible, so that it can be de-energised rapidly in emergencies.
- ▲ Ensure that the supply voltage at the installation site lies within in the range of 100 V to 240 V.
- ▲ The safety of the device cannot be ensured if it is not operated in accordance with these operating instructions.
- ▲ Only authorised personnel may open the IND690 weighing terminal.
- **Competence** The IND690 weighing terminal, accompanying weighing platforms and accessories may only be installed, maintained and repaired by authorised METTLER TOLEDO service personnel.
  - Leakages ▲ The IND690 panel unit does not comply with any freedom-from-leaks rating. Therefore the installer is responsible for compliance with the freedom from leaks rating, e.g. at control cabinet installation. The respective national standards furthermore have to be observed.

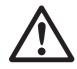

## 2 Introduction and commissioning

## 2.1 Documentation

The weighing terminal comes supplied with a CD containing all the documentation on the IND690 weighing system.

These installation instructions describe operation of the IND690 with the basic software Base-690 and all possible interfaces.

If your weighing terminal is equipped with application software (Batch-690, Com-690, Control-690, Count-690, Fill-690, Form-690, FormXP-690, Sum-690) you'll find the application specific information in the corresponding operating instructions.

## 2.2 Applications

With the weighing terminals the following applications are possible:

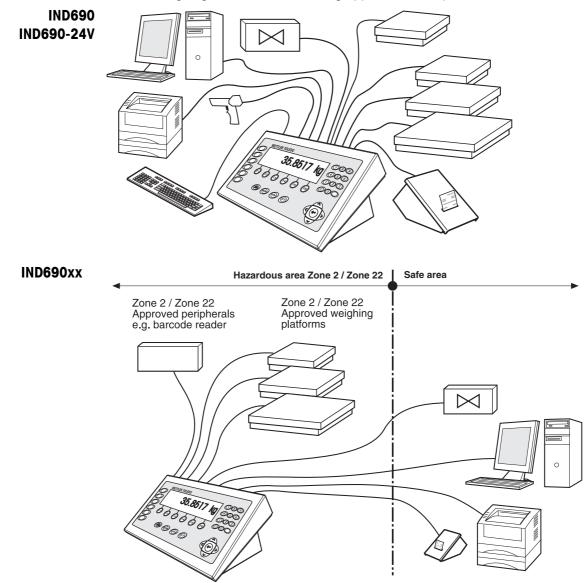

- Multi-scale operation with up to 4 weighing platforms with IND690 resp. up to 3 weighing platforms with IND690xx and IND690-24V, including weighing platforms with an analog signal output.
- Up to 9 data interfaces
  - for printing,
  - for data exchange with a computer,
  - for connecting a barcode reader,
  - for control, e.g. of valves or flaps,
  - for connecting reference scales,
  - for connecting an external keypad.

## 2.3 IND690 weighing terminals

#### 2.3.1 Display

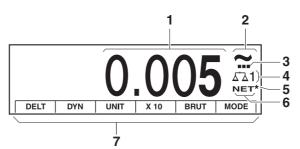

- 1 Weight display BIG WEIGHT<sup>®</sup> with sign and decimal point
- 2 Stability monitor: lights up until the weighing platform has levelled out, then the weight unit appears here
- **3** Range display for multi-range weighing platforms
- 4 Number of the weighing platform: shows the weighting platform just selected
- **5** Symbol \* for identifying weight values in the second unit or in a higher resolution
- 6 NET symbol for marking net weight values
- 7 Assignment of the function keys

#### 2.3.2 Keypad

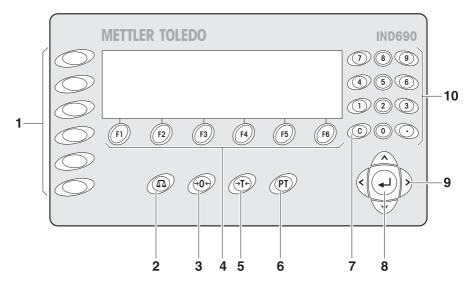

- 1 CODE A ... CODE F keys enter identification data
- 2 SCALE key select scale
- 3 ZERO-SET key set scale to zero, test scale
- **4** Function keys F1 ... F6 the current assignment is shown in the display above the key
- 5 TARA key tare scale
- 6 TARE SPECIFICATION key enter known tare values numerically
- 7 CLEAR key clear entries and values
- 8 ENTER key accept and transfer data
- 9 Cursor keys
- **10** Numeric keypad with decimal point

## 2.4 Cleaning

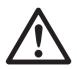

#### DANGER OF SHOCK

 $\rightarrow$  Do not open the weighing terminal to clean.

#### CAUTION

→ Make sure that unused connection sockets are covered with protective caps to protect the socket contacts from moisture and dirt.

#### Cleaning

→ Wipe off the weighing terminal with a commercially available glass or plastic cleaner.

## **3** Basic functions

### 3.1 Switching on and off

## Switch on from the standby mode → Press any key. The display shows a weight value based on the last tare value and zero point.

Note

We recommend leaving the device switched on when it is operated in humid areas or is subjected to high temperature fluctuations. This ensures that condensate does not form on the device inside.

Switch off → Press function key OFF. The display goes out and the IND690 weighing terminal is in the standby mode. The zero point and tare value remain saved.

#### Note

If the function key OFF does not appear in the current assignment, press the cursor key < or > several times if necessary until OFF is displayed.

- Switch on with restart 1. Relieve weighing platform.
  - Press function key OFF and hold down until METTLER TOLEDO IND690 (factory setting) or text you have specified appears in display. Then weight value appears.

The weighing platform is restarted.

#### Note

The text which appears during switch-on with a restart is saved in the text memory 20, see page 37.

# 3.2 Charge indicator in storage battery operation (IND690-24V only)

If the supply voltage drops below 22.5 V, a continuous whistle sound is emitted for approx. 10 to 30 minutes.

If the supply voltage drops below 21 V, the IND690-24V weighing terminal switches off automatically.

→ If the whistle sound is emitted, complete the current weighing process and charge or replace the storage battery.

## 3.3 Setting to zero

Setting to zero corrects the influence of minor dirt on the load plate. In the case of excessive dirt which cannot be compensated by setting to zero, the display shows OUT OF RANGE.

- Manual zero set 1. Relieve weighing platform.
  - Press ↔0↔.
     The display shows 0.000 kg.

#### Automatic zero set On certified weighing platforms the zero point of the weighing platform is automatically corrected when the weighing platform is relieved. The automatic zero set can be switched off in the master mode on noncertified weighing platforms.

## 3.4 Taring

#### 3.4.1 Manual taring

- 1. Place empty container on scale.
- Press

#### Notes

- When the weighing platform is relieved, the saved tare weight is displayed with a negative sign.
- The weighing platform only saves one tare value.

#### 3.4.2 Automatic taring

#### Condition

AUTOTARA ON must be set in the master mode, see page 48.

→ Place empty container on scale. The container weight is automatically saved and the weight display set to zero. The display shows the NET symbol.

#### Note

The saved tare weight is automatically deleted with the load is removed from the weighing platform.

| 3.4.3              | Specify tare weight                                                                                                    |
|--------------------|----------------------------------------------------------------------------------------------------|
| Enter numerically  | 1. Press (PT).                                                                                                    |
|                    | <ol> <li>Enter tare weight (container weight) and confirm with ←.</li> <li>When weighing platform is relieved, the entered tare weight is displayed with a negative sign.</li> </ol>                                                                      |
|                    | <b>Note</b><br>The weight unit for entering the tare weight can be selected with the cursor keys<br>< or >.                                                                                                    |
| Correct entry      | $\rightarrow$ Clear the entry character by character with $\bigcirc$ and repeat correctly.                                                                                                    |
| Copy tare constant | The IND690 has 999 tare memories for frequently used tare weights programmed in the master mode.                                                                                                    |
|                    | 1. Enter memory number: 1… 999.                                                                                                    |
|                    | <ol> <li>Press PT.</li> <li>The memory number, the saved tare weight and the designation appear briefly in the display. The next to appear is the weight display with the net weight referred to the called-up tare weight and the symbol NET.</li> </ol> |
| 3.4.4              | <b>Recall currently saved tare weight</b><br>The saved tare weight can be recalled at any time.                                                                                                    |
|                    | → Enter INFO, PT sequence.<br>The saved tare weight is displayed.                                                                                                    |
| 3.4.5              | Clear tare weight                                                                                                    |
|                    | → Relieve weighing platform and tare.                                                                                                    |
|                    | – or –                                                                                                    |
|                    | → Specify tare weight 0.                                                                                                    |
|                    | – or –                                                                                                    |

→ Enter (PT), (C) sequence.

#### Note

If AUTO CLEAR TARE ON is selected in the master mode, the saved tare weight is automatically deleted with the load is removed from the weighing platform.

## 3.5 Weighing

| Weighing without taring | →  | Lay weighing sample on weighing platform.<br>Gross weight (total weight) is displayed.                                 |
|-------------------------|----|----------------------------------------------------------------------------------------------------|
| Weighing with taring    | 1. | Place the empty container on the weighing platform and tare.                                                           |
|                         | 2. | Pour in weighing sample.                                                                                               |
|                         |    | The display shows the net weight and the NET symbol.                                                                   |
| Weighing with tare      | 1. | Place filled container on weighing platform.                                                                           |
| specification           |    | The display shows the gross weight (total weight).                                                                     |
|                         | 2. | Specify tare weight or recall tare memory.<br>The display shows the net weight (container content) and the NET symbol. |

#### Note

If the MinWeight function is activated in the master mode, weight values that fall below the defined minimum weight are identified with the blinking symbol  $\mathbb{R}$ .

## 3.6 Working with several weighing platforms

Up to 4 weighing platforms can be connected to the IND690, and up to 3 weighing platforms can be connected to the IND690xx and IND690-24V.

Depending on the setting in master mode, only the currently active scale appears in the display (serial Multi-scale mode) or all scales are operated at the same time (parallel multi-scale mode). A constantly updated sum scale is also available in parallel multi-scale mode.

#### 3.6.1 Switch over weighing platform

The weighing platform currently selected is shown on the terminal.

→ Press  $(\underline{S}_{AA})$ .

The next weighing platform is selected.

- or -

#### 3.6.2 Displaying several scales simultaneously

#### Condition

PARALLEL SCALE is selected in the master mode.

→ Press the cursor key < or > as often as necessary until all scales are shown in the display.

#### Notes

- When all scales are displayed, only the function keys UNIT and GROSS are still active. These function keys then act on all connected scales.
- The sum scale can only be operated non-verifiably. It is therefore identified by the symbol  $\boldsymbol{\Sigma}.$
- The calculation mode and resolution of the sum scale can be configured in master mode, see Section 5.5.5.

## 4 Additional functions

The assignment of the 6 function keys of the IND690 weighing terminal differs depending on the weighing task. The current assignment is shown above the function keys. The cursor keys < or > can then be used to switch to other function key assignments.

Independent of the application software, the IND690-Base has the following additional functions:

| DELT                                          | DYN                             | UNIT                              | X 10                                                                                                    | GROSS                               | MODE                                      |
|-----------------------------------------------|---------------------------------|-----------------------------------|----------------------------------------------------------------------------------------------------|-------------------------------------|-------------------------------------------|
| Weighing<br>with the<br>DeltaTrac,<br>see 4.1 | Dynamic<br>weighing,<br>see 4.2 | Change<br>weight unit,<br>see 4.3 | Increase res-<br>olution, see<br>4.4. This key<br>is not as-<br>signed when<br>the control<br>mode is con-<br>tinually<br>switched on. | Display gross<br>weight,<br>see 4.5 | Activate<br>master mode,<br>see Chapter 5 |

| MUL-T                                       | ADD-T                                 | ITARE                     | SETP                                                                                                    | OFF                       | INFO                      |
|---------------------------------------------|---------------------------------------|---------------------------|----------------------------------------------------------------------------------------------------|---------------------------|---------------------------|
| Multiplicative<br>tare function,<br>see 4.7 | Additive tare<br>function,<br>see 4.8 | Sandwich tare,<br>see 4.9 | Set dynamic<br>set points,<br>see 4.6.<br>This key is not<br>assigned if no<br>set points are<br>defined. | Switching off<br>terminal | Calling up<br>information |

Without additional application software, the IND690-Base still provides the following function keys for totalizing:

| PLUS                                    | MAN | CANC | SUM | TARG | ITEM |
|-----------------------------------------|-----|------|-----|------|------|
| Totalizing is described in Section 4.10 |     |      |     |      |      |

## 4.1 Weighing with the DeltaTrac

The DeltaTrac is an analog display which makes it easier to read the weighing results.

In the master mode you can select how the DeltaTrac is displayed for the various weighing tasks FILLING, CLASSIFYING or CHECKWEIGHING.

#### Notes

- With the DeltaTrac signals you can also control lamps, flaps or valves, see page 65.
- With the AnalogOut-690 interface the net value can be output as an analog current or voltage signal, see page 68.

Application

For weighing-in to a target weight with tolerance monitoring.

#### FILLING Example: Target w

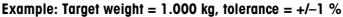

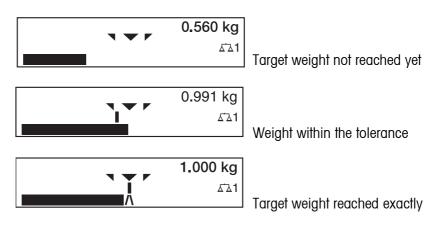

#### Application CLASSIFYING

To evaluate test samples as OKAY, TOO LIGHT or TOO HEAVY, based on a target weight and specified +/- tolerances.

#### Example: Target weight = 1.000 kg, tolerance = +/-1 %

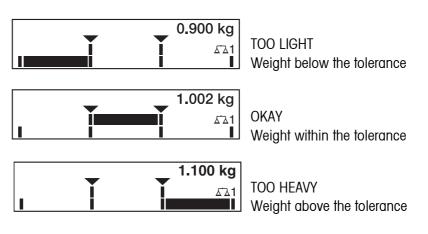

#### Application CHECKWEIGHING

For determining the difference between the target and actual weight.

Example: Target weight = 1.000 kg, tolerance =  $\pm/-1$  %

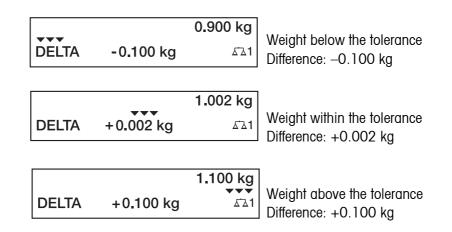

#### 4.1.1 Preset DeltaTrac target values

- **Enter numerically** 1. Press DELT key.
  - 2. Enter target weight and confirm with  $\leftarrow$ .
  - 3. Enter the lower tolerance TOL (-) as a % of the target weight and confirm with  $\leftarrow$ .
  - 4. Enter the upper tolerance TOL (+) as a % of the target weight and confirm with  $\leftarrow$ .

#### Notes

- The weight unit for entering the DeltaTrac target values can be selected with the cursor keys < or >.
- The terminal suggests symmetrical tolerances TOL. (+) and TOL. (-). However, different tolerances are also permissible.
- **Correct entry**  $\rightarrow$  With (c) the entry is corrected character by character.

**Copy constants** The IND690 weighing terminal has 999 DeltaTrac memories for frequently used target values and tolerances, which are programmed in the master mode.

- 1. Enter number of DeltaTrac memory: 1 ... 999.
- 2. Press DELT key.

**Reference sample** 1. Press DELT key.

- 2. Lay sample on weighing platform and confirm with  $(\underline{S})$ .
- 3. Only for FILLING and CLASSIFYING: Enter tolerance and confirm with ←.
- 4. Remove sample from weighing platform.

Limits Minimum target value 10 Digit, can be adjusted in master mode, see page 38 Maximum target value Configured maximum load Minimum tolerance 10 Digit, can be adjusted in master mode, see page 38 10 Digit, can be adjusted in master mode, see page 38 10 Digit, can be adjusted in master mode, see page 38

#### Note

If the limits are not observed, a message appears in the display, e.g. MIN-DEL = ..., for too small a target value.

#### Clear DeltaTrac target value

 $\rightarrow$  Press DELT (c) key sequence.

DELTA CLEARED appears briefly in the display, then the weight is shown.

## 4.2 Dynamic weighing

With the dynamic weighing function you can weigh restless weighing samples, e.g. live animals. To do this, specify the number of weighing cycles for which the mean weight value is to be taken.

- 1. Set container on the weighing platform.
- 2. Tare weighing platform.
- 3. Place weighing sample in container.
- 4. Press DYN key and enter number of weighing cycles. Possible values: 1 ... 255.
- 5. Start dynamic weighing with ←.
- After cycle time has expired, center line of display shows: RESULT x.xxxx kg. This display is retained until the next weighing is started or until it is cleared.
- **Delete result**  $\rightarrow$  Press (c).

#### Notes

- Dynamic weighing results are automatically printed when AUTO PRINT is set in the master mode, see page 41.
- During dynamic weighing it is not possible to display the weight value BIG WEIGHT DISPLAY, which fills the entire display.
- Dynamic weighing can also be started with the interface command AW016..., see page 116.

## 4.3 Change weight unit

If an additional, second weight unit is configured in the master mode, it is possible to switch back and forth between the two weight units.

→ Press UNIT key.

The weight value is shown in the second unit.

#### Note

Possible second weight units are: mg, g, kg, lb, oz, ozt, dwt.

## 4.4 Working in a higher resolution

Depending on the setting of the master mode block CONTROL MODE (see page 41), the weight value can be displayed in a higher resolution continuously or when called. Weight values in a higher resolution are marked with a \*.

#### Displaying weight values in higher resolution

→ Press X 10 key. The weight value is displayed in at least a 10x higher resolution. The higher resolution is displayed until the X 10 key is pressed again.

#### Note

With certified weighing platforms, the weight value only appears in a higher resolution as long as the X 10 key is pressed.

## 4.5 Display gross weight

The gross weight can only be displayed when a tare weight has been saved.

➔ Press GROSS key and hold down. The gross weight is displayed.

## 4.6 Specifying dynamic set points

#### Conditions

- 4 I/O-690 interface or 8-690 relay box connected.
- SETPOINT MODE ON is selected and a dynamic switching point is allocated to at least one output in the mastermode.
- **Use** If the specified set point values are exceeded or dropped below, digital outputs are set, e.g. for controlling lamps, flaps, valves etc.

Dynamic set points can be set for each weighing procedure individually.

The set points are retained until they are overwritten with a new value or deleted.

#### Specifying set points

- 1. Press the SETP key; the entry prompt for the first dynamic set point appears.
- 2. Enter the desired weight value and confirm with  $\leftarrow$ .
- 3. If additional dynamic set points are configured, the entry prompt appears for the next dynamic set point.
- 4. Enter the desired weight value and confirm with  $\leftarrow$ .
- 5. Repeat the procedure until all set points have been entered.

#### **Deleting set points**

 $\rightarrow$  Press the SETP key and delete the value with the  $\bigcirc$ .

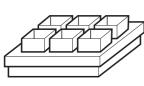

## 4.7 Multiplicative tare function

The multiplicative tare function is particularly suitable when pallets with identical containers are filled. If the number of containers and tare of the individual container are known, the weighing terminal calculates the total tare.

- 1. Press MUL-T key.
- 2. Enter known tare weight of individual container and confirm with ←.
- 3. Enter number of containers and confirm with ←. When the weighing platform is relieved, the total tare value is shown in the display with a negative sign.

Note

The weight unit for entering the tare weight can be selected with the cursor keys < and >.

### 4.8 Additive tare function

With the additive tare function you can subtract the tare of additional containers with a know tare weight for related weighings, e.g. if containers with different weights are filled on one pallet.

- 1. Place container on scale and press ADD-T key.
- 2. Enter known tare weight and confirm with  $\leftarrow$ .

The total net weight appears in the weight display.

#### Note

The weight unit for entering the tare weight can be selected with the cursor keys < or >.

## 4.9 Sandwich tare

With the sandwich tare function you can detect additional tare weights for related weighings without loosing the total gross and total net.

#### Example

In production or shipping boxes are laid between individual layers in the transport container. The weight of these boxes can be subtracted with this function.

- 1. Press ITARE key.
- 2. Place sandwich tare, e.g. box, on scale and confirm with ←. The net weight is retained.

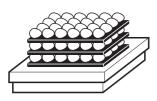

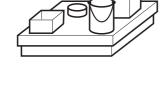

## 4.10 Totalizing

Totalizing is only possible at the IND690-Base without additional software. The following function keys are available for totalizing:

| PLUS                  | MAN                                 | CANC                                      | SUM                                   | TARG                                       | ITEM                                                      |
|-----------------------|-------------------------------------|-------------------------------------------|---------------------------------------|--------------------------------------------|-----------------------------------------------------------|
| Totalize the<br>items | Totalize<br>manual weight<br>values | Remove the<br>last item from<br>the total | Display and<br>print out the<br>total | Enter the target<br>value for the<br>total | Enter a start<br>and end value<br>for the item<br>counter |

#### 4.10.1 Course

Place an item on the scale.
 If the weight exceeds the minimum deflection specified in mastermode, the "+" sign flashes behind the concurrent total.

NO.: 0001 **1,000 kg**+

- 2. Press PLUS key. The item is added to the total and transferred to the printer/PC.
- 3. Totalize further items. The item counter (NO.) and the transaction number are both increased by 1.

#### 4.10.2 Printing the total and finalising

- Press the SUM key. The total is displayed and printed out.
- 2. In order to continue with totalizing, press the ← key.

- or -

→ To clear the sum, press the c key. The item counter is reset to the start value.

#### 4.10.3 Manual entry

In order to add known weights to the total proceed as follows:

- 1. Unload the scale and press the MAN key.
- 2. Enter the weight and use the  $\leftarrow$  key to add to the total.

#### 4.10.4 Totalizing to a target value

If a target value is entered, the TARGET REACHED message is displayed when this weight value is reached.

- 1. Press the TARG key.
- 2. Enter the target weight and confirm with  $\leftarrow$ .
- 3. Totalize the items.
- 4. When the TARGET REACHED message is displayed, finalize the total.

#### 4.10.5 Totalizing with an item counter

The start and end value of the item counter can be specified between 1 and 9999.

- 1. Press the ITEM key.
- 2. Enter the start value and confirm with  $\leftarrow$ .
- 3. Enter the end value and confirm with  $\leftarrow$ .
- 4. Totalize the items.
- 5. When the TARGET REACHED message is displayed, finalize the total.

#### 4.10.6 Cancelling an item

The last added item can be removed from the total.

→ Press the CANC key. The last item is removed from the total, the item counter is reduced by 1.

## 4.11 Display ID code and test weighing platform

Each time the weighing platform configuration is changed the ID code counter is increased by 1. On certified weighing platforms the displayed ID code must match the ID code on the ID code sticker, otherwise the calibration is no longer valid.

#### **Display ID code**

→ Press  $(\rightarrow 0 \leftarrow)$  and hold until IDENTCODE = ... appears in the display.

#### Test weighing platform

→ Press →0 ↔ again.

The connected weighing platform is checked. The display shows CHECK SCALE and then SCALE IS OK after completing the test.

#### Note

If weighing platform is defective, display shows SCALE ERROR.

## 4.12 Identifications

The weighing terminal is equipped with 6 identification data memories for storing identification data Code A ... Code F.

The memories have a name, e.g. Article No., and a content which identifies the current weighing, e.g. 1234567.

The memories are named in the master mode, and the names can be noted on the keyboard. When the CODE keys are pressed, the name appears in the display.

Identification data Code A ... Code F can be entered or recalled for each weighing and are printed immediately.

#### 4.12.1 Enter identification

An identification may contain a maximum of 30 characters.

#### Enter numerical identification

- 1. Press one of the keys CODE A ... CODE F.
- 2. Enter identification data Code A ... Code F via the numeric keypad and confirm with ←.
- 1. Press one of the keys CODE A ... CODE F.

The functions keys are given the following assignment:

# alphanumeric identification

Enter

| ABCDE                          | FGHIJ                          | KLMNO                          | PQRST                          | UVWXY                          | Z/-()                                                 |
|--------------------------------|--------------------------------|--------------------------------|--------------------------------|--------------------------------|-------------------------------------------------------|
| Selection of<br>letters A to E | Selection of<br>letters F to J | Selection of<br>letters K to O | Selection of<br>letters P to T | Selection of<br>letters U to Y | Selection of<br>letter Z or a<br>special<br>character |

- 2. Select desired group of letters, e.g. press KLMNO key.
- Select desired letter. The display changes again to the above selection.
- 4. Repeat entry in steps 2 and 3 for additional characters.

#### Notes

- Letters and numbers can be combined as desired.
- It is possible to switch between upper case and lower case with the cursor keys ∧ and ∨. The following special characters are then also available with the lower case letters: \*, \$, %, &.

# **Recall fixed text** The IND690 weighing terminal is equipped with 999 memories for fixed texts which can be programmed in the master mode and used as identifications.

- 1. Enter memory number: 1 ... 999.
- Press a key CODE A ... CODE F. The saved fixed text is now assigned to the selected identification Code A ... Code F.

**Other entry possibilities** Identifications can also be entered with a barcode or RFID reader, see section 4.15, or with an external keypad, see section 4.16.

#### 4.12.2 Clear identifications

→ Press desired key CODE A ... CODE F and clear memory content with (c).

#### 4.13 Recall information

On the weighing terminal memory contents and system information can be recalled.

1. Press INFO key.

Then the following function key assignment appears:

| DELT                           | TARE                   | TEXT                                                           | ALIBI                                                                                                    | DATE                     | VERS                                                                 |
|--------------------------------|------------------------|----------------------------------------------------------------|----------------------------------------------------------------------------------------------------|--------------------------|----------------------------------------------------------------------|
| Display<br>DeltaTrac<br>values | Display tare<br>weight | Display fixed<br>texts and<br>name of keys<br>CODE A<br>CODE F | Recall content<br>of alibi<br>memory, see<br>section 4.18.<br>This selection<br>only appears<br>when Alibi-<br>Memory-690<br>is installed. | Display date<br>and time | Display<br>version<br>numbers of<br>installed<br>software<br>modules |

| W&M                                                                                                    | ERROR                              | СОМ                                             | AB                                                                                                    | DNGLE                                                                             |  |
|----------------------------------------------------------------------------------------------------|------------------------------------|-------------------------------------------------|----------------------------------------------------------------------------------------------------|-----------------------------------------------------------------------------------|--|
| Display<br>checksum of<br>the software<br>relevant to<br>calibration.<br>The correct<br>checksum is<br>documented<br>in the calibra-<br>tion approval. | Fault /<br>Event memory<br>display | Calling up the<br>settings of the<br>interfaces | Display desig-<br>nation and<br>contents of<br>application<br>blocks includ-<br>ing sub-<br>blocks<br>To access<br>directly first<br>enter the num-<br>ber of the<br>desired appli-<br>cation block. | Display of<br>production<br>date, number<br>and type of the<br>hardware<br>dongle |  |

2. Select desired information.

The information is displayed for the set DISPLAY DURATION, then the weighing terminal changes to the weighing mode again.

#### Notes

- When several values are displayed, the IND690-Base automatically changes to the next value after the set DISPLAY DURATION.
- With (c) it is possible to switch to the next value or back to the weighing mode.
- When the GA46 printer is connected, the version numbers of the installed software modules are automatically printed.
- After COM has been pressed, the settings of all 9 interfaces are displayed consecutively, for example COM1: RS232

MODE: DEFAULT SETTING: 9600, N, 8, 1 STATUS: ACTIVE

#### 4.13.1 Recall memory

- 1. Press INFO key.
- 2. Enter number of memory and press DELT, TARA or TEXT key depending on desired memory.

#### Recall name of CODE A ... CODE F keys

- 1. Press INFO key.
- 2. Press one of the keys CODE A ... CODE F. The display shows the current Code.

#### 4.13.2 Calling up information on the installed interface modules

Information on the installed interface modules can be called up with the following key combinations:

- INFO 50 Type and software version of the installed WLAN module
- INFO 51 Status of the WLAN module
- INFO 60 Type and software version of the installed Bluetooth module
- INFO 61 Status of the Bluetooth module

#### 4.13.3 Recall application-specific information

See operating instructions of the relevant application software.

## 4.14 Print or transfer data

If a printer or computer is connected, weighing results can be printed out or transferred to the computer.

In the master mode you can set the following for this purpose:

- Data to be printed or transferred,
- Manual or automatic data transfer,
- Key which triggers printing or data transfer.

#### **Factory setting**

- Manual triggering with ←.
- The content of the display is transferred or printed.

## 4.15 Enter values with barcode or RFID reader

If you have connected a barcode or RFID reader to the weighing terminal, you can make all required entries, such as identifications or target specifications, easily with the barcode or RFID reader.

#### 4.15.1 Read in any desired entries with the barcode or RFID reader

#### Example Read in identification Code A

- 1. Press CODE A key; the weighing terminal expects the entry of Code A.
- 2. Enter identification Code A with the barcode or RFID reader. The identification read in appears in the display.
- 3. Confirm barcode entry with ←.

#### 4.15.2 Read in a frequently used entry directly with the barcode or RFID reader

If your working procedure repeatedly requires the same entry, you can configure the barcode or RFID reader in the master mode (see page 63) so that no additional keys need to be pressed on the weighing terminal.

#### Example Barcodes are automatically read in as Code A

If the working procedure requires the entry of Code A:

→ Enter identification Code A with barcode reader. The information read in appears in the display and is automatically processed by the weighing terminal as Code A.

## 4.16 Working with external keypad

If the weighing terminal is equipped with the interface PS2-690, an external keyboard can be connected so that alphanumerical values can be entered conveniently. In addition to the alpha and numerical keys, the following additional scale functions can also be operated with the external AK-MFII keypad.

| Function for IND690-Base | External<br>keypad | Function for IND690-Base | External<br>keypad |
|--------------------------|--------------------|--------------------------|--------------------|
| Function key F1          | F1                 | CODE A key               | Shift F1           |
| Function key F2          | F2                 | CODE B key               | Shift F2           |
| Function key F3          | F3                 | CODE C key               | Shift F3           |
| Function key F4          | F4                 | CODE D key               | Shift F4           |
| Function key F5          | F5                 | CODE E key               | Shift F5           |
| Function key F6          | F6                 | CODE F key               | Shift F6           |
| key                      | F9                 | key                      | Shift F9           |
| iev key                  | F10                | iso key                  | Shift F10          |
| →T key                   | F11                | →T key                   | Shift F11          |
| PT key                   | F12                | (PT) key                 | Shift F12          |

#### Note

The language of your external keyboard can be set in the master mode block LAYOUT EXT. KEYBOARD, see page 68.

## 4.17 Working with a second display

An ID1 Plus, ID3s, ID7 or another IND690 weighing terminal can be connected to the IND690 weighing terminal as a second display.

#### Conditions

- Interface CL 20mA-690 installed in passive operating mode (factory setting).
- AUTO-DIR setting selected in master mode (see page 56).
- Weighing terminal is connected as second display with cable 00 504 511.

#### Operation possibilities on second display

The following functions are also possible on the second display:

- Set to zero
- Taring

#### IND690 as second display

With IND690 as a second display, the weight value fills the entire display (BIG WEIGHT DISPLAY ON).

## 4.18 Recall data from Alibi memory

With the AlibiMemory-690 memory module you can fulfill your recording obligations in certified operation without having to archive paper.

AlibiMemory-690 automatically assigns every weighing operation a consecutive data record number that also appears on the printout, saves the net and tare value, the date and the time and also the scale number, tare source, MinWeigh and, if necessary, additional ID codes.

Immediately after the following actions, entries are made in the alibi memory:

- Interface commands "S" and "SX"
- Interface command "SR" as soon as a stable weight value has been determined
- Pressing ←
- Automatic transfer key printout when a certain weight value is reached (AutoPrint)

The AlibiMemory-690 operates according to the principle of a ring memory: When the capacity limit of 675500 data records is reached, the oldest data record is deleted and overwritten with data from the latest weighing.

By entering suitable search criteria you can quickly access the data of a very specific weighing.

#### 4.18.1 Initiate

→ Press INFO, ALIBI key sequence. The function keys change to the following assignment:

| FIND                     | >>                                                                       | PRI                    | NT -> Num | END           |
|--------------------------|--------------------------------------------------------------------------|------------------------|-----------|---------------|
| Enter search<br>criteria | Search for<br>next<br>matching<br>data record<br>starting with<br>oldest | Print<br>displ<br>data |           | n normal mode |

#### 4.18.2 Fast search with entry of data record number

- 1. Press ->Num key.
- 2. Enter number of data record to be searched for and confirm with ←. AlibiMemory-690 now searches for the desired data record.

#### Notes

- The search may take up to 10 seconds.
- If no data record with the entered number is found, the message NO MATCHING DATA RECORD appears.

#### 4.18.3 Search with other search criteria

→ Press FIND key.

The function keys are given the following assignment:

| DATE                                    | TIME                                    | NET                                          | TARE                                          | START                                              | END                 |
|-----------------------------------------|-----------------------------------------|----------------------------------------------|-----------------------------------------------|----------------------------------------------------|---------------------|
| Enter<br>date as<br>search<br>criterion | Enter<br>time as<br>search<br>criterion | Enter net<br>value as<br>search<br>criterion | Enter<br>tare value as<br>search<br>criterion | Start search<br>with entered<br>search<br>criteria | Terminate<br>search |

All offered search criteria can be combined with each other. The entered search criteria are shown in the display in clear text. This enables you to search for a find a specific weighing.

#### Enter date

→ Press DATE key and enter complete date in DD.MM.YY form.

#### Enter time

→ Press TIME key and enter desired time in one of following formats.

Format HHall weighings between HH.00.00 and HH.59.59 are foundFormat HH.MMall weighings between HH.MM.00 and HH.MM.59 are foundFormat HH.MM.SSonly the weighing at the time HH.MM.SS is found

#### Enter net/tare value

- 1. Press NET or TARE key.
- 2. Enter weight value and confirm with ←.

The function key assignment changes back again for selection of the search criteria.

#### Note

The weight unit for entering the weight values can be selected with the cursor keys < or >.

#### Start search

→ Press START key.

AlibiMemory-690 searches for the oldest data record which meets the entered search criteria.

#### Notes

- The search may take up to 10 seconds.
- If no data record with the entered values is found, the message NO MATCHING DATE RECORD appears.
- If no search criterion has been entered, the oldest data record is displayed.

#### 4.18.4 Displaying data records

Found data records are shown in the display on 2 pages. You can change between the two pages with the cursor keys < or >.

| Example 1st page | D/Z:                                   | 02.04.98     | 09:25:51 | 1/2  |
|------------------|----------------------------------------|--------------|----------|------|
|                  | NUM:                                   | 000987       |          |      |
|                  | NET:                                   | 25.000 KG    |          | ا ۲۵ |
|                  | TARE:                                  | 100,346 KG   | PT       |      |
| Example 2nd page | Article<br>A: 1234<br>Order<br>B: 5555 | 56789<br>NO. |          | 2/2  |

Scroll forward/back The key >>... enables you to scroll within the found data records.

Notes

- When, during scrolling with the key >>... all entries of the AlibiMemory-690 have been searched through, the message END OF FILE appears.
- If a weight value has fallen below the set minimum weight, the weight value is also shown in the alibi memory with the symbol <sup>™</sup><sub>1</sub>.

#### 4.18.5 Printing records

- 1. Press the PRINT key.
- 2. Press the PRINT key in the next window.
- 3. Enter the number of the first record to be printed.
- 4. Enter the number of records to be printed.
- 5. Enter the output port (COM1 ... COM9). The selected records are printed at the specified interface.

## 5 Settings in the master mode

### 5.1 Overview of the master mode

In the master mode you adapt the IND690-Base weighing terminal to meet your needs. Depending on the configuration, the master mode is divided into 4 or 5 master mode blocks, which are in turn divided into further blocks.

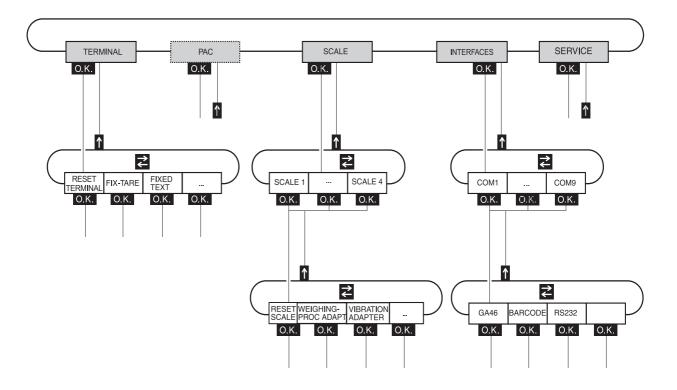

- **TERMINAL** For system settings, such as entering the date and time or loading permanent texts, see section 5.3.
  - **PAC** To set application-specific parameters, see operating instructions of the respective application software. APPLICATION is displayed instead at the IND690-Base, see Section 5.4.
  - **SCALE** To select one of the connected weighing platforms. For each selected weighing platform the parameters are then set which concern the weight value, e.g. stability detector, unit, etc., see section 5.5.1.
- **INTERFACES** To select an interface. The communication parameters are then set for each interface, see section 5.6.
  - SERVICE For configuring the weighing platform(s). On IDNet weighing platforms only for METTLER TOLEDO service technicians. On weighing platforms with an analog signal output, see service manual A/D converter Point ME-22004256.

## 5.2 Operating the master mode

#### 5.2.1 Enter the master mode

- Press MODE key.
   If the current function keys assignment does not contain MODE, press the cursor keys < or > as often as necessary until the MODE key appears.
- 2. Enter personal code if configured. The display shows the first master mode block TERMINAL.

#### 5.2.2 Assignment of function keys in the master mode

#### Assignment on the top level

On the top level of the master mode the function keys are assigned as follows:

| <i>←</i>                                      | $\rightarrow$                             | 1                                                    | END                                                     | ОК                                                      |
|-----------------------------------------------|-------------------------------------------|------------------------------------------------------|---------------------------------------------------------|---------------------------------------------------------|
| Change to<br>previous block<br>within a level | Change to next<br>block within a<br>level | Exit level and<br>return to<br>higher-level<br>block | Exit the master<br>mode and<br>return to<br>normal mode | Recall lower-<br>level block or<br>confirm<br>selection |

- → Select the function by pressing the function key.
- **Example**  $\rightarrow$  Press the END key to exit the master mode and return to the normal mode.

#### When the function keys are otherwise allocated

→ Press the cursor keys < or > repeatedly until the function key assignment shown above appears.

#### Assignment in input masks

In input masks for several parameters, the function keys are assigned as follows:

| ↓†                   | <              | >    | F►                                                                        | EDIT                                                                                  | ↑                                                            |
|----------------------|----------------|------|---------------------------------------------------------------------------|---------------------------------------------------------------------------------------|--------------------------------------------------------------|
| Select<br>parameters | Setting parame | lers | Select function<br>of function key<br>F5:<br>EDIT, STD,<br>ADD, INS, etc. | Possible<br>assignments:<br>ADD<br>INS<br>EDIT<br>DEL<br>PRINT<br>STD<br>EDIT<br>GOTO | Accept<br>settings and<br>return to<br>higher-level<br>block |

#### 5.2.3 Master mode operation with the navigation keys

Instead of the function keys, it is also possible to use the navigation keys to operate the master mode.

Function key Navigation key F1 ( $\leftarrow$ ) <

- $\begin{array}{ccc} F2 (\rightarrow) & > \\ F4 (\uparrow) & & \uparrow \end{array}$
- F6 (OK) ↔

#### 5.2.4 Orientation in the master mode

For improved orientation the display shows the last steps in the path of the current master mode block.

**Example** The upper 3 lines of the display show the following path for selecting the DeltaTrac application FILLING:

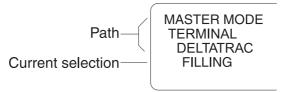

#### 5.2.5 Entries in the master mode

The following basic rules apply to entries made in the master mode:

- Confirm (alpha)numeric entries with ←.
- Alphanumeric entries with the IND690: see page 24.
- To accept the displayed value: Press ←.

#### 5.2.6 Emergency entrance into the master mode

If a personal code has been assigned for entering the master mode and you have forgotten your code, you can still enter the master mode:

→ Enter the character sequence C, L, E, A, R as your personal code.

## 5.3 TERMINAL master mode block

#### 5.3.1 Overview of the TERMINAL master mode block

In the TERMINAL master mode block you enter the following system settings:

| FIX-TARE                  | LOAD FIX-TARE            | CLEAR ALL<br>TARES        | ]                        |            |          |        |
|---------------------------|--------------------------|---------------------------|--------------------------|------------|----------|--------|
| FIXED TEXT                | LOAD FIXED TEXT          | CLEAR ALL<br>TEXTS        | ]                        |            |          |        |
| DELTA-FIX                 | LOAD DELTA-FIX           | CLEAR ALL<br>DELTAS       | ]                        |            |          |        |
| DELTATRAC -               | - TYPE                   | AUTOPRINT<br>WITHIN TOL   | PRINT ONLY<br>WITHIN TOL | ]          |          |        |
| LANGUAGE                  | DEUTSCH                  | ENGLISH                   | FRANCAIS                 | NEDERLANDS | ITALIANO | ESPANC |
| KEYS<br>A B C D           | KEY A                    | KEY B                     | KEY C                    | KEY D      | KEY E    | KEY F  |
| DATE / TIME               | SET<br>DATE AND TIME     | FORMAT                    | SUMMER TIME              | ]          |          |        |
| PERSONAL CODE             |                          |                           |                          |            |          |        |
| MASTER MODE<br>START POS. | NORMAL                   | LAST POSITION             | ]                        |            |          |        |
| SCREEN SAVER              | SCREEN SAVER             | SCREEN SAVER<br>OFF       | ]                        |            |          |        |
| BIG WEIGHT<br>DISPLAY     | BIG WEIGHT<br>DISPLAY ON | BIG WEIGHT<br>DISPLAY OFF |                          |            |          |        |
| CONTROL MODE              | X10 KEY                  | CONTROL MODE<br>ON        | ]                        |            |          |        |
| DYNAMIC<br>WEIGHING       |                          | AUTO PRINT                | ]                        |            |          |        |
| ID5 MODE                  | ID5 MODE<br>OFF          | ID5 MODE<br>ON            |                          |            |          |        |
| ID7 MODE                  | ID7 MODE<br>OFF          | ID7 MODE<br>ON            |                          |            |          |        |
| DISPLAY<br>DURATION       | ERROR<br>MESSAGES        | INFO<br>MESSAGES          | ]                        |            |          |        |
| MODE SCALES               | SERIAL SCALE             | PARALLEL SCALE            | ]                        |            |          |        |
| ACOUSTIC<br>SIGNAL        | ACOUSTIC<br>SIGNAL ON    | ACOUSTIC<br>SIGNAL OFF    | ]                        |            |          |        |
| NO SCALE<br>OPERATION     | STANDARD                 | DEMO MODE                 | TERMINAL MODE            | ]          |          |        |
| STEALTH MODE              | STEALTH MODE<br>OFF      | STEALTH MODE<br>ON        | ]                        |            |          |        |
| RESET TERMINAL            |                          |                           |                          |            |          |        |
|                           |                          |                           |                          |            |          |        |

#### Legend

- Blocks highlighted in grey are described in detail in the following.
  - Factory settings are printed in **bold print**.

| FIXED TARE       | Store tare values in the tare memory as a safeguard against power failure                                |  |
|------------------|----------------------------------------------------------------------------------------------------|--|
| LOAD FIXED TARE  | 1. Select memory number with GOTO: 1 999.                                                                |  |
|                  | 2. With \$1, change to WEIGHT, press EDIT and enter the tare weight in the unit displayed.               |  |
|                  | 3. With 11, change to TEXT, press EDIT and enter the designation of the tare memory, max. 30 characters. |  |
|                  | 4. To load additional tare weight constants, press 1 and repeat steps 1 to 3.                            |  |
| DELETE ALL TARES | Delete all tare memories.                                                                                |  |
| Notes            | • With the cursor keys < or > you can scroll through the existing tare memories.                         |  |
|                  | • When entering the tare weight, it is possible to change the weight unit with the cursor keys < or >.   |  |

# 5.3.2 Settings in the master mode block TERMINAL

| FIXED TEXT       | Store texts in the text memory as a safeguard against power failure                                                                  |  |
|------------------|----------------------------------------------------------------------------------------------------|--|
|                  | These texts can for example be assigned as identifications or can be additionally output when printing.                              |  |
| LOAD FIXED TEXTS | 1. Select memory number with GOTO: 1 999.                                                                                            |  |
|                  | <ol> <li>With \$\pmu1\$, change to TEXT, press EDIT and enter the designation of the text<br/>memory, max. 30 characters.</li> </ol> |  |
|                  | 3. To load additional fixed texts, press 11 and repeat steps 1 and 2.                                                                |  |
| DELETE ALL TEXTS | Delete all text memories.                                                                                                    |  |
| Notes            | • With the cursor keys < or > you can scroll through the existing text memories.                                                     |  |
|                  | • Fixed text No. 20 is displayed when switching on with a restart, see Page 11.                                                      |  |

| FIXED DELTA      | Store target weight/tolerance combinations in DeltaTrac memories as a safeguard against power failure                     |
|------------------|----------------------------------------------------------------------------------------------------|
| LOAD FIXED DELTA | 1. Select memory number with GOTO: 1 999.                                                                                 |
|                  | 2. With Jt, change to TARGET, press EDIT and enter the target weight in the unit displayed.                               |
|                  | 3. With ↓1, change to TOL.(–), press EDIT and enter the lower tolerance in the unit displayed.                            |
|                  | <ol> <li>With \$1\$, change to TOL.(+), press EDIT and enter the upper tolerance in the unit displayed.</li> </ol>        |
|                  | 5. To load additional DeltaTrac constants, press 11 and repeat steps 1 to 4.                                              |
| DELETE ALL DELTA | Delete all DeltaTrac memories.                                                                                            |
| Notes            | • With the cursor keys < or > you can scroll through the existing DeltaTrac memories.                                     |
|                  | • When entering the target weight and tolerances, it is possible to change the weight unit with the cursor keys < or >.   |
|                  | • The terminal suggests symmetrical tolerances TOL. (+) and TOL. (-). However, different tolerances are also permissible. |

| DELTATRAC                | Set DeltaTrac application                                                                          |  |
|--------------------------|----------------------------------------------------------------------------------------------------|--|
| TYPE                     | Select DeltaTrac application                                                                       |  |
| FILLING                  | Weigh in target weight within a tolerance range (factory setting)                                  |  |
| CLASSIFYING              | Evaluate the test samples as good, too light or too heavy based on the target weight and tolerance |  |
| CHECKWEIGHING            | Determine difference between target and actual weight                                              |  |
| AUTO PRINT WITHIN<br>TOL | Automatic printout when actual weight lies within the specified tolerance                          |  |
| Print only within Tol    | Printout only when actual value lies within the specified tolerance                                |  |
| MIN. DELTA               | Specify minimum target weight, adjustable from 10 100 d, factory setting: 40 d                     |  |

| LANGUAGE | Select dialog language                                              |  |
|----------|---------------------------------------------------------------------|--|
|          | Possible settings: German, English, French, Dutch, Italian, Spanish |  |

| KEYS A B C D E F      | Name identification keys CODE A CODE F                                                                                                    |  |
|-----------------------|----------------------------------------------------------------------------------------------------|--|
| KEY A (B, C, D, E, F) | Identification data CODE A (CODE B, CODE C, CODE D, CODE E, CODE F)                                                                                                    |  |
| TEXT                  | Naming the ID key                                                                                                    |  |
| LENGTH                | Max. 30 characters possible, factory setting: 20 characters                                                                                                    |  |
| REQUEST FOR<br>INPUT  | Nidx: So characters possible, raciory sening: 20 characters         Set request for input for the selected key         Possible settings:         OFF       CODE A (CODE B, CODE C, CODE D, CODE E, CODE F) does not have to be entered         RENEW       A new identification must be entered for every weighing         REUSE       An identification can be used for several weighings |  |

| DATE / TIME       | Enter date and time                                                                                                    |
|-------------------|----------------------------------------------------------------------------------------------------|
| SET DATE AND TIME |                                                                                                    |
| DATE              | Enter date in the displayed format                                                                                                |
| TIME              | Enter time in the displayed format                                                                                                |
| FORMAT            |                                                                                                    |
| DATE              | Select date format<br>Possible settings:<br>DD.MM.YY (factory setting), MM.DD.YY, YY.MM.DD, DD.MM.YYYY, MM.DD.YYYY,<br>YYYY.MM.DD |
| SEP               | Select separating character in date format<br>Possible settings:<br>"." (factory setting), ":", "/", ""                           |
| TIME              | Select time format<br>Possible settings:<br>HH:MM:SS 24 h (factory setting), HH:MM:SS 12 h, HH:MM 24 h, HH:MM 12 h                |
| SEP               | Select separating character in time format<br>Possible settings:<br>":" (factory setting), <sup>*</sup> . <sup>*</sup>            |

| DATE / TIME     | Enter date and time                                                                                                    |                  |
|-----------------|----------------------------------------------------------------------------------------------------|------------------|
| SUMMER TIME     |                                                                                                    |                  |
| SUMMER TIME OFF | No automatic changeove                                                                                                    | r to summer time |
| SUMMER TIME ON  | Configure automatic char<br>Other settings, factory set<br>START WEEKDAY<br>WEEK<br>MONTH<br>TIME<br>END WEEKDAY<br>WEEK<br>MONTH<br>TIME | 5                |

| PERSONAL CODE | Load or delete code for entering the master mode                                                                                                    |
|---------------|----------------------------------------------------------------------------------------------------|
| CODE          | Enter code with a maximum of 8 alphanumeric characters.                                                                                                    |
| Comment       | <ul> <li>If no code is entered, access to the master mode is unrestricted.</li> <li>The personal code can be entered as ASCII characters (default), hexadecimal code (activation using the IDENT E key) or decimal code (activation with the IDENT F key).</li> </ul> |

| MASTER MODE START<br>POS. | Select start position for entering the master mode                                           |
|---------------------------|----------------------------------------------------------------------------------------------|
| NORMAL                    | Selection of the master mode blocks always begins with the TERMINAL block (factory setting). |
| LAST POSITION             | When entering the master mode, the last block edited is displayed immediately.               |

| SCREEN SAVER | Switch screen saver on or off                                                                         |
|--------------|----------------------------------------------------------------------------------------------------|
| WAITING TIME | Enter time until screen saver is activated.<br>Possible values: 1 60 minutes                          |
| Comment      | To hold all display elements at the same luminosity, we recommend not switching off the screen saver. |

| <b>BIG WEIGHT DISPLAY</b> | Switch full-display indication of the weight on or off |  |
|---------------------------|--------------------------------------------------------|--|
|                           | Factory setting: BIG WEIGHT DISPLAY ON                 |  |

| CONTROL MODE    | Adjust control mode                                                                                                    |  |
|-----------------|----------------------------------------------------------------------------------------------------|--|
| X10 KEY         | Activation of control mode with X10 key (factory setting).                                                                    |  |
| CONTROL MODE ON | This setting is only possible with non-certified scales.<br>The weighing terminal always operates with the higher resolution. |  |

| DYNAMIC WEIGHING | Set printing during dynamic weighing                                                                                        |  |  |
|------------------|----------------------------------------------------------------------------------------------------|--|--|
| NO PRINT         | Results during dynamic weighing are not automatically printed out (factory setting).                                        |  |  |
| AUTO PRINT       | Each result during dynamic weighing is automatically printed.<br>Dynamic weights are marked with "Result:" on the printout. |  |  |

| ID5 MODE<br>ID7 MODE | Deactivating or activating downward compatibility with ID5 or ID7                                                                                                    |  |  |
|----------------------|----------------------------------------------------------------------------------------------------|--|--|
|                      | If ID5 MODE ON or if ID7 MODE ON is selected, the IND690 is operated with downward compatibility to the ID5 or ID7. This also applies to the other application pacs. For details please contact the METTLER TOLEDO customer service. Factory setting: ID5 MODE OFF, ID7 MODE OFF |  |  |

| DISPLAY DURATION | Set display duration for messages                                           |  |  |
|------------------|-----------------------------------------------------------------------------|--|--|
| ERROR MESSAGES   | Set display duration for error messages; factory setting: 2 seconds         |  |  |
| INFO MESSAGES    | Set display duration for informational messages; factory setting: 3 seconds |  |  |
| STATUS MESSAGES  | Set the display duration for status messages, factory setting: 3 seconds    |  |  |

| MODE SCALES     | Select between serial and parallel operating mode for the connected scales                                          |  |  |
|-----------------|----------------------------------------------------------------------------------------------------|--|--|
| SCALES SERIAL   | Serial operation of the connected scales: Only the weight value of the current scale is displayed.                  |  |  |
| SCALES PARALLEL | Parallel operation of the connected scales: All weight values of the connected scales are displayed simultaneously. |  |  |
| SUM SCALE       | A sum scale can be defined in parallel scale operation.                                                             |  |  |
|                 | 1. SUM SCALE: Select ACTIVATED.                                                                                     |  |  |
|                 | 2. With \$1, change to SCALE 1 and select YES with < or > if this scale is to be the sum scale.                     |  |  |
|                 | 3. Repeat the procedure for SCALE 2 - SCALE 4.                                                                      |  |  |
|                 | Factory setting: SUM SCALE DEACTIVATED                                                                              |  |  |

| ACOUSTIC SIGNAL | Signal tone On/Off         |
|-----------------|----------------------------|
|                 | Factory setting: SIGNAL ON |

| OPERATION WITHOUT<br>SCALE | Set the behaviour when the weighing terminal is operated without a scale                                                                                                    |  |  |
|----------------------------|----------------------------------------------------------------------------------------------------|--|--|
|                            | IND690 searches for connected weighing platforms while booting.<br>If no scale is found, the following behaviour patterns are possible.                                                                                                    |  |  |
| STANDARD                   | If no scale is found, the booting process stops and the message NO SCALES<br>DETECTED is displayed (factory setting).<br>To continue the booting process press the SCALE key.<br>During operation a virtual scale is shown whose weight value can be changed and<br>which otherwise behaves like a "real" scale. |  |  |
| DEMO                       | If no scale is found, the message NO SCALES DETECTED is displayed briefly.<br>During operation a virtual scale is shown whose weight value can be changed and<br>which otherwise behaves like a "real" scale.                                                                                                    |  |  |
| TERMINAL                   | If no scale is found, the message NO SCALES DETECTED is displayed briefly.<br>A scale is not displayed during operation, the message TERMINAL is shown.<br>All the scale-specific functions, keys and application blocks are deactivated.                                                                        |  |  |

| STEALTH MODE | Switch the scale on/off without weight display                                                                                                    |  |  |  |
|--------------|----------------------------------------------------------------------------------------------------|--|--|--|
|              | Under certain circumstances, such as high quality goods or top secret recipes, working without a weight display may be desirable. The DeltaTrac is then the only filling aid. |  |  |  |
| DELTATRAC    | Select the display behaviour of the DeltaTrac optical weighing aid                                                                                                    |  |  |  |
| STANDARD     | "Normal" DeltaTrac, high resolution in the range of the target weight                                                                                                    |  |  |  |
| LINEAR       | The optical weighing aid behaves linearly to the weighed-in weight                                                                                                    |  |  |  |
| STANDARD-I   | The display behaviour of the DeltaTrac is inversely to that of the "normal" DeltaTrac                                                                                         |  |  |  |
| Comment      | STEALTH MODE can only be activated at non-certifiable scales.                                                                                                    |  |  |  |

| RESET TERMINAL | Reset all terminal functions to the factory setting |                                                                                      |  |  |
|----------------|-----------------------------------------------------|--------------------------------------------------------------------------------------|--|--|
|                | DELTATRAC                                           | Filling<br>Autoprint within tol: no<br>Print only within tol: no<br>Min.Delta = 40 d |  |  |
|                | DATE/TIME                                           | Format = DD.MM.YY / HH:MM:SS 24h<br>Summertime: off                                  |  |  |
|                | MASTER MODE START POS.                              | Normal                                                                               |  |  |
|                | SCREENSAVER                                         | ON                                                                                   |  |  |
|                | BIG WEIGHT DISPLAY                                  | On                                                                                   |  |  |
|                | DYNAMIC WEIGHING                                    | No printout                                                                          |  |  |
|                | CONTROL MODE                                        | X 10 key                                                                             |  |  |
|                | ID5 MODE                                            | Off                                                                                  |  |  |
|                | ID7 MODE                                            | Off                                                                                  |  |  |
|                | DISPLAY DURATION                                    | 2 / 3 seconds                                                                        |  |  |
|                | MODE SCALES                                         | Serial                                                                               |  |  |
|                | ACOUSTIC SIGNAL                                     | on                                                                                   |  |  |
|                | OPERATION WITHOUT SCALE                             | Standard                                                                             |  |  |
|                | STEALTH MODE                                        | Off                                                                                  |  |  |
| Comment        | The memories are not affected                       | by this.                                                                             |  |  |

# 5.4 APPLICATION master mode block

This block is only displayed at the IND690-Base.

| TOTALIZING         | Adapting the totalizing function                                                                                                    |  |  |  |
|--------------------|----------------------------------------------------------------------------------------------------|--|--|--|
|                    | If TOTALIZING ON is selected, the following setting options are displayed.                                                                                                    |  |  |  |
| FUNCTION KEYS      | Displaying/hiding the function keys permitted for totalizing                                                                                                    |  |  |  |
| TARG               | Display/hide the TARG key                                                                                                    |  |  |  |
| MAN                | Display/hide the MAN key                                                                                                    |  |  |  |
| CANC               | Display/hide the CANC (cancel) key                                                                                                    |  |  |  |
| ITEM               | Display/hide the ITEM (item counter) key                                                                                                    |  |  |  |
| MINIMUM DEFLECTION | Entry of the minimum deflection that has to be exceeded so that the next item can be totalized.<br>Possible settings: 1 999 d<br>Factory setting: 10 d                                                                           |  |  |  |
| TRANSACTION NUMBER | The transaction number is increased by 1 at every totalization. When the transaction number has reached 999 999, it begins again at 000 001.<br>Nonetheless the transaction number in this block can be set to a specific value. |  |  |  |
| SQC FUNCTION       | Recording of the mean value standard deviation, minimum and maximum Factory setting: SCQ FUNCTION OFF                                                                                                    |  |  |  |
| RESET APPLICATION  | Reset the TOTALIZING function to the factory setting                                                                                                    |  |  |  |

# 5.5 SCALE master mode block

The weighing platform is selected in the first block: SCALE 1 … SCALE 4 and SCALE  $\Sigma$  for IND690 or SCALE 1 … SCALE 3 and SCALE  $\Sigma$  for IND690xx and IND690-24V.

The SCALE master mode block depends on the connected weighing platform.METTLER TOLEDO industrial scalessee Section 5.5.1METTLER TOLEDO SICS scalessee Section 5.5.2LabTec X-/XP-/XS scalessee Section 5.5.3WM/WMH scalessee Section 5.5.4Sum scalesee Section 5.5.5

### 5.5.1 SCALE master mode block for METTLER TOLEDO industrial scales

### Overview

In the SCALE master mode block the following settings for the weight can be carried out:

| / |                        |                       |                       |                     |         |         |     |
|---|------------------------|-----------------------|-----------------------|---------------------|---------|---------|-----|
|   | WEIGHING-PROC<br>ADAPT | UNIVERSAL<br>WEIGHING | STATIC<br>WEIGHING    | FINE FILLING        |         |         |     |
|   |                        |                       |                       |                     | •       |         |     |
|   | VIBRATION<br>ADAPTER   | AVERAGE<br>CONDITIONS | EXTREME<br>CONDITIONS | IDEAL<br>CONDITIONS | ]       |         |     |
|   |                        |                       |                       |                     |         |         | •   |
|   | STABILITY<br>DETECTOR  | ASD = 0               | ASD = 1               | ASD = 2             | ASD = 3 | ASD = 4 |     |
|   |                        |                       |                       |                     |         |         |     |
|   | AUTOZERO               | AUTOZERO ON           | AUTOZERO OFF          |                     |         |         |     |
|   |                        |                       |                       | _                   |         |         |     |
|   | AUTOTARE               | AUTOTARE OFF          | AUTOTARE ON           |                     |         |         |     |
|   |                        |                       |                       | _                   |         |         |     |
|   | RESTART                | RESTART OFF           | RESTART ON            |                     |         |         |     |
|   |                        |                       |                       |                     |         |         |     |
|   | SECOND UNIT            | g                     | kg                    | lb                  | oz      | ozt     | dwt |
|   |                        |                       |                       |                     |         |         |     |
|   | DISPLAY UPDATE         | 6 UPS                 | 10 UPS                | 15 UPS              | 20 UPS  |         |     |
|   |                        |                       |                       | _                   |         | -       |     |
|   | MINWEIGH               | MINWEIGH ON           | MINWEIGH OFF          |                     |         |         |     |
|   |                        |                       |                       |                     |         |         |     |
|   | RESET SCALE            |                       |                       |                     |         |         |     |
|   |                        |                       |                       |                     |         |         |     |
|   |                        |                       |                       |                     |         |         |     |

Legend

- Blocks highlighted in **grey** are described in detail in the following.
  - Factory settings are printed in **bold print**.
  - Blocks which only appear under certain conditions have a **dotted outline**.

# Settings

| WEIGHING-PROC<br>ADAPT | Adapt weighing platform to weighing sample                                                             |
|------------------------|----------------------------------------------------------------------------------------------------|
| UNIVERSAL WEIGHING     | For solid bodies, coarse filling or checkweighing (factory setting).                                   |
| STATIC WEIGHING        | For solid bodies and weighing under extreme conditions,<br>e.g. strong vibrations or weighing animals. |
| FINE FILLING           | For liquid or powdered weighing samples.                                                               |

| VIBRATION ADAPTER  | Adapt weighing platform to the vibration influences of the environment                                                                                    |
|--------------------|----------------------------------------------------------------------------------------------------|
| AVERAGE CONDITIONS | Factory setting.                                                                                                    |
| EXTREME CONDITIONS | The weighing platform operates more slowly, however is less sensitive,<br>e.g. suitable with building vibrations and vibrations at the weighing location. |
| IDEAL CONDITIONS   | The weighing platform operates very quickly, however is very sensitive,<br>e.g. suitable with very calm and stabile weighing location.                    |

| STABILITY DETECTOR | Adapt automatic stability detector |                       |                                   |
|--------------------|------------------------------------|-----------------------|-----------------------------------|
|                    | Possible se                        | ettings:              |                                   |
|                    | ASD = 0                            | Stability detector sw | vitched off                       |
|                    |                                    | (only possible with   | non-certified weighing platforms) |
|                    | ASD = 1                            | fast display          | good reproducibility              |
|                    | ASD = 2                            |                       | ▼ (factory setting)               |
|                    | ASD = 3                            |                       | $\checkmark$                      |
|                    | ASD = 4                            | slow display          | very good reproducibility         |

| AUTOZERO | Switch automatic zero-point correction on or off                                                                                           |  |
|----------|----------------------------------------------------------------------------------------------------|--|
|          | The automatic zero-point correction corrects the weight of minor dirt with the weighing platform unloaded.<br>Factory setting: AUTOZERO ON |  |
| Comment  | On certified weighing platforms the zero-point correction is always switched on.                                                           |  |

| AUTOTARE        | Configuring automatic taring                                                                                                    |
|-----------------|----------------------------------------------------------------------------------------------------|
| AUTO SET TARE   | Activate/deactivate automatic taring                                                                                                 |
| OFF             | No automatic taring, factory setting                                                                                                 |
| ON              | Taring when the weight threshold is exceeded                                                                                         |
| AUTO CLEAR TARE | Activate/deactivate automatic clearing of the tare                                                                                   |
| OFF             | No automatic clearing of the tare weight, factory setting                                                                            |
| ON              | Delete the tare automatically when the weight drops below the weight threshold                                                       |
| THRESHOLD       | Entry of the weight threshold at which taring or tare clearing is carried out.<br>Possible settings: 1 d 99 d, factory setting: 10 d |

| RESTART | Switch restart function on or off                                                                                                    |  |
|---------|----------------------------------------------------------------------------------------------------|--|
|         | When RESTART ON is set, the zero point and tare value remain stored after the power supply is interrupted. When the weighing platform is switched on again, the terminal shows the current weight.<br>Factory setting: RESTART OFF |  |

| SECOND UNIT | Select second v                                                | veight unit                    |                                                                  |
|-------------|----------------------------------------------------------------|--------------------------------|------------------------------------------------------------------|
|             | Possible units: g<br><b>Unit</b><br>Kilogram<br>Pound<br>Ounce | Abbreviation<br>kg<br>lb<br>oz | Conversion to g<br>= 1000 g<br>≈ 453.59237 g<br>≈ 28.349523125 g |
|             | Troy Ounce<br>Pennyweight<br>Gram                              | ozt<br>dwt<br>g                | ≈ 31.1034768 g<br>≈ 1.555173843 g<br>= 1 g                       |
| Comment     | On certified weig                                              | ghing platforms o              | only the units permitted by certification appear.                |

| DISPLAY UPDATE | Set display speed of the weight display                                                                     |
|----------------|----------------------------------------------------------------------------------------------------|
|                | Select number of updates per second (UPS).<br>Possible values: 6, 10, 15, 20 UPS                            |
| Comments       | • This block only appears when the DISPLAY UPDATE function is supported by the connected weighing platform. |
|                | • The possible settings are dependent on the connected weighing platform.                                   |

| MINWEIGH     | Configure minimum weighing-in quantity                                                                                                    |  |
|--------------|----------------------------------------------------------------------------------------------------|--|
| MINWEIGH ON  | In this setting, the blinking symbol 🔀 appears in the display when the weight on the scale falls below the stored minimum weight.                                                                                                    |  |
| TYPE         | Determining the minimum weight:         CALCULATED       The minimum,5 weight is calculated:         U0       Measurement uncertainty when the load approaches 0.         TOL       Required tolerance         SF       Safety factor         MINWEIGH       Calculated value based on the parameters entered above |  |
|              | DIRECT Enter MINWEIGH value directly                                                                                                    |  |
| MINWEIGH OFF | No monitoring of the minimum weighing-in quantity (factory setting)                                                                                                    |  |
| Comment      | MINWEIGH is only available if monitoring of the minimum weighing-in quantity is activated in service mode.                                                                                                    |  |

| RESET SCALE | Reset weighing platform to factory setting                                                                    |                                                                                |
|-------------|----------------------------------------------------------------------------------------------------|--------------------------------------------------------------------------------|
|             | WEIGHING-PROC ADAPT<br>VIBRATION ADAPTER<br>STABILITY DETECTOR<br>AUTOZERO<br>AUTOTARE<br>RESTART<br>MINWEIGH | universal weighing<br>average conditions<br>ASD = 2<br>on<br>off<br>off<br>off |

# 5.5.2 SCALE master mode block at SICS scales

Only the following settings for the weight value can be carried out at METTLER TOLEDO SICS scales:

| SCALE       | Settings for the weighing value at SICS scales |
|-------------|------------------------------------------------|
| AUTOTARE    |                                                |
| SECOND UNIT | For details see Section 5.5.1                  |
| MINWEIGH    |                                                |

### 5.5.3 SCALE master mode block at LabTec X-/XP-/XS scales

The following settings for the weight value can be carried out at METTLER TOLEDO LabTec X-/XP-/XS scales:

| SCALE                    | Settings for the weighing value at LabTec<br>X-/XP-/XS scales |
|--------------------------|---------------------------------------------------------------|
| WEIGHING MODE            |                                                               |
| CONDITIONS               |                                                               |
| MEASURED VALUE<br>ENABLE | For details see below                                         |
| TEST WEIGHT              |                                                               |
| TEST CALIBRATION         |                                                               |
| AUTOZERO                 |                                                               |
| AUTOTARE                 |                                                               |
| RESTART                  | For details see Section 5.5.1                                 |
| SECOND UNIT              | Display update is set fixed to 10 UPS                         |
| DISPLAY UPDATE           |                                                               |
| MINWEIGH                 |                                                               |

| WEIGHING MODE  | Adapt the weighing platform to the weighing sample                                                                                                    |
|----------------|----------------------------------------------------------------------------------------------------|
| UNIVERSAL      | For all the common weighing processes                                                                                                    |
| FILLING        | For liquid or powdered weighing sample                                                                                                    |
| SENSOR MODE    | Supplies a weighing signal that is filtered to different degrees depending on the setting of the ambient conditions. The filter behaves linearly (not adaptatively) with regard to time and is suitable for continuous measured value processing |
| CHECK WEIGHING | The scale only reacts to larger weight changes, the weighing result is very stable                                                                                                    |

| CONDITIONS    | Adapt the weighing platform to the conditions                                                                                                    |
|---------------|----------------------------------------------------------------------------------------------------|
| STANDARD      | Normal conditions, factory setting                                                                                                    |
| RESTLESS      | The scale operates slower, but is less sensitive. Suitable, for example, for building oscillations and vibrations at the weighing location                          |
| VERY RESTLESS | The scale operates very slowly, but is even less sensitive. Suitable, for example, for strong building oscillations and extreme vibrations at the weighing location |
| CALM          | The scale operates very fast, but is very sensitive. Suitable, for example, for a very calm and stable weighing location                                            |

| MEASURED VALUE<br>ENABLE | Adapt the reproduc | bility                    |  |
|--------------------------|--------------------|---------------------------|--|
| VERY FAST                | Rapid display      | good reproducibility      |  |
| FAST                     |                    | ▼                         |  |
| RELIABLE + FAST          |                    | ▼ (factory setting)       |  |
| RELIABLE                 |                    | ▼                         |  |
| VERY RELIABLE            | Slow display       | excellent reproducibility |  |

| TEST WEIGHT                   | Test weight used to check the calibration                 |
|-------------------------------|-----------------------------------------------------------|
| SET EXT CALIBRATION<br>WEIGHT | Enter the weight value of the external calibration weight |

| TEST CALIBRATION   | Settings used to check the calibration                                                                                                    |
|--------------------|----------------------------------------------------------------------------------------------------|
| CALIBRATION WEIGHT |                                                                                                    |
| INTERNAL           | Checking with the internal calibration weight                                                                                                |
| EXTERNAL           | Checking with external calibration weights as entered under TEST WEIGHT<br>External calibration weights are not possible at certified scales |
| Comment            | For the course and starting refer to the LabTec X-/XP-/XS scales documentation                                                               |

#### 5.5.4 SCALE master mode block at WM/WMH scales

The following settings can be carried out at METTLER TOLEDO WM/WMH scales:

| SCALE            | Settings at WM/WMH scales                            |
|------------------|------------------------------------------------------|
| DIRECT TALK      | For details, see the next page                       |
| REMOTE TALK      | - Tor defails, see the next page                     |
| TEST WEIGHT      | For details see Section 5.5.3                        |
| TEST CALIBRATION |                                                      |
| AUTOZERO         |                                                      |
| AUTOTARE         |                                                      |
| RESTART          | For details see Section 5.5.1                        |
| SECOND UNIT      | Display Update can be configured using "Direct talk" |
| DISPLAY UPDATE   |                                                      |
| MINWEIGH         |                                                      |

| DIRECT TALK | Direct communication between IND690 and WM/WMH scale                                                                    |
|-------------|----------------------------------------------------------------------------------------------------|
|             | When DIRECT TALK is activated, commands can be entered and sent to the WM/<br>WMH scale by using the SEND function key. |
|             | In weighing mode the following information is displayed:SENDsent commandRCVDanswer received from the WM/WMH scale       |
|             | The possible commands are described in the WM/WMH operating instructions.                                               |

| REMOTE TALK | Configuration at the PC, display at the IND690                                                                              |
|-------------|----------------------------------------------------------------------------------------------------|
|             | When REMOTE TALK is activated, commands to the WM/WMH scale have to be processed on a PC.                                   |
|             | In weighing mode the following information is displayed:<br>SENT sent command<br>RECD answer received from the WM/WMH scale |
|             | Start command: RTS_x, whereby x is the scale number<br>End command: RTE                                                     |
|             | The possible commands are described in the WM/WMH operating instructions.                                                   |

## 5.5.5 SCALE master mode block $\Sigma$

| SCALE $\Sigma$   | Setting a sum scale                                                                                             |
|------------------|----------------------------------------------------------------------------------------------------|
| SCALE RESOLUTION | Select the scale resolution of the sum scale                                                                    |
| METROLOGICAL     | The sum scale resolution corresponds to the coarsest scale involved or the coarsest weighing range respectively |
| MATHEMATICAL     | The weight values are totalized mathematically correctly                                                        |
| CALCULATION      | Calculation basis for the total                                                                                 |
| NORMAL           | The displayed weight values are added                                                                           |
| HIGHRES          | The high-resolution weight values are added                                                                     |

#### 5.6 **INTERFACE** master mode block

### Select the interface connection

→ Select the interface connection in the first block: COM1 ... COM9.

### Select interface type

→ Specify the interface type for the selected interface connection COM1 ... COM9.

| COM1 COM9       |                                                                                                    |  |
|-----------------|----------------------------------------------------------------------------------------------------|--|
| NOT ASSIGNED    | If the selected interface connection is not assigned.                                                                                                    |  |
| GA46            | For connecting the printer GA46/GA46-W.<br>The data is exchanged via an RS232 interface.<br>The other setting possibilities are described in the operating and installation<br>instructions GA46.                                                                                                    |  |
| BARCODE<br>RFID | For connecting a barcode or RFID reader.<br>The data is exchanged via an RS232 interface.<br>For additional settings, see Section 5.6.2.                                                                                                    |  |
| RS232           | This requires an RS232 interface to be connected at the selected interface connection.<br>For additional settings, see Section 5.6.1.                                                                                                    |  |
| IDNET SCALE     | Only for COM2 COM5 (IND690) or for COM2 COM4 (IND690xx, IND690-24V)<br>This requires an interface IDNet-690 to be installed at the selected interface<br>connection.<br>For additional settings in the master mode block SCALE, see Section 5.5.                                                                                                    |  |
| ANALOG SCALE    | Only for COM2 COM5 (IND690) or for COM2 COM4 (IND690xx, IND690-24V)<br>This requires an interface AnalogScale-690 to be installed at the selected interface<br>connection.<br>For additional settings in the master mode block SCALE, see Section 5.5.                                                                                                    |  |
| SICS SCALE      | <ul> <li>Only for COM2 COM5 (IND690) or for COM2 COM4 (IND690xx, IND690-24V)</li> <li>This requires an interface SICS-Scale-690 to be installed at the selected interface connection.</li> <li>When SICS SCALE is selected, the following default settings are set:</li> <li>SICS mode, 9600 baud, 8 data bits, 1 stop bit, no parity.</li> <li>For additional settings, see Section 5.6.1.</li> </ul> |  |
| ALIBI MEMORY    | Only for COM2 COM9.<br>This requires an AlibiMemory-690 to be installed at the selected interface<br>connection.<br>For additional settings, see Section 5.6.3.                                                                                                    |  |
| CL20MA          | Only for COM2 COM9.<br>This requires an interface CL20mA-690 to be installed at the selected interface connection.<br>For additional settings, see Section 5.6.1.                                                                                                    |  |

| СОМ1 СОМ9      |                                                                                                    |
|----------------|----------------------------------------------------------------------------------------------------|
| RS422<br>RS485 | Only for COM2 COM9.<br>This requires an interface RS485/422-690 to be installed at the selected interface connection.<br>For additional settings, see Section 5.6.1.                                                                  |
| 4 1/0          | Only for COM5/COM6.<br>This requires an interface 4 I/O-690 with a relay box 4-690 to be installed at the selected interface connection.<br>For additional settings, see Section 5.6.4.                                               |
| RELAY BOX 8    | Only for COM2 COM9.<br>This requires an interface RS485/422-690 with a relay box 8-690 to be installed at<br>the selected interface connection.<br>For additional settings, see Section 5.6.4.                                        |
| ARM100         | Only for COM2 COM9.<br>This requires an interface RS485/422-690 with ARM100 to be installed at the selected interface connection.<br>For additional settings, see Section 5.6.4.                                                      |
| ANALOG OUTPUT  | Only for COM5/COM6.<br>This requires an interface AnalogOut-690 to be installed at the selected interface connection.<br>For additional settings, see Section 5.6.6.                                                                  |
| ETHERNET       | Only for COM2 COM9.<br>This requires an interface Ethernet-690 to be installed at the selected interface<br>connection.<br>For additional settings, see Section 5.6.7.                                                                |
| PROFIBUS-DP    | Only for COM2 COM9.<br>This requires an interface ProfibusDP-690 to be installed at the selected interface<br>connection.<br>For additional settings, see Section 5.6.8.                                                              |
| WLAN           | Only for COM2 COM9.<br>This requires an interface WLAN-690 to be installed at the selected interface<br>connection.<br>For additional settings, see Section 5.6.9.                                                                    |
| BLUETOOTH      | Only for COM2 COM9.<br>This requires an interface Bluetooth-690 to be installed at the selected interface<br>connection.<br>For additional settings, see Section 5.6.10.                                                              |
| BT-BLD DISPLAY | Only for COM2 COM9. For direct connection of the "BLD Display" as a second display.<br>This requires an interface Bluetooth-690 to be installed at the selected interface connection.<br>For additional settings, see Section 5.6.10. |

E.

| COM1 COM9     |                                                                                                    |
|---------------|----------------------------------------------------------------------------------------------------|
| BT-P42        | Only for COM2 COM9. For direct connection of the "BT-P42" printer.<br>This requires an interface Bluetooth-690 to be installed at the selected interface<br>connection.<br>For additional settings, see Section 5.6.10.                                                                                                    |
| BT-BARCODE    | Only for COM2 COM9. For connection of a Bluetooth barcode reader.<br>This requires an interface Bluetooth-690 to be installed at the selected interface connection.<br>For additional settings, see Section 5.6.10.                                                                                                    |
| BT-SICS SCALE | <ul> <li>Only for COM2 COM5 (IND690) or for COM2 COM4 (IND690xx, IND690-24V)</li> <li>This requires an interface Bluetooth-690 to be installed at the selected interface connection.</li> <li>When SICS SCALE is selected, the following default settings are set:</li> <li>SICS mode, 9600 baud, 8 data bits, 1 stop bit, no parity.</li> <li>For additional settings, see Section 5.6.10.</li> </ul> |
| USB           | Only for COM2 COM9.<br>This requires an interface USB-690 to be installed at the selected interface<br>connection.<br>For additional settings, see Section 5.6.1.                                                                                                    |
| KEYBOARD PS2  | For connecting an external keyboard.<br>Only for COM9.<br>This requires an interface PS2-690 to be installed at COM9.<br>For additional settings, see Section 5.6.5.                                                                                                    |

| RS232, RS422, RS485,  | CL20mA, USB                                                                                                    |
|-----------------------|----------------------------------------------------------------------------------------------------|
| OPERATING MODE        | This selection only appears with the RS485 master mode block.                                                                                                    |
| 1:1 CONNECTION        | Weighing terminal and peripheral are directly connected.                                                                                                    |
| BUS SLAVE             | For operating the weighing terminal in a bus system.<br>The following parameters are set automatically for the dialog:<br>No handshake, no continuous transmission, no transfer string, fixed string framing $C_RL_F$ .<br>The PC is the master, the terminals act as slaves and only transmit when requested to do so by the master. The master must also wait until after sending out a command until the slave's answer is received.<br>Each terminal must be assigned a unique address.<br>Additional setting:<br>ENTER TERMINAL ADDRESS. Possible addresses: 1 31 |
| COMMUNICATION         | Set communication parameters (factory settings are shown in bold print).<br>All parameters are shown on a display page and can be set there; for function key<br>assignment, see page 59.                                                                                                    |
| BITS PER<br>CHARACTER | Possible settings: 7 bits, 8 bits                                                                                                    |
| STOPBITS              | Possible settings: 1 stop bit, 2 stop bits                                                                                                    |
| PARITY                | Possible settings: Parity even, parity odd, parity space, parity mark, no parity                                                                                                    |
| BAUDRATE              | Possible settings: 150, 300, 600, 1200, 2400, 4800, <b>9600</b> , 19200, 38400, 57600 baud                                                                                                    |
| MODE                  | Set operating mode.<br>This selection does not appear when interface RS485/422-690 is operated in the<br>BUS SLAVE operating mode.                                                                                                    |
| STANDARD<br>SETTING   | Set operating mode to factory setting:<br>MMR dialog mode, no handshake, no auto transmission (no continuous<br>transmission), transfer string: Standard, string framing: C <sub>R</sub> L <sub>F</sub>                                                                                                    |
| DIALOG MODE           | For dialog between weighing terminal and computer.<br>For other settings see next section.                                                                                                    |
| PRINT MODE            | To print weighing data, e.g. on a form printer.<br>For other settings see page 58.                                                                                                    |

# 5.6.1 Settings in the master mode blocks RS232, RS422, RS485, CL20mA, USB

# Set dialog mode

| DIALOG MODE             | Set dialog between weighing terminal and computer                                                                                                    |
|-------------------------|----------------------------------------------------------------------------------------------------|
| MMR                     | For information on dialog mode with the MMR command set, see page 78.<br>All parameters are shown on a display page and can be set there.                                                                                                    |
| HANDSHAKE               | Possible settings:                                                                                                    |
|                         | NO HANDSHAKE                                                                                                    |
|                         | <ul> <li>CL HANDSHAKE – for additional information on the CL handshake, see page<br/>128.</li> </ul>                                                                                                    |
|                         | XON-XOFF PROTOCOL.                                                                                                    |
| AUTOMATIC<br>CONTINUOUS | This block does not appear with the RS485/422-690 interface.<br>Possible settings:                                                                                                    |
| TRANSMISSION            | NO AUTO TRANSMISSION.                                                                                                    |
|                         | <ul> <li>AUTO SIR – after each measuring cycle a stabilized or dynamic weight is<br/>transmitted.</li> </ul>                                                                                                    |
|                         | <ul> <li>AUTO DIR – weight values are transmitted as with AUTO SIR and additionally, the<br/>special characters in the display are transmitted for a second display.</li> <li>Fixed communications parameters: 9600 baud, 7 data bits, 2 stop bits,<br/>parity even</li> </ul> |
|                         | • AUTO SR – after each weight change which is greater than the set value, a motionless weight value and then a dynamic weight value are sent                                                                                                    |
| TRANSFER STRING         | This block does not appear with the RS485/422-690 interface.<br>Possible settings:                                                                                                    |
|                         | • STANDARD – gross, net, tare                                                                                                    |
|                         | <ul> <li>OPTION 082/083 – gross, net, tare in GNT form, see operating instructions,<br/>Option 082.</li> </ul>                                                                                                    |
|                         | • USER-DEFINED – enter numbers of the application blocks which are to be transmitted or printed out.                                                                                                    |
| STRING FRAMING          | Possible settings (factory settings are printed in <b>bold print</b> ):                                                                                                    |
|                         | • CR Yes/No                                                                                                    |
|                         | • LF <b>Yes</b> /No                                                                                                    |
|                         | STX> <etx> Yes/No</etx>                                                                                                    |
|                         | BLOCK CHECK CHAR Yes/No                                                                                                    |
| SICS                    | Dialog mode with Standard Interface Command Set (SICS), see page 91.                                                                                                    |
| STANDARD                | Standard setting: no handshake, no auto transmission.                                                                                                    |
| HANDSHAKE               | Possible settings as MMR, see above.                                                                                                    |
| AUTOREPEAT              | Possible settings as MMR, see above.<br>AUTO-DIR not possible with SICS.                                                                                                    |

| DIALOG MODE                                                                                                 | Set dialog between weighing terminal and computer                                                                                                    |  |
|----------------------------------------------------------------------------------------------------|----------------------------------------------------------------------------------------------------|--|
| TOLEDO CONTINUOUS                                                                                           | For the continuous transmission of net and tare values to METTLER TOLEDO devices, e.g. to a second display. For a description, see page 89. This block does not appear with the RS485/422-690 interface. |  |
| TRANSFER RATE Set the data transfer rate<br>Possible settings: 25%, 33%, 50%, 100%<br>Factory setting: 100% |                                                                                                    |  |
| CHECKSUM ON                                                                                                 | Checksum byte active, factory setting                                                                                                    |  |
| CHECKSUM OFF                                                                                                | Checksum byte inactive, the transfer format is shortened by 1 character.                                                                                                    |  |
| WEIGHT FORMAT                                                                                               | Possible settings:                                                                                                    |  |
|                                                                                                    | Leading zeroes (factory setting)                                                                                                    |  |
|                                                                                                    | Leading blanks                                                                                                    |  |
| TOLEDO SHORT<br>CONTINUOUS                                                                                  | For the continuous transmission of net values to METTLER TOLEDO devices, e.g. to<br>a second display. For a description, see page 89.<br>This block does not appear with the RS485/422-690 interface.    |  |
| TRANSFER RATE                                                                                               | Set the data transfer rate<br>Possible settings: 25%, 33%, 50%, 100%<br>Factory setting: 100%                                                                                                    |  |
| CHECKSUM ON                                                                                                 | Checksum byte active, factory setting                                                                                                    |  |
| CHECKSUM OFF                                                                                                | Checksum byte inactive, the transfer format is shortened by 1 character.                                                                                                    |  |
| WEIGHT FORMAT                                                                                               | Possible settings:                                                                                                    |  |
|                                                                                                    | Leading zeroes (factory setting)                                                                                                    |  |
|                                                                                                    | Leading blanks                                                                                                    |  |
| PE SEND CONTINUOUS                                                                                          | For connecting a PE balance as a reference balance, only with IND690-Count and Interface CL20mA-690.                                                                                                    |  |
| SECOND DISPLAY                                                                                              | Used to connect an IND4xx terminal as a second display                                                                                                    |  |

# Set print mode

| PRINT MODE                                                              | Configure printout on an external printer                                                                                                    |                                                                                                    |  |
|-------------------------------------------------------------------------|----------------------------------------------------------------------------------------------------|----------------------------------------------------------------------------------------------------|--|
| HANDSHAKE                                                               | Possible settings:<br>• NO HANDSHAKE<br>• XON-XOFF PROTOCOL                                                                                                    | L                                                                                                    |  |
| LINE LENGTH                                                             | Enter number of character<br>Possible settings:<br>Factory setting:                                                                                                    | ers per line.<br>1 240 characters<br>40 characters                                                                                                    |  |
| LINE FRAMING                                                            | Enter ASCII character for<br>Possible settings:<br>Factory setting:                                                                                                    | line framing.<br>ASCII 0 255<br>ASCII 013 010 (C <sub>R</sub> L <sub>F</sub> )                                                                                                    |  |
| REPORT TYPE                                                             | Assignment of one of two<br>Possible settings:<br>• REPORT TYPE A<br>• REPORT TYPE B                                                                                                    | o possible printout formats to the configured printer.<br>e.g. for barcode printer<br>e.g. for A4 printer                                                                                   |  |
| CONFIGURATION<br>PRINTOUTS                                              | Configuration of the printouts assigned to the individual keys.<br>For each offered key, the current configuration can be printed out with the key sequence CHANGE CONFIGURATION, F► (possibly several times) and PRINT.         |                                                                                                    |  |
| TRANSFER KEY<br>Code a Key<br><br>Code f Key<br>Dynamic Key<br>Pac Keys | Configuration options:<br>• CHANGE CONFIGURAT<br>• DEFAULT SETTING<br>• DELETE ALL<br>• PAPER FEED<br>• REPORT ON/OFF<br>• # OF COPIES<br>Only for the <b>transfer key</b><br>• PRINT INTERLOCK<br>ZERO LIMIT<br>MIN. DEFLECTION | Key-specific, if existent<br>All blocks of the data string are deleted<br>Adjustment range: 0 9 lines<br>Switch key printout on/off<br>Setting range: 1 9 copies<br>Factory setting: 1 copy |  |

| PRINT MODE                 | Configure printout on an external printer                                                                                                    |  |
|----------------------------|----------------------------------------------------------------------------------------------------|--|
| AUTOMATIC PRINTOUT         | Switch automatic printout for transfer key on/off.<br>When AUTO PRINTOUT ON is selected, a printout for the transfer key is automatically<br>created for each weight change > x digits.<br>Possible settings: 1 255 digits (factory setting: 30 digits) |  |
| DECIMAL FORMAT             | Decimal display                                                                                                    |  |
| DOT (.)                    | Decimal point (factory setting)                                                                                                    |  |
| COMMA (,)                  | Decimal comma                                                                                                    |  |
| PRINT LIST                 | Print settings                                                                                                    |  |
| COMPLETE LIST              | Print a complete list of all the parameters                                                                                                    |  |
| LIST AB                    | Print only application blocks                                                                                                    |  |
| LIST SCALE                 | Print only the scale parameters                                                                                                    |  |
| LIST INTERFACES            | Print only the interface parameters                                                                                                    |  |
| LIST KEY<br>CONFIGURATIONS | Print only the key configurations                                                                                                    |  |

# Change configuration

**Function keys** The function keys are assigned in CHANGE CONFIGURATION as follows:

| <                         | >                     | F►                                                         | ADD                                | ↑                                                            |
|---------------------------|-----------------------|------------------------------------------------------------|------------------------------------|--------------------------------------------------------------|
| Display<br>previous entry | Display next<br>entry | Select function<br>of function key<br>F5:<br>ADD, INS etc. | ADD<br>INS<br>EDIT<br>DEL<br>PRINT | Return to next<br>highest level;<br>changes are<br>not saved |

The printout can be edited with function key F5:

| ADD   | Adds a new entry at the end of the printout.                          |
|-------|-----------------------------------------------------------------------|
| INS   | Inserts a new entry in front of the displayed entry.                  |
| EDIT  | Changes into the EDIT mode for the displayed entry to edit the entry. |
| DEL   | Deletes the displayed entry.                                          |
| PRINT | Creates a key printout.                                               |

### EDIT mode

#### **Function keys** The following function keys are available in the EDIT mode:

| <->                  | <                                 | >                                       | F►                                                      | SAVE                                                | ↑                                                                                 |
|----------------------|-----------------------------------|-----------------------------------------|---------------------------------------------------------|-----------------------------------------------------|-----------------------------------------------------------------------------------|
| Select<br>parameters | Set<br>parameters,<br>scroll back | Set<br>parameters,<br>scroll<br>forward | Select function<br>of function key<br>F5:<br>SAVE, EDIT | Confirm<br>changes and<br>return to<br>higher level | Cancel EDIT<br>mode and<br>return to<br>higher level;<br>changes are<br>not saved |

**Display page** The setting of the parameters of an entry appears in a clear layout on a display page (example):

| TRANSFER KEY | [EDIT]   | (2/7)      |
|--------------|----------|------------|
| TYPE: AB     |          | STYLE: 💷 — |
| CRLF: YES    | FILL: NO | PAD: 01    |
| DATA:        |          | 011-013    |

First display line Information for orientation in an entry

- Key name
- Mode: EDIT, INS or ADD
- Number of the display entry and total number of entries for the current printout.

**TYPE parameter** Selection possibilities:

|  | AB   | Output content of an application block with or without designation         |
|--|------|----------------------------------------------------------------------------|
|  | TEXT | Print out any desired text                                                 |
|  | CHRn | Insert n of any desired ASCII characters in the line, e.g. for tables;     |
|  |      | selection of character via DATA parameter                                  |
|  | LINE | Blank line or separator line with any desired alphanumeric characters      |
|  | DB   | Accesses a database field. When a field is printed out, all entries of the |
|  |      | field are listed.                                                          |
|  |      | The option DB is only available when the software application supports     |
|  |      | access to a database.                                                      |
|  |      | The offered database fields are application-specific.                      |
|  |      |                                                                            |

# **STYLE parameter** STYLE determines in which format the designation and content of the application block are printed; adjustment possibilities:

| ТҮРЕ     | STYLE    |                                                           |
|----------|----------|-----------------------------------------------------------|
| AB<br>DB |          | Designation and content in grouped style                  |
|          |          | Designation and content in two lines, grouped style       |
|          | <u> </u> | Designation and content separated with extra blank spaces |
|          |          | Content alone, left-justified                             |
|          |          | Content alone, centred                                    |
|          |          | Content alone, right-justified                            |
| TEXT     |          | Left-justified                                            |
|          |          | Centred                                                   |
|          |          | Right-justified                                           |

**CRLF parameter** Force line feed; the CRLF parameter is only available for:

- Text, left-justified
- Content alone, left-justified
- \_\_\_\_ Designation and content separated with extra blank spaces
- Type CHRn

**FILL parameter** Show content with leading blank spaces up to maximum available length; the FILL parameter is only available for:

- \_\_\_\_ Designation and content separated with extra blank spaces
- Content alone, left-justified
- Content alone, centred
- **PAD parameter**Show designation and content separated with x blank spaces<br/>Possible settings: 0 ... 63 extra blank spaces.<br/>The PAD parameter is only available for:
  - Eul-Designation and content separated with extra blank spaces
  - Content alone, left-justified

#### **DATA/FIELD** parameter Depending on the TYPE selected, DATA or FIELD is available.

| ТҮРЕ | DATA/<br>FIELD | ENTRY                                                                                                    |
|------|----------------|----------------------------------------------------------------------------------------------------|
| LINE | DATA           | 1 alphanumeric character<br>Entry also possible as ASCII code, see below                                                                                                    |
| AB   | DATA           | Number of application blocks to be output: xxx<br>The application block can be further specified with the<br>following keys:<br>AB_EXT: _ For selecting read-only memories: xxx_yyy<br>SUB-BLK: . For selecting a sub-block: |
| CHRn | DATA           | 1 alphanumeric character<br>Entry also possible as ASCII code, see below                                                                                                    |
| TEXT | DATA           | Alphanumeric characters                                                                                                    |
| DB   | FIELD          | Select database field                                                                                                    |

# Entry of

To enter data or select database fields, the EDIT mode must be active.

**DATA** parameter

1. Press **F** key, repeat if necessary until the assignment of the F5 key changes to EDIT.

- 2. Press the EDIT key; an input mask appears.
- 3. Enter data in the format and with the keys offered.
- 4. Complete entry with  $\leftarrow$ .

#### Enter ASCII code for LINE and CHRn parameters

- 1. Open the entry mask with the EDIT key.
- 2. Press IDENT F and enter the ASCII code numerically.
- 3. Complete the numeric entry with IDENT F.
- 4. Complete entry with ←.

| BARCODE, RFID                                                                       | Set barcode or RFID reader                                                                                                    |
|-------------------------------------------------------------------------------------|----------------------------------------------------------------------------------------------------|
| ТҮРЕ                                                                                |                                                                                                    |
| DL900/DL910/<br>DLL6000/LS3603/<br>GRYPHON BT100/<br>HERON-G D130/<br>FIRESCAN D131 | Select barcode or RFID reader.<br>When one of the barcode or RFID readers is selected, the communication and mode<br>parameters for the selected barcode or RFID reader are automatically set.                                                                                                   |
| OTHER                                                                               | For other barcode or RFID readers:<br>Settings in the sub-blocks COMMUNICATION and MODE as for the blocks RS232/<br>RS422/RS485/CL20mA/USB, see page 5.6.1.<br>The PRINT MODE setting is not possible when using barcode or RFID readers!                                                        |
| DESTINATION BLOCK<br>000/00                                                         | Enter the number of the application block and of the subsequent block with which<br>the barcode or RFID entry is to be described.<br>When a target block is selected, barcode or RFID information can be read directly<br>into this block without having to press a key beforehand, see page 27. |
| AUTOMATIC ENTRY                                                                     | If AUTOMATIC ENTRY ON is selected, the received barcode or RFID code is shown in<br>the display and is then accepted as the entry automatically. The display duration<br>can be set in the TERMINAL master mode block, see page 41.                                                              |
| DISPLAY DATA                                                                        | Only for RFID                                                                                                    |
| UNTIL TIMEOUT                                                                       | The read-in data are displayed for the duration of the set display duration.                                                                                                    |
| UNTIL KEYPRESS                                                                      | The read-in data are displayed until a key is pressed.                                                                                                    |

### 5.6.2 Set barcode or RFID reader

| ALIBI MEMORY  | Configure contents of the entries of the alibi memory                                                                                                    |
|---------------|----------------------------------------------------------------------------------------------------|
| ENTRY LENGTH  | Use 1t to select from various entries, the contents are shown in the display.                                                                                                    |
| 15 CHARACTERS | Gross, tare, date/time, scale number, MinWeigh, tare source; 15 characters<br>Factory setting                                                                                                    |
| 35 CHARACTERS | Same as 1, additionally ID code A (20 characters)                                                                                                    |
| 45 CHARACTERS | Same as 1, additionally ID code A (30 characters)                                                                                                    |
| 55 CHARACTERS | Same as 1, additionally ID code A (20 characters) + ID code B (20 characters)                                                                                                    |
| 55 CHARACTERS | Same as 1, additionally ID code A (20 characters) + ID code C (20 characters)                                                                                                    |
| 55 CHARACTERS | Same as 1, additionally ID code A (20 characters) + ID code D (20 characters)                                                                                                    |
| 55 CHARACTERS | Same as 1, additionally ID code A (20 characters) + ID code E (20 characters)                                                                                                    |
| 55 CHARACTERS | Same as 1, additionally ID code A (20 characters) + ID code F (20 characters)                                                                                                    |
| Note          | If an alibi memory had already been initialised and the format is changed, all previous entries (in the old format) are deleted. For safety, a corresponding notice appears before initialisation. |

# 5.6.3 Setting AlibiMemory

| 4 I/O / RELAY BOX 8 / ARM100 |                                                                                                    |  |
|------------------------------|----------------------------------------------------------------------------------------------------|--|
| INPUT                        | Operate inputs internally or externally.                                                                                                    |  |
| INTERNALLY                   | Factory setting. Additional settings:<br>CONFIGURE INPUTS Select the desired setting for every input.<br>Factory setting for IND690-Base:<br>Input 1 not in use<br>Input 2 zero setting<br>Input 3 taring<br>Input 4 entry (ENTER key)<br>Input 5 8 not in use<br>Possible settings: see page 127 |  |
|                              | Additional settings, only for 4 I/O:                                                                                                    |  |
|                              | ON/OFF HIGH ACTIVE Factory setting, the weighing terminal is switched off when ON/<br>OFF = 1. After the digital input has been activated, the display<br>goes out, and the content of the text read-only memory 021,<br>factory setting appears in the upper left corner: POWER OFF.             |  |
|                              | ON/OFF LOW ACTIVE       The weighing terminal is switched off when ON/OFF = 0.         ON TIME       Delayed switch-on: After the On signal has been activated, the weighing terminal still remains switched off for the configured period.         Possible settings: 0 to 9 seconds             |  |
|                              | Off TIME Delayed switch-off: After the Off signal has been activated, the weighing terminal still remains switched on for the configured period.<br>Possible settings: 0 9 seconds                                                                                                    |  |
|                              | <b>Note:</b> The input ON/OFF has priority over the keyboard, i.e. the weighing terminal can only be switched on again in the POWER OFF state via the ON/OFF input! In addition, entry into the master mode is permitted via the F6 key to be able to correct incorrect settings.                 |  |
| EXTERNALLY                   | Inputs are independent of the weighing functions.<br>Read status of the inputs with the AR707 command, see page 121.                                                                                                    |  |

# 5.6.4 Configure inputs/outputs

| 4 I/O / RELAY BOX 8 / ARM100 |                                                                                                    |  |
|------------------------------|----------------------------------------------------------------------------------------------------|--|
| OUTPUT                       | Operate outputs internally or externally.                                                                                                    |  |
| INTERNALLY                   | Factory setting. Additional settings:<br>CONFIGURE OUTPUTS Select the desired setting for every output.<br>Factory setting for IDN690-Base:<br>Output 1 Delta low<br>Output 2 Delta ok<br>Output 3 Delta high<br>Output 4 Stable<br>Output 5 Setpoint 1<br>Output 6 Setpoint 2<br>Output 7 Setpoint 3<br>Output 8 Setpoint 4<br>Possible settings: see page 127<br>SETPOINT MODE With SETPOINT MODE ON 8 configurable fixed or dynamic<br>set points are available, see page 67.<br>To this purpose a setpoint has to be assigned to at least one<br>output.          |  |
| EXTERNALLY                   | Outputs are independent of the weighing functions.<br>Set the outputs via the AW706 command, see page 120.                                                                                                    |  |
| I/O TEST                     | Testing of the function and state of the inputs and outputs of one or two connected 8-690 relay box(es)                                                                                                    |  |
|                              | If an input or output is set (high), the display indicates its number.<br>If an input or output is not set (low), the display indicates –.<br><b>Set outputs</b><br>Switch over the outputs with the keys 1 to 8 of the numerical keypad.<br><b>Set inputs</b><br>Set inputs, e.g. by connecting a supply voltage (+24 V).<br><b>Two 8-ID7 relay boxes</b><br>Switch back and forth between the two 8-690 relay boxes with key 9 of the<br>numerical keypad.<br><b>Exit I/O TEST</b><br>Exit the I/O test and the master mode with the 0 key of the numerical keypad. |  |
| Comments                     | <ul> <li>During the I/O tests only the keys →0, →Te and ← are active.</li> <li>Serial interfaces can be used during the I/O test.</li> <li>The possible functions for the inputs and outputs are listed in the Appendix, see Section 10.4.</li> </ul>                                                                                                    |  |

#### SETPOINT MODE ON – defining set points

After SETPOINT MODE ON is selected, the following input mask appears for the setpoints 1 ... 4 (Example):

| SP1: | F↑               | AO12 | W1  | 1.2345 KG |  |  |
|------|------------------|------|-----|-----------|--|--|
| SP2: | F↓               | A013 | W2  | 0.5678 KG |  |  |
| SP3: | D↑               | AO12 | ALL |           |  |  |
| SP4: | $D {\downarrow}$ | AO11 | ALL |           |  |  |
|      |                  |      |     |           |  |  |

4 parameters can be set for each set point:

#### a) Type of set point

- F↑ fixed set point, ascending
- $F\downarrow$  fixed set point, descending
- D1 dynamic set point, ascending
- $D\downarrow$  dynamic set point, descending

Fixed set point Set point value is specified in the master mode and cannot be changed in the weighing mode. Dynamic set point Set point value is specified in the weighing mode, see page 20.

Ascending Digital output is set when the value of the application block concerned is greater than or equal to the set point value.

Decending Digital output is set when the value of the application block concerned is less than or equal to the set point value.

#### b) Application block

Weight value to which the set point refers. All application blocks with a valid weight unit (kg, g, lb, oz, ozt, dwt, pc) are possible.

Factory setting: Application block 012, net weight

#### c) Scale

W1 ... W4 or ALL for all scales

#### d) Set point value

With dynamic set points the weight value is entered in the normal mode, see page 20.

#### Configuring switching points 5 - 8

→ With F4 >>, change to the input mask for switching points 5 - 8.

# 5.6.5 Configuring external keyboard

| KEYBOARD PS2 | Select keyboard layout of connected external keyboard                                                |  |
|--------------|----------------------------------------------------------------------------------------------------|--|
|              | Possible setting: English-USA, English-UK, German, French, Dutch, Italian, Spanish, Finnish, Russian |  |

### 5.6.6 Configuring AnalogOut-690

The functionality of AnalogOut-690 is dependent on the version of your weighing terminal.

| Select weighing platform from which the weight values are to be output at the interface AnalogOut-690.<br>This block only appears when several weighing platforms are connected.<br>Factory setting: All weighing platforms |  |  |
|----------------------------------------------------------------------------------------------------|--|--|
| Weight values can be output by all connected weighing platforms at the AnalogOut-<br>690 interface.<br>The assignment of a weighing platform to the AnalogOut-690 interface can be<br>changed with (a) or the command AW010 |  |  |
| Only weight signals of the selected weighing platform can be output via the AnalogOut-690 interface                                                                                                    |  |  |
| When the selected weight value or the selected number of pieces is within the specified en start and stop values, a current/voltage signal in the specified range will be output at the AnalogOut-690 interface.            |  |  |
|                                                                                                    |  |  |

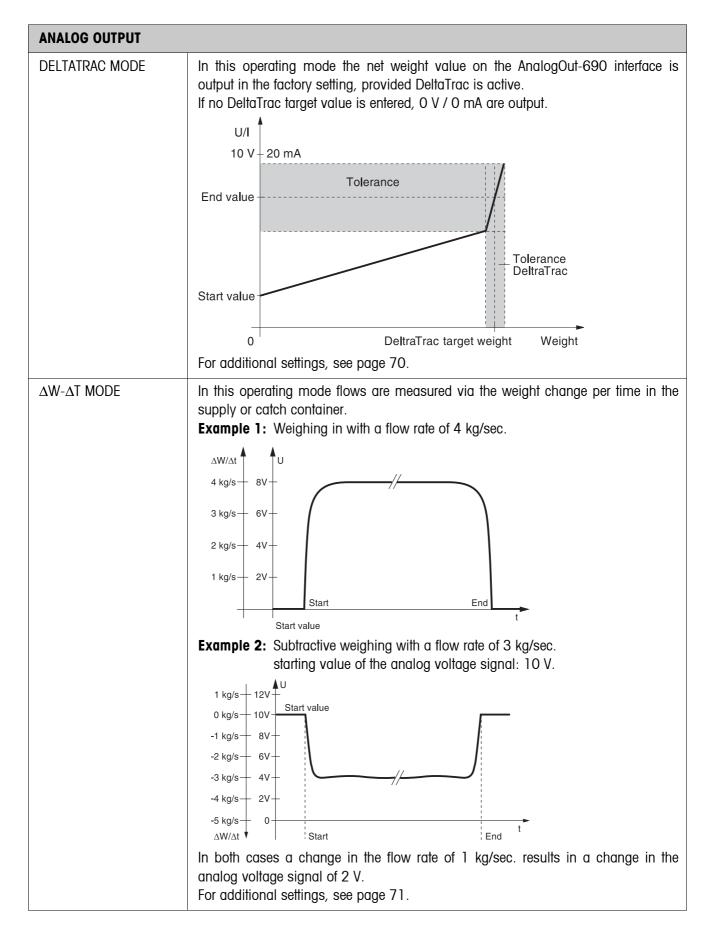

| ANALOG OUTPUT |                                                                                                    |
|---------------|----------------------------------------------------------------------------------------------------|
| DIRECTION     | Configure the behaviour of the analog output.                                                                                                    |
| ALL           | The analog signal is sent irrespective of the preceding sign.                                                                                                    |
| POSITIVE      | The analog signal is only output at positive weight values. In the case of an underload or negative weight values the signal remains at "0" or the start value.                                                     |
| NEGATIVE      | The analog signal is only output at negative weight values. In the case of positive weight values the signal remains at "0" or the start value.<br>This setting is ideal for subtractive weighing from a container. |

# Parameter for Start-Stop mode

| AB         | Application block number for the weight value to be output at the<br>AnalogOut-690 interface.<br>Factory setting: Application block 012, net weight                                                                                     |
|------------|----------------------------------------------------------------------------------------------------|
| VALUE      | Starting value of the analog output signal<br>Factory setting: 0 V<br>Possible settings: 0 V – 10 V or 0 mA – 20 mA<br>Stop value of the analog output signal<br>Factory setting: 10 V<br>Possible settings: 0 V – 10 V or 0 mA – 20 mA |
| WEIGHT     | Weight value at which the analog output is to start.<br>Factory setting: 0 g or 0 kg<br>Weight value from which the maximum value of the analog signal is to<br>be output.<br>Factory setting: Maximum load of weighing platform        |
| Parameter  | for DeltaTrac mode                                                                                                    |
| AB         | Application block number for the weight value to be output at the<br>AnalogOut-690 interface.<br>Factory setting: Application block 012, net weight                                                                                     |
| V/ma at zi | ERO Starting value of the analog output signal<br>Factory setting: 0 V<br>Possible settings: 0 V – 10 V or 0 mA – 20 mA                                                                                                    |
| V/mA AT T/ | ARGET Stop value of the analog output signal<br>Factory setting: 10 V<br>Possible settings: 0 V – 10 V or 0 mA – 20 mA                                                                                                    |
| TOLERANC   | E +/- deviation from stop value of analog signal when the target<br>weight tolerance is reached<br>Factory setting: Tolerance = 0 V                                                                                                    |

#### Parameters for the $\Delta \textbf{W-} \Delta \textbf{T}$ MODE

| AB                      | Application block number for the weight value to be output at the<br>AnalogOut-690 interface.<br>Factory setting: Application block 012, net weight |
|-------------------------|----------------------------------------------------------------------------------------------------|
| $\Delta W$ - $\Delta T$ | Value for the change in the analog output signal in the case of a weight change of one unit per second.                                             |
| START VALUE             | Starting value of the analog output signal<br>Factory setting: 0 V<br>Possible settings: 0 V – 10 V or 0 mA – 20 mA                                 |

#### 5.6.7 Configuring Ethernet-690

The weighing terminal can only be operated on a network with a valid IP address, subnet mask and gateway address (if the weighing terminal is to route connections to another partial network). Ask your system administrator for these addresses.

| ETHERNET      | Configuring Ethernet-690                                                                                       |
|---------------|----------------------------------------------------------------------------------------------------|
| COMMUNICATION | For adaptation of the communication parameters between weighing terminal and the Ethernet module, see page 55. |
| MODE          | For adaptation of the communication mode, see page 55.                                                         |
| IP ADDRESS    | IP address entry                                                                                               |
| SUBNET MASK   | Net mask entry                                                                                                 |
| GATEWAY       | Gateway address entry                                                                                          |

#### Note

Additional information on the configuration of the Ethernet-690 network card and information on troubleshooting can be downloaded from the website of the manufacturer: <u>www.WuT.de</u>.

#### **Checking Ethernet-690**

#### Condition

You require a PC with Windows on which the protocol TCP/IP is installed. The PC must be operated in the same network segment as the weighing terminal with Ethernet-690.

### Conducting test

#### With DOS entry window 1. Open DOS entry window.

2. Enter **TELNET xxx.xxx.xxx 8000** (xxx.xxx.xxx = IP address) and confirm with ←.

The PC reports the following in a Telnet window

The message means that the Ethernet-690 network card is operable. The PC and the weighing terminal can communicate with each other via interface commands, see chapter 6.

- 3. Close Telnet window.
- With browser 1. Start browser, e.g. Internet Explorer.
  - 2. Enter **XXX.XXX.XXX** (XXX.XXX.XXX = IP address) and confirm with ←. The PC reports a login window.
  - 3. Enter password (factory setting: no password). The configuration menu of the Ethernet-690 network card appears.

#### 5.6.8 Configuring ProfibusDP-690

| PROFIBUS-DP                 | Configuring ProfibusDP-690                                                                                                    |  |  |
|-----------------------------|----------------------------------------------------------------------------------------------------|--|--|
| NODE ADDRESS                | Select desired node address in range 001 to 126.<br>Factory setting: 3                                                                                                    |  |  |
| OPERATING MODE              | Set type and word length of user data parameter VALUE.                                                                                                    |  |  |
| 16-BIT-INTEGER /<br>2 WORDS | Consistent overvalid module pair in GSD file2 words16-BIT-INTEGER 2(+2)W AI16-BIT-INTEGER 2(+2)W AO                                                                                                    |  |  |
| 16-BIT-INTEGER /<br>4 Words | 2 words 16-BIT-INTEGER 2(+2)W AI (use 2x)<br>16-BIT-INTEGER 2(+2)W AO (use 2x)                                                                                                    |  |  |
| 32-BIT-FLOATING-<br>Point   | 4 words 32-BIT-FLOATING-POINT 4W AI<br>32-BIT-FLOATING-POINT 4W AO                                                                                                    |  |  |
| S/P MODE                    | Set type and use of setpoint.                                                                                                    |  |  |
| UNIVERSAL                   | Each setpoint can be set and read independently of others.                                                                                                    |  |  |
| CHECKWEIGHING               | As soon as setpoints 1 and 2 are set, DeltaTrac CHECKWEIGHING will be active<br>with SP1 = setpoint and SP2 = tolerance (in %, in 16-bit integer mode with<br>decimal places).<br>In read table current state BELOW (SP1), GOOD (SP2) or ABOVE (SP3) can be re<br>off. |  |  |

Г

| PROFIBUS-DP     | Configuring ProfibusDP-690                                                                                                    |  |
|-----------------|----------------------------------------------------------------------------------------------------|--|
| FILLING         | As soon as setpoints 1 and 2 are set, DeltaTrac CHECKWEIGHING will be activated with SP1 = setpoint and SP2 = tolerance (in %, in 16-bit integer mode with 2 decimal places). In addition, SP3 and SP4 can also be loaded as any desired setpoints.                                                                                                    |  |
|                 | In read table current state GOOD (SP1), ABOVE (SP2), SP3 REACHED (SP3) or SP4 REACHED (SP4) can be read off.                                                                                                    |  |
| I/P MODE        | Set request for identification data in Input mode.<br>After setting the user data command INPUT MODE in the write table, the selected<br>request for input is automatically carried out and the entries are saved in the<br>application blocks 094 to 099.<br>The user data response INPUT MODE RUNNING remains set while the input mode is<br>active. |  |
| A               | Code A is requested.                                                                                                    |  |
| A+B             | Code B and Code A are always requested.                                                                                                    |  |
| A+B+C           | Code C, Code B and Code A are always requested.                                                                                                    |  |
| A+B+C+D         | Code D, Code C, Code B and Code A are always requested.                                                                                                    |  |
| A+B+C+D+E       | Code E, Code D, Code C, Code B and Code A are always requested.                                                                                                    |  |
| A+B+C+D+E+F     | Code F, Code E, Code D, Code C, Code B and Code A are always requested.                                                                                                    |  |
| BYTE ORDER      | Order of the bytes within a data word                                                                                                    |  |
| NORMAL          | Usual byte order (factory setting)                                                                                                    |  |
| SWAPPED         | The upper and lower byte of each data word are swapped                                                                                                    |  |
| SIGN            | Location of the sign in the 16-bit integer values<br>Is only displayed if MODE = 16-BIT-INTEGER/x WORDS has been selected                                                                                                    |  |
| SEPARATE BIT 16 | The sign is transferred separately in Bit 16 (factory setting)                                                                                                    |  |
|                 | Examples         +2       0002       0000 0000 0000 0010         +1       0001       0000 0000 0000 0001         -1       8001       1000 0000 0000 0010         -2       8002       1000 0000 0000 0010                                                                                                    |  |
| INTEGRATED IN   | The sign is transferred integrated in the integer                                                                                                    |  |
| INTEGER         | Examples                                                                                                    |  |
|                 | +2 0002 0000 0000 0010<br>+1 0001 0000 0000 0001                                                                                                    |  |
|                 | -1 FFFF 1111 1111 1111                                                                                                    |  |
|                 | -2 FFFE 111111111110                                                                                                    |  |

| PROFIBUS-DP       | Configuring ProfibusDP-690                                                                                                    |
|-------------------|----------------------------------------------------------------------------------------------------|
| EXP. AB AREA      | Input of up to three expanded application blocks for constants which can be<br>accessed when writing applications blocks.ExampleInputenables access to021application blocks 021_001 to 021_999046application blocks 046_001 to 046_999071application blocks 071_001 to 071_999                                                                                                    |
| CONFIGURE INPUTS  | Select the desired setting for every input.<br>Factory setting for the IND690-Base:<br>Input 1 not in use<br>Input 2 zero setting<br>Input 3 taring<br>Input 4 entry (- key)<br>Input 5 8 not in use<br>Further settings: see page 129                                                                                                    |
| CONFIGURE OUTPUTS | Select the desired setting for every output.Factory setting for the IND690-Base:Output 1Delta lowOutput 2Delta okOutput 3Delta highOutput 4StableOutput 5 8Setpoint 1 4Further settings: see page 129                                                                                                    |
| TEST MODE         | Activation of the information display. In line 3 and 4 write and read tables are displayed as follows:                                                                                                    |
|                   | 3       4       5       6         TEST MODE       0.999 kg         Id       Val       5432109876543210         1       Val       5432109876543210         1       00       000       00000000000         1       00       03E7       0100000000000       08       00         1       Read table       2       Write table       3       Operating mode (internal)         4       Value (hexadecimal)       5       Command/response bits       6       Inputs/outputs (hexadecimal) |

### 5.6.9 Configuring WLAN-690

The weighing terminal can only be operated in a wireless network with a valid IP address, subnet mask etc. Ask your system administrator for these parameters.

| WLAN          | Configuring WLAN-690                                                                                                    |  |
|---------------|----------------------------------------------------------------------------------------------------|--|
| INFO          | Displays the type and software version of the WLAN module.<br>Same function as the key sequence "INFO 50" in the operating mode.                                                                                                    |  |
| STATUS        | Displays the current status of the WLAN module: Radio channel used, data rate of connection, transmission and reception quality, MAC address of the currently connected access point.<br>Same function as the key sequence "INFO 51" in the operating mode. |  |
| COMMUNICATION | For adaptation of the communication parameters between weighing terminal and the WLAN module, see page 55.                                                                                                    |  |
| MODE          | For adaptation of the communication mode, see page 55.                                                                                                    |  |
| IP ADDRESS    | IP address entry                                                                                                    |  |
| PORT NUMBER   | Port number entry                                                                                                    |  |
| GATEWAY       | Gateway address entry                                                                                                    |  |
| SUBNET MASK   | Net mask entry                                                                                                    |  |
| SSID          | Entry of wireless-network name (ServiceSetIdentifier).                                                                                                    |  |
| WEP-KEY       | WEP key entry, with 5 characters (64 bit key) or 13 characters (128 bit key).                                                                                                    |  |
| WPA-PSK       | WPA-PSK key entry, with 16 characters (128 bit key).<br>Note:<br>It may take up to 50 seconds to proceed the key.                                                                                                    |  |
| AUTHORIZATION | Activating/deactivating the authorization in accordance with the setting at the AccessPoint.<br>If the authorization is activated at the AccessPoint, the authorization also has to be activated at the IND690.                                             |  |
| PORT TYPE     | Set WLAN architecture: Ad hoc or infrastructure                                                                                                    |  |
| AUTO CONNECT  | Input of the IP address and port number of a partner to which establishing of a connection is tried cyclically – if a connection does not exist.                                                                                                    |  |
| Comment       | SSID, WEP-key and WPA_PSK-key can be entered in different ways:ASCII charactersdirect entryHexadecimal codestart entry with IDENT EDecimal codestart entry with IDENT F                                                                                     |  |

| BLUETOOTH/BT-BLD/<br>BT-P42/BT-SICS | Configure Bluetooth-690/BT-BLD Display/BT-P42/BT-SICS                                                                                                    |  |
|-------------------------------------|----------------------------------------------------------------------------------------------------|--|
| INFO                                | Displays the type, software version and manufacturer of the Bluetooth module.<br>Same function as the key sequence "INFO 60" in the operating mode.                                                                                                    |  |
| STATUS                              | Displays the current status of the Bluetooth module: own Bluetooth address, own<br>Bluetooth name, user service/COM port and name of the Bluetooth module to which<br>there is currently a connection.<br>Same function as the key sequence "INFO 61" in the operating mode. |  |
| MODE                                | Adaptation of the communication mode, see Page 55.                                                                                                    |  |
| PASSKEY                             | Switching the passkey interrogation on/off and entering the passkey, if switched on.<br>Enter the passkey "Mettler-Toledo" at the BT-BLD display and the BT-P42. All the<br>communication parameters are then set automatically for the connected device                     |  |
| CONNECT                             | All reachable Bluetooth modules are displayed. The connection to one of these modules can then be made or an existing connection can be broken.                                                                                                    |  |
| Comment                             | Passkey can be entered in different ways:ASCII charactersdirect entryHexadecimal codestart entry with IDENT EDecimal codestart entry with IDENT F                                                                                                    |  |

# 5.6.10 Configuring Bluetooth-690/BT-BLD Display/BT-P42/BT-SICS

# 6 Interface description

# 6.1 General

To exchange data with a computer, the weighing terminal is equipped with an RS232 interface. Up to 8 additional interfaces are available as an option.

The interfaces operate independently of each other, can be used simultaneously and can be adjusted individually, see section 5.6.

To operate the serial interfaces in the **dialog mode**, one of the following METTLER TOLEDO command sets must be selected in the master mode:

- MMR command set, see section 6.2.
- METTLER TOLEDO Continuous mode, see section 6.3.
- METTLER TOLEDO SICS command set, see section 6.4.

#### Note

In order to avoid data loss, do not operate the interfaces in unsolicited mode. In particular if the handshake is deactivated, ensure that the host waits for a response after every command before a new command is sent.

# 6.2 MMR command set

### 6.2.1 Syntax and formats of communication

Commands and responses for transmitting weights have the following formats:

**Command format** when transmitting Identification Unit Weight value Framing weight formats 1 ... 8 digits, 1 ... 3 Definable in Character characters. sequence for number of digits master mode. specification of variable number of factory setting: command characters  $C_R L_F$ (1 ... 4 variable characters) **Response format** Identification when transmitting Weight value Unit Framing weight formats Character 10 digits, right-3 characters, definable in sequence for justified, left-justified, master mode, specification of filled out with filled out with factory setting: response blank spaces blank spaces  $C_R L_F$ (2 ... 3 characters) Example Command Tare specification T\_13..295\_kg Response Tare specification T\_B\_H\_\_\_\_1\_3.295\_kg\_ Data formats • The following symbols are used in the following command description: 10 characters with sign and decimal point, right-justified Weight value

- (with preceding blank spaces) 3 characters, left-justified (with following blank spaces) Unit maximum of n characters, left-justified Text\_n • The string framing is mandatory, however it is **not** contained in the following command description! • Enter commands as ASCII characters. The following ASCII characters are available: 20 hex/32 deci ... 7F hex/127 deci, see page 126. **BUS SLAVE** In the BUS SLAVE operating mode each command and each response begins with a operating mode code for the terminal address. (31H ... 39H) Terminal address 1 ... 9 Code "1" ... "9" (RS485) Terminal address 10 ... 31 Code "a" ... "v" (61H ... 76H)

| Command | Meaning                                                                                                   | Page |
|---------|----------------------------------------------------------------------------------------------------|------|
| R0 / R1 | Switch keypad on/off                                                                                      | 80   |
| KD / KE | Switch individual key on/off                                                                              | 80   |
| Z       | Set weight display to zero after weighing platform stabilization                                          | 80   |
| U       | Change over terminal to a different weight unit                                                           | 80   |
| Т       | Tare                                                                                                    | 81   |
| T       | Specify tare weight                                                                                       | 81   |
| DY      | Specify DeltaTrac target value                                                                            | 82   |
| S       | Transmit in case of weighing platform stabilization                                                       | 82   |
| SI      | Transmit independent of weighing platform stabilization                                                   | 82   |
| SIR     | Transmit repeatedly independent of weighing platform stabilization                                        | 83   |
| SR      | Transmit stabilized weight values repeatedly depending on a weight change                                 | 83   |
| SR      | Transmit repeatedly depending on weighing platform stabilization with specification of an excursion value | 83   |
| SX      | Transmit data record after weighing platform stabilization                                                | 84   |
| SXI     | Transmit data record independent of weighing platform stabilization                                       | 84   |
| SXIR    | Transmit data record repeatedly independent of weighing platform stabilization                            | 84   |
| ARNo.   | Read information of application block                                                                     | 85   |
| AWNo    | Write to application block                                                                                | 85   |
| D       | Write to display                                                                                          | 85   |
| P       | Print alphanumeric characters or barcodes on the GA46                                                     | 86   |
| DS      | Trigger acoustic signal                                                                                   | 86   |
| ID      | Interrogate terminal identification                                                                       | 86   |
| W       | Actuating digital outputs                                                                                 | 87   |

| 6.2.2 | Command | overview |
|-------|---------|----------|
|-------|---------|----------|

# 6.2.3 Command description

### Switch keypad on or off

| Command  | R <sub>1</sub> 0     Switch on keypad       R <sub>1</sub> 1     Switch off keypad                                                        |
|----------|----------------------------------------------------------------------------------------------------|
| Response | R_B     Keypad switched on or off                                                                                                    |
| Comments | <ul><li>Factory setting: Keypad switched on.</li><li>When the keypad is switched off, the terminal cannot be operated manually.</li></ul> |

#### Switch individual key on or off

| Command  | $ \begin{array}{c c} \mathbb{K}_{+}\mathbb{E}_{-}   \mathbf{x}_{+} \mathbf{x} \\ \mathbb{K}_{+}\mathbb{D}_{-}   \mathbf{x}_{+} \mathbf{x} \end{array} & \text{Switch on key with key number } \mathbf{x} \\ \end{array} \\ \begin{array}{c} \text{Switch off key with key number } \mathbf{x} \\ \text{Switch off key with key number } \mathbf{x} \end{array} \\ \end{array} $ |
|----------|----------------------------------------------------------------------------------------------------|
| Response | Key switched on or off                                                                                                    |
| Comments | <ul><li>Factory setting: Keys switched on.</li><li>See table in the Appendix for key numbers.</li></ul>                                                                                                    |

### Set zero

| Command  | ZSet gross weight display to zero after weighing platform stabilization,<br>effect as when $\rightarrow 0 \leftrightarrow$ is pressed.          |
|----------|----------------------------------------------------------------------------------------------------|
| Response | Z_BWeighing platform set to zeroZCommand cannot be executed: Zero-set range dropped belowZ_+Command cannot be executed: Zero-set range exceeded |
| Comments | • Setting to zero is not possible when the weighing platform stabilizes in the zero-<br>set range.                                              |
|          | • With some weighing platform types setting to zero deletes a saved tare weight.<br>This is indicated with the message TA, see section 6.2.4.   |

# Changing over to different weight unit

| Command  | UUnitChange over weight display to different weight unitUChange over weight display to first weight unit |  |
|----------|----------------------------------------------------------------------------------------------------|--|
| Response | U_B         Weight display changed over to different weight unit                                         |  |
| Comment  | Possible units: g, kg, lb, ozt, oz, dwt                                                                  |  |

#### Tare

| Command  | <ul> <li>Tare weighing platform:</li> <li>After the weighing platform stabilizes, the current weight value is saved as the tare weight and the weight display is set to zero with the weight placed on the platform.</li> <li>Effect as when </li> <li>T= Tare weight (weight value) = Unit</li> <li>Specify tare weight:</li> <li>The content of the tare memory is overwritten with the specified tare weight and the net weight is displayed.</li> <li>Effect as when (PT), 0 9, ← sequence is pressed.</li> </ul> |
|----------|----------------------------------------------------------------------------------------------------|
| Response | T       Delete tare weight.         TB     Tare weight (weight value)     Unit   Weighing platform is tared                                                                                                    |
|          | T_B_H_Tare weight (weight value)       Unit       Weighing platform is tared with specified weight         T       Command cannot be executed: Tare range dropped below         T_++       Command cannot be executed: Tare range exceeded                                                                                                    |
| Comments | • Taring is only possible when the weighing platform stabilizes within the tare range.                                                                                                    |
|          | • The tare weight is always transmitted in the first weight unit.                                                                                                    |
|          | <ul> <li>Each taring command overwrites the content of the tare memory with the new tare<br/>weight.</li> </ul>                                                                                                    |
|          | • Taring with an unloaded weighing platform deletes the tare memory. On some weighing platform types a zero set is carried out in the unloaded state. This is displayed with the message ZA, see section 6.2.4.                                                                                                    |
|          | <ul> <li>On not certified weighing systems the tare weight is automatically rounded to the<br/>current increment.</li> </ul>                                                                                                    |
|          | <ul> <li>On certified weighing systems: Tare range for MultiRange only in first increment<br/>range.</li> </ul>                                                                                                    |
| Example  | Command:       T         Response: $T_1B_{1-} = 1 = 1 = 1 = 1 = 1 = 1 = 1 = 1 = 1 = $                                                                                                    |

# Specify DeltaTrac target value

| Command  | D_Y       Target weight (weight value)       Unit       Lower tolerance       Unit         Upper tolerance       Unit       Specify DeltaTrac target value         D_Y       Delete DeltaTrac target value |
|----------|----------------------------------------------------------------------------------------------------|
| Response | D_B DeltaTrac target value loaded/deleted                                                                                                    |
| Comments | <ul> <li>Observe limit values, see page 18</li> <li>Also possible: <u>A_W_0_2_0</u>, see page 116</li> </ul>                                                                                               |
| Example  | Command:         D_Y _ 45 _ k_g _ 5 _ % _ 4 _ %           Response:         D_B                                                                                                    |

# Transmit content of display

| Command  | STransmit a stabilized weight when weighing platform is stabilized.S_ITransmit a stabilized or dynamic weight independent of weighing platform stabilization.                                                                                                    |  |
|----------|----------------------------------------------------------------------------------------------------|--|
| Response | SWeight value Unit       Stabilized weight value transmitted         S_DWeight value Unit       Dynamic weight value transmitted         S_II       Invalid weight         S_II       Weighing platform in underload range         S_II_+       Weighing platform in overload range |  |

| Command  | S_II_RTransmit stabilized or dynamic weight values after each measuring<br>cycle independent of weighing platform stabilization.S_RTransmit the next stabilized weight value after a weight change (e.g.<br>different item) and one dynamic and the next stabilized weight value<br>after each deflection > 30 d.                                                                                                    |  |  |
|----------|----------------------------------------------------------------------------------------------------|--|--|
|          | S_R_Deflection weight (weight value)       Unit         Transmit the next stabilized weight value and, depending on the specified deflection, a dynamic weight value after a weight change greater than the specified deflection value.                                                                                                    |  |  |
| Response | $\begin{tabular}{ c c c c c c c c c c c c c c c c c c c$                                                                                                    |  |  |
| Comment  | Stop command with $[S]$ , $[S_{I}]$ command or by interrupting the interface                                                                                                    |  |  |
| Example  | Command: $S_1R_1 1_4_0 k_g$ Responses: $S_1 - 1_1 + 1_1 + 1_1 + 1_2 + 1_1 + 1_1 + 1_$ |  |  |

# Transmit content of display repeatedly

#### Transmit data record

| Command  | S_X       Transmit a data record with stabilized weight values after weighing platform stabilization.         Effect as if ← is pressed.         S_X_I         Transmit a data record with stabilized or dynamic weight values independent of weighing platform stabilization.         S_X_I_I_R         Transmit data records with stabilized or dynamic weight values independent of weighing platform stabilization.         S_X_I_I_R         Transmit data records with stabilized or dynamic weight values repeatedly independent of weighing platform stabilization. |
|----------|----------------------------------------------------------------------------------------------------|
| Response | S_X Application block _ Application block ]         I         I         A No Data record         Data record with stabilized weight values transmitted                                                                                                    |
|          | S_X_D       Application block       Application block          I       I         A No.       Data record         Data record       Data record                                                                                                    |
|          | S_X_IInvalid valueS_X_IWeighing platform in underload rangeS_X_IWeighing platform in overload range                                                                                                    |
| Comments | <ul> <li>Number of application block: three-digit with leading zeros.</li> <li>The content of the corresponding application block is contained in data record, see chapter 7. Standard data record consists of 3 blocks:         <ul> <li>S_XA_0_1_1_1Gross weight (weight value)Unit</li> <li>A_10_1_2Net weight (weight value)Unit</li> <li>A_10_1_3Tare weight (weight value)Unit</li> <li>The continuous transmission of data records started with the S_X_I_R command can be stopped with the S_X or S_X_I command.</li> </ul> </li> </ul>                             |
| Example  | $\begin{array}{c c} \text{Command:} & \underline{S_{\perp}X_{\perp}I} \\ \text{Response:} & \text{Standard data record} \\ & \underline{S_{\perp}X_{\perp}D_{\perp}A_{\perp}0_{\perp}1_{\perp}1_{\perp}a_{\perp}a_{\perp}a_{\perp}a_{\perp}a_{\perp}a_{\perp}a_{\perp}a$                                                                                                    |

# Read application block

| Command  | A <sub>I</sub> R No.                                                                                                    | Read content of application block        |
|----------|----------------------------------------------------------------------------------------------------|------------------------------------------|
| Response | A B Information                                                                                                    | Content of application block transmitted |
| Comments | <ul> <li>Transmitted information is dependent on application block, see chapter 7.</li> <li>Number of application block must be entered as 3 digits with preceding zeros.</li> </ul> |                                          |

### Write to application block

| Command  | A   W       No.       Information         A   W       No.         A   W       No.                                                         | Write to application block<br>Reset application block<br>Delete application block |
|----------|----------------------------------------------------------------------------------------------------|-----------------------------------------------------------------------------------|
| Response | A <sub>B</sub>                                                                                                    | Written to application block                                                      |
| Comments | <ul><li>Information to be entered is dependent on target block, see chapter 7.</li><li>Deleting and resetting have same effect.</li></ul> |                                                                                   |

# Write to display

| Command  | D _ Text_20<br>D _<br>D                                                                                                    | Write to display<br>Switch display to dark<br>Set display to normal status |
|----------|----------------------------------------------------------------------------------------------------|----------------------------------------------------------------------------|
| Response | D_B                                                                                                    | Written to display                                                         |
| Comments | <ul> <li>Character stock: ASCII characters 20 hex/32 deci 7F hex/127 deci, see page 126.</li> <li>Watch upper and lower case.</li> </ul> |                                                                            |

# Alphanumeric printout on GA46 printer

| Command  | P                                                                                                    | Print text as per setting<br>Print text in small type<br>Print text in normal type<br>Print text in large type<br>Print text in small type and bold print<br>Print text in normal type and bold print<br>Print text in large type and bold print<br>Print text in large type and bold print<br>Print blank line |
|----------|----------------------------------------------------------------------------------------------------|----------------------------------------------------------------------------------------------------|
| Response | P_B                                                                                                    | Alphanumeric characters printed                                                                                                    |
| Comments | <ul> <li>Character stock: ASCII characters 20 hex/32 deci 7F hex/127 deci, see page 126.</li> <li>Text is printed in last selected type size.</li> <li>Watch upper and lower case.</li> </ul> |                                                                                                    |

### Barcode printout on GA46 printer

| Command  | P\$ # 1Text_20, barcode-specificP\$ # 2Text_8, barcode-specificP\$ # 3Text_13, barcode-specificP\$ # 4Text_20, barcode-specificP\$ # 5Text_20, barcode-specificP\$ # 6Text_20, barcode-specificP\$ # 6Text_20, barcode-specificP\$ # 6Text_20, barcode-specificP\$ # 8Text_20, barcode-specificP\$ # 7Text_20, barcode-specificP\$ # 8Text_20, barcode-specificP\$ # 8Text_20, barcode-specificP\$ # 8Text_20, barcode-specificP\$ # 8Text_20, barcode-specific | Print Code 39<br>Print EAN 8<br>Print EAN 13<br>Print EAN 128<br>Print Code 2 of 5<br>Print Code 2 of 5 interleaved<br>Print Code 128<br>Print EAN 128<br>Print blank line |
|----------|----------------------------------------------------------------------------------------------------|----------------------------------------------------------------------------------------------------|
| Response | PB                                                                                                    | Barcode printed                                                                                                    |
| Comments | <ul> <li>Character stock: ASCII characters 20 hex/32 deci 7F hex/127 deci, see page 126.</li> <li>With Code 39, 3 barcodes can be printed next to each other. Separating characters: \$\$ or H<sub>T</sub> (ASCII character 09 hex/9 deci). Arrangement of barcodes: Barcode 2, Barcode 1, Barcode 3.</li> </ul>                                                                                                    |                                                                                                    |

### Acoustic signal

| Command  | D <sub>I</sub> S | Generate short acoustic signal (beep tone) in terminal |
|----------|------------------|--------------------------------------------------------|
| Response | D <sub>I</sub> B | Acoustic signal generated in terminal                  |

### Identification

| Command  | Interrogate identification of terminal |  |
|----------|----------------------------------------|--|
| Response | $I_1D_7 $ Program number of Pac        |  |

| W       Status 1       Time 1       Status 2       Time 2        Status 4       Time 4       Status 5         Trigger time sequence of status changes of digital outputs         W       Reset all outputs to logical 0        |  |  |  |
|----------------------------------------------------------------------------------------------------|--|--|--|
| W Reset all outputs to logical O                                                                                                    |  |  |  |
| W   Reset all outputs to logical 0                                                                                                    |  |  |  |
| Status:Each output is assigned a value. The total of the values of those<br>outputs which are to be closed is indicated as the "Status".Digital output 11Digital output 22Digital output 34Digital output 48Digital output 516 |  |  |  |
| Digital output 6 32<br>Digital output 7 64                                                                                                    |  |  |  |
| Digital output 8 128                                                                                                    |  |  |  |
| All outputs open 0                                                                                                    |  |  |  |
| All outputs closed 255                                                                                                    |  |  |  |
| ime: 1 99999 ms                                                                                                    |  |  |  |
| W, B   Digital outputs set                                                                                                    |  |  |  |
| • Max. 5 statuses "Status" and 4 intervals "Time" are possible. After sequence has been run, digital outputs freeze in last status "Status".                                                                                   |  |  |  |
| • A break in the port has no effect on the outputs.                                                                                                    |  |  |  |
| <ul> <li>If terminal receives a new W command before time sequence has been run,<br/>ongoing sequence will be aborted immediately.</li> </ul>                                                                                  |  |  |  |
| If limits for "Status" and "Time" are not adhered to, error message EL appears on 4 I/O-690 interface or 8-690 relay box.                                                                                                    |  |  |  |
| Command: [W]_5<br>Digital outputs 1 and 3 are closed, all others opened                                                                                                    |  |  |  |
| Command: [W]_1_1_0_0_0_3_2_5_0_0_0_3_3_5_0_0] triggers following sequence:                                                                                                    |  |  |  |
| 1 s 0.5 s                                                                                                    |  |  |  |
| Output 1 5 s                                                                                                    |  |  |  |
| Output 6                                                                                                    |  |  |  |
|                                                                                                    |  |  |  |

# Actuating digital outputs

### 6.2.4 Terminal messages – only with RS232, RS422, CL20mA and USB

In the dialog mode the weighing terminal transmits an acknowledgement to the computer each time a key is pressed.

When this pressing of a key is replaced with an interface command, the acknowledgement only differs in the second character in the response format which is part of the command:

| Function                                                              | Key   | Acknowledgement                                                                                                    |
|-----------------------------------------------------------------------|-------|----------------------------------------------------------------------------------------------------|
| Set zero                                                              |       |                                                                                                    |
| Tare                                                                  |       | $\mathbb{T}_{A}$ (see command T)                                                                                                    |
| Specify tare weight                                                   |       | $\boxed{T_{\bot}A_{\bot}H} \text{ (see command } T_{\_})$                                                                                            |
| Change over unit                                                      |       | U <sub>I</sub> A   Unit                                                                                                    |
| Transmit data record in<br>case of weighing platform<br>stabilization |       | $[S_T]_{T_T}$ (see command SX)                                                                                                    |
| Switch over weighing platform                                         |       | $\begin{bmatrix} S_{1}A_{-1} & n \end{bmatrix}$<br>n = weighing platform 1 3                                                                         |
| Dynamic weighing                                                      |       | A_A_0_1_6 _ Weight value _ Unit                                                                                                    |
| Identification A F                                                    | A F   | $ \begin{array}{c c} \hline K_{\perp} x & \_ & \text{Identification} \\ x = A, B, C, D, E, F \\ 20 \text{ characters, right-justified} \end{array} $ |
| Function keys                                                         | F1 F6 | $ [K_{\perp}F] [x] x = I, J, K, L, M, N $                                                                                                    |

#### 6.2.5 Fault messages

Fault messages always consist of 2 characters and a string frame. The string frame can be defined in the master mode (section 5.6.2).

#### **E**T **Transmission error**

The terminal transmits a transmission error for errors in the received bit sequence, e.g. parity errors, missing stop bit.

#### E\_S Syntax error

The terminal transmits a syntax error when the received characters cannot be processed, e.g. command does not exist.

#### EL Logic error

The terminal transmits a logic error when a command cannot be executed, e.g. when an attempt is made to write to a write-protected application block.

# 6.3 METTLER TOLEDO continuous mode

These operating modes are suitable for continuous data transmission in real time from the weighing terminal to METTLER TOLEDO devices, e.g. to a second display.

The data are even transmitted when the weighing platform is moving or the gross weight = 0.

Commands can also be sent to the weighing terminal, permitting remote control of certain keys on the terminal.

There are 2 different continuous modes:

- Continuous mode net and tare values are continuously transmitted.
- Short continuous mode only net values are continuously transmitted.

#### 6.3.1 Data output from IND690

**Output format** Weight values are always transmitted in the following format:

| STX       | SB1                                                                                                    | SB2                   | SB3 DF1 DF2 CR CHK     |                     |                        |                      |                 |                         |  |
|-----------|----------------------------------------------------------------------------------------------------|-----------------------|------------------------|---------------------|------------------------|----------------------|-----------------|-------------------------|--|
| STX       |                                                                                                    | ll charac             |                        |                     | ci, charc              | icter for            | "start of t     | ext"                    |  |
| SB        | For                                                                                                    | status by             | /tes, see              | below               |                        |                      |                 |                         |  |
| DF1       | dec<br>Whe                                                                                                    | imal poir<br>en count | nt and ur<br>ing is ac | nit<br>tive in th   | e IND69                | 0-Count              |                 | mitted without a        |  |
| DF2       | 6 digits for the quantity, no leading zeroes<br>DF2 Data field with 6 digits for the tare weight;<br>is not transmitted in the short continuous mode<br>When counting is active in the IND690-Count:<br>6 zeroes, not transferred in Short Continuous mode |                       |                        |                     |                        |                      |                 |                         |  |
| CR<br>CHK | Car<br>Che                                                                                                    | riage retu            | ırn (ASCI<br>(2-part c | l charac<br>complem | ter OD he<br>ient of b | ex/13 de<br>inary su | eci)<br>Im of 7 | lower bits of all<br>R) |  |

#### Status byte SB1

| I | Bit 6 | Bit 5 | Bit 4      | Bit 3      | Bit 2 | Bit 1         | Bit O |
|---|-------|-------|------------|------------|-------|---------------|-------|
| ( | 0     | 1     | Rounding / | /Increment | De    | ecimal positi | on    |

| Bit 4 | Bit 3 | Rounding/<br>Increment |
|-------|-------|------------------------|
| 0     | 1     | 1                      |
| 1     | 0     | 2                      |
| 1     | 1     | 5                      |

| Bit 2 | Bit 1 | Bit O | Decimal position |
|-------|-------|-------|------------------|
| 0     | 0     | 0     | XXXX00           |
| 0     | 0     | 1     | XXXXXO           |
| 0     | 1     | 0     | XXXXXX           |
| 0     | 1     | 1     | XXXXX.X          |
| 1     | 0     | 0     | XXXX.XX          |
| 1     | 0     | 1     | XXX.XXX          |
| 1     | 1     | 0     | XX.XXX           |
| 1     | 1     | 1     | X.XXXXX          |

#### Status byte SB2

| Bit 6 | Bit 5 | Bit 4 | Bit 3                | Bit 2                    | Bit 1              | Bit O            |
|-------|-------|-------|----------------------|--------------------------|--------------------|------------------|
| 0     | 1     | 0 lb  | 0 Stabiliza-<br>tion | 0 Normal<br>status       | 0 Positive<br>sign | 0 Gross<br>value |
|       |       | 1 kg  | 1 Movement           | 1 Underload/<br>overload | 1 Negative<br>sign | 1 Net<br>value   |

#### Status byte SB3

| Bit 6 | Bit 5 | Bit 4 | Bit 3                            | Bit 2 | Bit 1       | Bit O |
|-------|-------|-------|----------------------------------|-------|-------------|-------|
| 0     | 1     | 0     | 0 Basic state<br>1 Print request | W     | /eight valu | Ie    |

| Bit 2 | Bit 1 | Bit O | Weight value        |
|-------|-------|-------|---------------------|
| 0     | 0     | 0     | kg / lb (SB2 Bit 4) |
| 0     | 0     | 1     | g                   |
| 0     | 1     | 0     | t                   |
| 0     | 1     | 1     | OZ                  |
| 1     | 0     | 0     | ozt                 |
| 1     | 0     | 1     | dwt                 |
| 1     | 1     | 0     | ton                 |
| 1     | 1     | 1     | free unit           |

#### 6.3.2 Commands to IND690

Individual command characters can be transmitted to the IND690 in the text format. One function each on the terminal is assigned to these command characters. After a command character is received, the following functions are executed:

| Com-<br>mand | Function                       | Note                           |  |  |
|--------------|--------------------------------|--------------------------------|--|--|
| С            | Delete tare                    |                                |  |  |
| Р            | Print or send transfer string  |                                |  |  |
| Т            | Taring                         | for every application software |  |  |
| Z            | Setting to zero                |                                |  |  |
| Tx.xxx       | Specify tare value             |                                |  |  |
| Sxxxx        | Specify reference quantity     |                                |  |  |
| Sx.xxx       | Specify reference weight       | only for IND690-Count          |  |  |
| Ax.xxx       | Specify reference piece weight |                                |  |  |

# 6.4 METTLER TOLEDO SICS command set

### 6.4.1 Communication syntax and formats

| transmitting weight           | Identification                                                                                              | _                                                                                | Weigh         | t vo                                       | alue       | _                        | Unit        | ł                 |                                                               | Fra   | ming                          |
|-------------------------------|----------------------------------------------------------------------------------------------------|----------------------------------------------------------------------------------|---------------|--------------------------------------------|------------|--------------------------|-------------|-------------------|---------------------------------------------------------------|-------|-------------------------------|
| values                        | String of<br>characters for<br>specification of<br>command<br>(1 4<br>characters)                           |                                                                                  | 1 1<br>charac |                                            | S          |                          | nun         | rac<br>nbe<br>rac | eters <i>,</i><br>er of<br>eters                              | of    |                               |
| Response format when          | Identification                                                                                              | Cta                                                                              | tu o          |                                            | Maight     |                          |             |                   | Unit                                                          |       | Framina                       |
| transmitting weight<br>values | Identification _                                                                                            | Sta                                                                              | ius           | -                                          | Weight     | vait                     | ie          | -                 | Unit                                                          |       | Framing                       |
| Vulues                        | String of<br>characters for<br>specification<br>of response<br>(1 2 char.)                                  |                                                                                  | har.          | 10 cha<br>right-ju<br>filled in<br>blank c |            | stified <i>,</i><br>with |             |                   | 3 char., left-<br>justified,<br>filled in with<br>blank char. |       | C <sub>R</sub> L <sub>F</sub> |
| Example                       | Tare specification co<br>Tare specification re                                                              |                                                                                  |               | Т <sub> </sub> .<br>Т <sub> </sub>         |            |                          | _2_9        |                   | 5 <u> </u>                                                    | 2   9 | 5 <u> </u>                    |
| Data formats                  | • The following syr                                                                                         | nbol                                                                             | s are us      | sed                                        | in the co  | mm                       | and         | de                | scription:                                                    |       |                               |
|                               | Weight value                                                                                                | 10 r                                                                             | numbers       | s w                                        | ith sign a | nd (                     | decin       | nal               | point, right                                                  | -just | ified                         |
| (with preceding blank spaces) |                                                                                                    |                                                                                  |               |                                            |            |                          |             |                   |                                                               |       |                               |
|                               | Unit3 characters, left-justified (with following blank space"Text_n"maximum of n characters, left-justified |                                                                                  |               |                                            |            |                          | ICeS)       |                   |                                                               |       |                               |
|                               |                                                                                                    | ring framing is mandatory, however it is <b>not</b> listed in the following comm |               |                                            |            |                          | ing command |                   |                                                               |       |                               |
|                               | Enter commands as upper-case letters.                                                                       |                                                                                  |               |                                            |            |                          |             |                   |                                                               |       |                               |
|                               | <ul> <li>Text to be entered must always be placed in quotation marks.</li> </ul>                            |                                                                                  |               |                                            |            |                          |             |                   |                                                               |       |                               |

| Command       | Meaning                                                               |     |  |  |  |
|---------------|-----------------------------------------------------------------------|-----|--|--|--|
| Level O       |                                                                       |     |  |  |  |
| 10            | Transmit list of all available SICS commands                          | 93  |  |  |  |
| 1             | Transmit SICS level and SICS versions                                 | 93  |  |  |  |
| 12            | Transmit scale data (terminal, platform)                              | 93  |  |  |  |
| 13            | Transmit scale software version (program number)                      | 94  |  |  |  |
| 14            | Transmit serial number                                                | 94  |  |  |  |
| s, si, sir    | Transmit display contents                                             | 94  |  |  |  |
| Z             | Set to zero                                                           | 95  |  |  |  |
| ZI            | Set to zero immediately                                               | 95  |  |  |  |
| @             | Reset                                                                 | 95  |  |  |  |
| Level 1       |                                                                       |     |  |  |  |
| D             | Write display                                                         | 95  |  |  |  |
| DW            | Weight display                                                        | 95  |  |  |  |
| К             | Keyboard monitoring                                                   |     |  |  |  |
| SR            | Transmit stable weight values repeatedly depending on a weight change |     |  |  |  |
| Т             | Taring                                                                | 97  |  |  |  |
| TI            | Tare immediately                                                      | 98  |  |  |  |
| ТА            | Specify tare weight                                                   | 98  |  |  |  |
| TAC           | Delete tare weight                                                    | 99  |  |  |  |
| Level 2       |                                                                       |     |  |  |  |
| SX, SXI, SXIR | Transmit data record                                                  | 99  |  |  |  |
| RO, R1        | Switch keyboard on or off                                             | 100 |  |  |  |
| U             | Change over to different weight unit                                  | 100 |  |  |  |
| DS            | Acoustic signal                                                       | 100 |  |  |  |
| Level 3       |                                                                       |     |  |  |  |
| AR            | Read application block                                                | 100 |  |  |  |
| AW            | Write application block                                               |     |  |  |  |
| DY            | Specify DeltaTrack target value                                       |     |  |  |  |
| Р             | Print text or barcode                                                 | 102 |  |  |  |
| W             | Actuating digital outputs                                             | 103 |  |  |  |

### 6.4.3 Command description

#### **Transmit SICS commands**

| Command  | Image: Image: Im |
|----------|----------------------------------------------------------------------------------------------------|
| Response | I_0       B_0       "I0"         I_0       B_0       "I1"                                                                                                    |
|          | <br>[I_0]_B]_1]_"D"                                                                                                    |
|          | <br>[I_0]_B]_2[_"SX"]<br>                                                                                                    |
|          | I     I                                                                                                    |

### Transmit SICS levels and SICS versions

| Command  | I_I       Transmit SICS levels and SICS versions                                                                                                    |
|----------|----------------------------------------------------------------------------------------------------|
| Response | I_1_A*x1"*x2"*x3"*x4"*x5"         x1 = 0123       Scale with SICS levels 0, 1, 2 and 3         x2       Version or implemented SICS0 commands         x3       Version or implemented SICS1 commands         x4       Version or implemented SICS2 commands         x5       Version or implemented SICS3 commands         I_1_I_I       I         Command understood, cannot be executed at this time |
| Comments | <ul><li>On the SICS level only fully implemented levels are executed.</li><li>With the SICS version all levels are specified.</li></ul>                                                                                                    |

#### Transmit scale data

| Command  | Transmit data from weighing terminal and weighing platform(s) |
|----------|---------------------------------------------------------------|
| Response | [I_2]_A_ "text"                                               |
| Example  | [I_2]_A_ "IND690-Count IZ05 15.000 kg IZ10 32.000 kg"]        |

#### Transmit scale software version

| Command  | Image: Image: |
|----------|----------------------------------------------------------------------------------------------------|
| Response | [I_3_A] [A] "text"                                                                                                    |
| Example  | I       I                                                                                                    |

### Transmit serial number

| Command  | Image: Image: Image: Transmit serial number of weighing terminal                              |
|----------|-----------------------------------------------------------------------------------------------|
| Response | [I_4]_A]_ "text"                                                                              |
| Example  | [I_4]_A]_ "1234567"]                                                                          |
| Comment  | The response to 14 appears automatically following switch-on and after the Reset command (@). |

# Transmit display contents

| Command  | <ul> <li>Transmit a stable weight value when the weighing platform is at a standstill.</li> <li>Transmit a stable or a dynamic weight value, regardless of whether the weighing platform is at a standstill.</li> <li>Transmit a stable or a dynamic weight value after each measuring cycle, regardless of whether the weighing platform is at a standstill.</li> </ul>                                                                                                    |
|----------|----------------------------------------------------------------------------------------------------|
| Response | S       S       Weight value       Unit       Stable weight value transmitted         S       D       Weight value       Unit       Dynamic weight value transmitted         S       I       Invalid value       Unit       Dynamic weight value transmitted         S       I       Invalid value       Unit       Dynamic weight value transmitted         S       I       Invalid value       Unit       Dynamic weight value transmitted         S       I       Invalid value       Unit       Dynamic weight value transmitted         S       I       Invalid value       Unit       Dynamic weight value transmitted         S       I       Invalid value       Unit       Dynamic weight value transmitted         S       I       Weighing platform in underload range       Unit       Dynamic weight value transmitted         S       I       Weighing platform in overload range       Unit       Dynamic weight value transmitted |
| Comment  | Stop $[S_{\perp}I_{\perp}R]$ command with $[S_{\perp}, S_{\perp}I]$ , $[S_{\perp}R]$ , @ command or disconnect port.                                                                                                    |

#### Set to zero

| Command  | ZI                           | Set gross weight display to zero after weighing platform comes to a standstill, effect as when $60$ is pressed<br>Set the gross weight display immediately to zero independently of a standstill                                                               |
|----------|------------------------------|----------------------------------------------------------------------------------------------------|
| Response | Z _ A<br>Z _ I<br>Z<br>Z _ + | Weighing platform set to zero<br>Command cannot be executed: e.g. standstill not achieved or another<br>command is currently being executed<br>Command cannot be executed: Zero-set range dropped below<br>Command cannot be executed: Zero-set range exceeded |

#### Reset

| Command  | Image: Reset weighing terminal to the state maintained after Power On                                             |
|----------|----------------------------------------------------------------------------------------------------|
| Response | I_4_A Text" Serial number                                                                                         |
| Comments | <ul><li>All running applications and functions are cancelled.</li><li>The tare memory is reset to zero.</li></ul> |

# Write display

| Command  | D"Text_20" D""      | Write display<br>Darken display                                                                                                    |
|----------|---------------------|----------------------------------------------------------------------------------------------------|
| Response | D _ A               | Display written; the complete text appears left-justified in the display, marked with a symbol, e.g. with *                              |
|          |                     | Display written; the end of the text appears left-justified in the display with the beginning cut off, marked with a symbol, e.g. with * |
|          | D_ I<br>D_ L        | Command cannot be executed<br>Command understood, parameters defective                                                                   |
| Comment  | A symbol in the dis | splay, e.g. *, indicates that an invalid weight value is displayed.                                                                      |

# Weight display

| Command  | D <sub>W</sub>                               | Switch over main display into the weight mode                                                 |
|----------|----------------------------------------------|-----------------------------------------------------------------------------------------------|
| Response | D <sub>1</sub> W _ A<br>D <sub>1</sub> W _ I | The main display shows the current weight value<br>Command understood, but cannot be executed |

| Command  | $\mathbb{K}_{\perp=\perp}1$ When a key is pressed, execute the function, but do not transmit<br>anything (factory setting) $\mathbb{K}_{\perp=\perp}1$ When a key is pressed, do not execute the function and do not<br>transmit anything $\mathbb{K}_{\perp=\perp}3$ When a key is pressed, do not execute the function, but transmit the<br>key code $\mathbb{K}_{\perp=\perp}C_{\perp=\perp}x$ or, when the key is pressed longer, transmit<br>$\mathbb{K}_{\perp=\perp}R_{\perp=\perp}x$ and $\mathbb{K}_{\perp=\perp}C_{\perp=\perp}x$ $\mathbb{K}_{\perp=\perp}4$ When a key is pressed, execute the function and transmit the function<br>code $\mathbb{K}_{\perp=\perp}A_{\perp=\perp}x$ $\mathbb{K}_{\perp=\perp}4$ When a key is pressed, execute the function and transmit the function<br>code $\mathbb{K}_{\perp=\perp}A_{\perp=\perp}x$ If the function cannot be executed immediately, the function code for<br>the start of the function $\mathbb{K}_{\perp=\perp}B_{\perp=\perp}x$ or $\mathbb{K}_{\perp=\perp}A_{\perp=\perp}x$ for the end<br>of the function is transmitted. |
|----------|----------------------------------------------------------------------------------------------------|
| Response | <ul> <li>K_A</li> <li>Command understood or function successfully executed</li> <li>Command understood, but currently cannot be executed, e.g. no keyboard present</li> <li>K_L</li> <li>Command understood, parameters defective</li> </ul> Key codes           K_1_R_1_1X         Key x was pressed briefly and released again immediately           K_1_R_1_1X         Key x was pressed for approx. 2 sec.           See table in the Appendix for key codes                                                                                                    |
| Comments | <ul> <li>The factory setting is active after switch-on, after the Reset command and after exiting the master mode.</li> <li>Only one K command is ever active at one time.</li> </ul>                                                                                                    |

# Keyboard monitoring

| Transmit stable weight values repeated | y depending on a weight change |
|----------------------------------------|--------------------------------|
|----------------------------------------|--------------------------------|

| Command  | S_R       Excursion weight (weight value)       Unit         After a weight change greater than the specified excursion weight, transmit alternately the next stable weight value and a dynamic weight value depending on the specified excursion.         S_R       If no excursion weight is entered, the weight change must be at least 12.5 % of the last stable weight value, however at least 30 d.                                                                                                    |
|----------|----------------------------------------------------------------------------------------------------|
| Response | S       S       Weight value       Unit       Current stable weight value transmitted         Weight change       S       D       Weight value       Unit       Dynamic weight value transmitted         S       D       Weight value       Unit       Dynamic weight value transmitted         S       T       Command cannot be executed         S       L       Command understood, parameters defective         S       -       Weighing platform in underload range         S       +       Weighing platform in overload range |
| Comment  | Stop command with command $[S]$ , $[S_{\perp}I]$ , $[S_{\perp}I_{\perp}R]$ , $@$ or disconnect the port.                                                                                                    |
| Example  | Command: $S_R = 1, 4, 0 = k, g$ Responses: $S_S = 1, 4, 0 = k, g$ S $S_S = 1, 4, 5, 0, 0, 0, 0, 0, 0, 0, 0, 0, 0, 0, 0, 0,$                                                                                                    |

# Taring

| Command  | <ul> <li>Tare weighing platform:</li> <li>After the weighing platform comes to a standstill, the current weight value is saved as a tare weight and the weight display set to zero with the weight on the platform.</li> <li>Effect as when TARE key is pressed.</li> </ul> |  |
|----------|----------------------------------------------------------------------------------------------------|--|
| Response | T _ S _ Tare weight (weight value) _ Unit)       Weighing platform tared, stable tare value                                                                                                    |  |
|          | T_I Taring not carried out                                                                                                    |  |
|          | Command cannot be executed: Tare range dropped below                                                                                                    |  |
|          | T - +       Command cannot be executed: Tare range exceeded                                                                                                    |  |
| Comments | • Each taring command overwrites the contents of the tare memory with the new tare weight.                                                                                                    |  |
|          | • Taring with unloaded weighing platform clears the tare memory. On some weighing platform models, setting to zero is carried out in the unloaded state.                                                                                                    |  |
|          | <ul> <li>On non-certified weighing systems the tare weight is automatically rounded off to<br/>the current increment.</li> </ul>                                                                                                    |  |
|          | • On certified weighing systems: Tare range with MultiRange only in first increment range.                                                                                                    |  |

# Tare immediately

| Command  | Tare weighing platform immediately.                                                                                                    |  |
|----------|----------------------------------------------------------------------------------------------------|--|
| Response | T_I_S       Tare weight (weight value)       Unit         Weighing platform tared, stable tare value         T_I_       D_       Tare weight (weight value)       Unit |  |
|          | Weighing platform tared, dynamic tare value                                                                                                    |  |
|          | T,I,I Taring not carried out                                                                                                    |  |
|          | T_I_L Command cannot be executed                                                                                                    |  |
|          | T_I Command cannot be executed: Tare range dropped below                                                                                                    |  |
|          | T,T,+ Command cannot be executed: Tare range exceeded                                                                                                    |  |
| Comments | • Each taring command overwrites the contents of the tare memory with the new tare weight.                                                                             |  |
|          | • Following a dynamic tare value, a stable weight value can be specified.<br>However, this value is not exact.                                                         |  |

# Specify tare weight

| Command  | □       Tare weight (weight value)Unit         Specify tare weight:         The contents of the tare memory are overwritten with the specified tare         weight and the net weight is displayed.         Effect as when the key sequence (PT), 0 9, ← is pressed.                                                                                 |
|----------|----------------------------------------------------------------------------------------------------|
| Response | T_A_A_Tare weight (weight value)       Unit         Weighing platform tared with the specified value         T_A_I       Command not carried out         T_A_L       Command understood, parameters defective         T       Command cannot be executed: Tare range dropped below         T_+       Command cannot be executed: Tare range exceeded |
| Comments | <ul> <li>The contents of the tare memory are overwritten with the specified tare value.</li> <li>On non-certified weighing systems the tare weight is automatically rounded off to the current increment.</li> <li>On certified weighing systems: Tare range with MultiRange only in first increment range.</li> </ul>                               |
| Example  | Command: $T_A = 1_2 + 6_5 + 0_k = k_g$ Response: $T_A = A_{-+-+} + 1_2 + 6_5 + 0_k = k_g$                                                                                                    |

| Delete tare weight | Delete | tare | weight |
|--------------------|--------|------|--------|
|--------------------|--------|------|--------|

| Command  | T <sub>I</sub> A <sub>I</sub> C                                                      | Delete tare weight.                                                          |
|----------|--------------------------------------------------------------------------------------|------------------------------------------------------------------------------|
| Response | T <sub>1</sub> A <sub>1</sub> C <u>A</u><br>T <sub>1</sub> A <sub>1</sub> C <u>I</u> | Weighing platform tared with the specified weight<br>Command not carried out |

### Transmit data record

| Command  | S_X       After the weighing platform comes to a standstill, transmit a data record with stable weight values.         Effect as when ← is pressed.         S_X_I         Transmit a data record with stable or dynamic weight values, regardless of whether the weighing platform is at a standstill.         S_X_II         Repeatedly transmit a data record with stable or dynamic weight values, regardless of whether the weighing platform is at a standstill.                                                                                                 |  |
|----------|----------------------------------------------------------------------------------------------------|--|
| Response | S_X_S       S       Application block       Application block ]         I       I         A No.       Data record         Data record with stable weight values transmitted                                                                                                    |  |
|          | S_X       D       Application block       Application block          I       I         A       No.       Data record         Data record       Data record                                                                                                    |  |
|          | S_X_II       Command cannot be executed         S_X_I-       Weighing platform in underload range         S_X_I+       Weighing platform in overload range                                                                                                    |  |
| Comments | <ul> <li>Number of application blocks: three-place with preceding zeros.</li> <li>The contents of the corresponding application block is contained in the data record, see chapter 7. The standard data record consists of 3 blocks:         <ul> <li>S_X_S_A_0_1_1_1_Gross weight (weight value)_Unit</li> <li>A_10_1_2_Net weight (weight value)_Unit</li> <li>A_10_1_3_Tare weight (weight value)_Unit</li> <li>The continuous transmission of data records started with the S_X_1_R command can be stopped with the commands S_X or S_X_1.</li> </ul> </li> </ul> |  |
| Example  | $\begin{array}{ c c c c c c c c c c c c c c c c c c c$                                                                                                    |  |

### Switch keyboard on or off

| Command  | R_0     Switch on keyboard       R_1     Switch off keyboard                                                                                  |
|----------|----------------------------------------------------------------------------------------------------|
| Response | R_0_A       Keyboard switched on         R_1_A       Keyboard switched off                                                                    |
| Comments | <ul><li>Factory setting: Keyboard switched on.</li><li>When the keyboard is switched off, the terminal cannot be manually operated.</li></ul> |

### Changing over to different weight unit

| Command  | U _ Unit                                | Change over weight display to different weight unit<br>Change over weight display to the first weight unit |
|----------|-----------------------------------------|----------------------------------------------------------------------------------------------------|
| Response | U_A<br>U_I                              | Weight display switched over to another weight unit<br>Impermissible weight unit                           |
| Comment  | Possible units: g, kg, lb, ozt, oz, dwt |                                                                                                    |

# Acoustic signal

| Command  | D_S         Generate short acoustic signal (beep) in the terminal |  |
|----------|-------------------------------------------------------------------|--|
| Response | D_S_A Acoustic signal generated in the terminal                   |  |

### Read application block

| Command  |                                  | Read contents of the application block                                                                     |
|----------|----------------------------------|----------------------------------------------------------------------------------------------------|
| Response | A <sub>1</sub> R A A Information | Contents of the application block transmitted                                                              |
| Comments |                                  | is dependent on the application block, see chapter 7.<br>ion block must be entered as a three-place number |

# Write application block

| Command  | A W No.       Information         A W No.       No.         A W No.       No.                                                                         | Write application block<br>Reset application block<br>Delete application block                    |
|----------|----------------------------------------------------------------------------------------------------|---------------------------------------------------------------------------------------------------|
| Response | A W A<br>A W I<br>A W L                                                                                                    | Application block written<br>Application block not present<br>Application block cannot be written |
| Comments | <ul><li>The information to be entered is dependent on the target block, see chapter 7.</li><li>Deleting and resetting have the same effect.</li></ul> |                                                                                                   |

# Specify DeltaTrac target value

| Command  | D_Y       Target weight (weight value)       Unit       Lower tolerance       Unit         Upper tolerance       Unit       Specify DeltaTrac target value         D_Y       Delete DeltaTrac target value |  |
|----------|----------------------------------------------------------------------------------------------------|--|
| Response | D_Y_A DeltaTrac target value loaded/deleted                                                                                                    |  |
| Comments | <ul> <li>Observe limit values, see page 18</li> <li>Also possible: <a href="mailto:A.Wlo.2.0">A.Wlo.2.0</a>, see page 116</li> </ul>                                                                       |  |
| Example  | Command:         D_Y _ 45 _ k_g _ 5 _ %           Response:         D_Y _ A ]                                                                                                    |  |

| Print text or barcode with GA46 printer | Print text of | or barcode | with GA46 | printer |
|-----------------------------------------|---------------|------------|-----------|---------|
|-----------------------------------------|---------------|------------|-----------|---------|

| Command  | $\mathbb{P}_{-}$ Text_48Print text as per setting $\mathbb{P}_{-}$ \$ ! 1 Text_48Print text in small print $\mathbb{P}_{-}$ \$ ! 2 Text_48Print text in normal print $\mathbb{P}_{-}$ \$ ! 2 Text_48Print text in large print $\mathbb{P}_{-}$ \$ ! 3 Text_48Print text in small type and bold print $\mathbb{P}_{-}$ \$ ! 8 Text_48Print text in normal type and bold print $\mathbb{P}_{-}$ \$ ! 8 Text_48Print text in normal type and bold print $\mathbb{P}_{-}$ \$ ! 0 Text_48Print text in large type and bold print $\mathbb{P}_{-}$ \$ ! 1 Text_20, barcode-specificPrint code 39 $\mathbb{P}_{-}$ \$ # 1 Text_20, barcode-specificPrint EAN 8 $\mathbb{P}_{-}$ \$ # 3 Text_13, barcode-specificPrint EAN 13 $\mathbb{P}_{-}$ \$ # 4 Text_20, barcode-specificPrint code 128 $\mathbb{P}_{-}$ \$ # 6 Text_20, barcode-specificPrint code 2 of 5 $\mathbb{P}_{-}$ \$ # 6 Text_20, barcode-specificPrint code 128 $\mathbb{P}_{-}$ \$ # 7 Text_20, barcode-specificPrint code 128 $\mathbb{P}_{-}$ \$ # 8 Text_20, barcode-specificPrint code 128 $\mathbb{P}_{-}$ \$ # 8 Text_20, barcode-specificPrint code 128 $\mathbb{P}_{-}$ \$ # 8 Text_20, barcode-specificPrint EAN 128 $\mathbb{P}_{-}$ \$ # 8 Text_20, barcode-specificPrint EAN 128 $\mathbb{P}_{-}$ $\mathbb{P}_{-}$ $\mathbb{P}_{-}$ $\mathbb{P}_{-}$ $\mathbb{P}_{-}$ $\mathbb{P}_{-}$ $\mathbb{P}_{-}$ $\mathbb{P}_{-}$ $\mathbb{P}_{-}$ $\mathbb{P}_{-}$ $\mathbb{P}_{-}$ $\mathbb{P}_{-}$ $\mathbb{P}_{-}$ $\mathbb{P}_{-}$ < |
|----------|----------------------------------------------------------------------------------------------------|
| Response | P_A       Alphanumeric characters printed         P_L       no GA46 present                                                                                                    |
| Comments | <ul> <li>Character stock: ASCII character 20 hex/32 dec 7F hex/127 dec, see page 126.</li> <li>Printing is carried out in the font size last selected.</li> <li>Watch upper and lower case.</li> </ul>                                                                                                    |

| Command  | W_Status       Switch individual digital outputs on or off         W_Status 1_Time 1_Status 2_Time 2Status 4_Time 4_Status 5         Trigger time sequence of status changes of digital outputs         W, W_         Reset all outputs to logical 0         Status:       Each output is assigned a value. The total of the values of those outputs which are to be closed is indicated as the "Status".         Digital output 1       1         Digital output 2       2         Digital output 3       4         Digital output 5       16         Digital output 6       32         Digital output 7       64         Digital output 8       128 |  |
|----------|----------------------------------------------------------------------------------------------------|--|
|          | All outputs open 0<br>All outputs closed 255<br>Time: 1 99999 ms                                                                                                    |  |
| Response | W _ A     Digital outputs set                                                                                                    |  |
| Comments | <ul> <li>Max. 5 statuses "Status" and 4 intervals "Time" are possible. After sequence has been run, digital outputs freeze in last status "Status".</li> <li>A break in the port has no effect on the outputs.</li> <li>If terminal receives a new W command before time sequence has been run, ongoing sequence will be aborted immediately.</li> <li>If the limits for "Status" and "Time" are not adhered to when operating the interface types 4 I/O or relay box 8, the fault message EL appears.</li> </ul>                                                                                                    |  |
| Examples | Command: $W_{5}$<br>Digital outputs 1 and 3 are closed, all others opened<br>Command: $W_{1}_{1}_{1}_{1}_{0}_{0}_{0}_{0}_{3}_{2}_{2}_{5}_{0}_{0}_{0}_{0}_{0}_{3}_{3}_{3}_{5}_{0}_{0}_{0}_{0}_{0}_{0}_{0}_{0}_{0}_{0$                                                                                                    |  |

# Actuating digital outputs

#### 6.4.4 Error messages

Error messages always consist of 2 characters and a string limit. The string limit can be defined in the master mode (section 5.6.1).

### **E**\_T **Transmission error**

The terminal transmits a transmission error for errors in the received bit sequence, e.g. parity error, missing stop bit.

#### E\_SSyntax error

The terminal transmits a syntax error when it cannot process the received characters, e.g. command not present.

#### EL Logic error

The terminal transmits a logic error, when a command cannot be executed, e.g. when an attempt is made to write an non-writeable application block.

# 6.5 Profibus DP communication with a PLC

#### 6.5.1 Overview

The ProfibusDP-690 is designed for operation as a slave on the Profibus DP. This provides the following possibilities with a master PLC also connected to the Profibus DP:

- Access to the weight values of the weighing platform connected to the weighing terminal
- Operation of the weighing platforms connected to the weighing terminal (zero-set, taring, setting specified tare values, etc.)
- Triggering key presses, transmitting data strings or display of texts

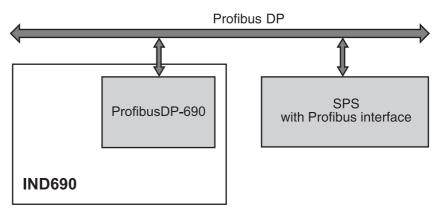

#### 6.5.2 Data formats

All user data are transmitted in a compressed, up to 4-word long format.

- Write table Format for transmitting user data from the PLC to the ProfibusDP-690.
- **Read table** Format for the transmission of user data from ProfibusDP-690 to the PLC.

#### Structure of the write and read table

The write and read table are similarly structured and contain the following sections:

- Value (16-bit integer or 32-bit floating point) for the transmission of weight values, application block numbers, etc.
- Commands or the corresponding responses with a total of 16 bits
- Control of 16 digital I/Os

### 6.5.3 Handshake

As certain commands can not always be executed immediately by the scale, e.g. taring with a restless weighing platform, 3 handshake bits of the PLC allow clear monitoring of the success of its commands:

- 1. The PLC starts a command by setting the corresponding command bit and also toggles COMMAND VALID in the write table. All other command bits are 0.
- The weighing terminal responds with the current data of the read table. If it was possible to completely process the command, the COMMAND EXECUTED bit is toggled. Otherwise COMMAND EXECUTED remains unchanged.
- The PLC recognises whether it can transmit the next command or must repeat the last one from COMMAND EXECUTED and transmits the write table to the weighing terminal.
- 4. The weighing terminal recognises from the status change of the COMMAND VALID bit that it should carry out the next command. In addition, the weighing terminal also detects whether the last command has been executed or is still running. If the PLC attempts to start new commands before the previous one has been confirmed by the weighing terminal with a status change of COMMAND VALID, the weighing terminal ignores this new command.

### 6.5.4 Commands and responses

All commands available to the PLC and the corresponding responses are shown in the following two tables. Data direction PLC -> IND690 Write table

Data direction IND690 -> PLC Read table

### Write table

| 16-Bit<br>Integer<br>2 Words | Word O          |                         |          | Word 1                                                                                                    |                                                                          |                                                                                        |
|------------------------------|-----------------|-------------------------|----------|----------------------------------------------------------------------------------------------------|--------------------------------------------------------------------------|----------------------------------------------------------------------------------------|
| 16-Bit<br>Integer<br>4 Words | Word O          |                         |          | Word 1                                                                                                    | Word 2                                                                   | Word 3                                                                                 |
| 32-Bit<br>Floating<br>Point  |                 | Word 0                  | Word 1   | Word 2                                                                                                    | Word 3                                                                   |                                                                                        |
| Bit                          | Value<br>16-Bit | Value<br>32-Bit Floatir | ng Point | Command                                                                                                    | 16 Digital I/O                                                           | AB data                                                                                |
| 0                            |                 |                         |          | Command valid<br>Toggle-bit for all commands                                                                                                    | Setting of<br>IND690<br>outputs                                          |                                                                                        |
| 1                            |                 | Mantissa                |          | Bits 1/2/3: Selection of read-table value, read/write AB                                                                                                    |                                                                          |                                                                                        |
| 2                            |                 |                         | Nantissa | 0/0/0 = Display 1/0/0 = Net<br>0/0/1 = Key No. 1/0/1 = Read AB                                                                                                    |                                                                          |                                                                                        |
| 3                            |                 |                         |          | 0/1/0 = Gross 1/1/0 = Tare<br>0/1/1 = Write AB 1/1/1 = Not in use                                                                                                    |                                                                          |                                                                                        |
| 4                            |                 |                         |          | Bits 4/5/6: Selection of write-table value                                                                                                    |                                                                          | Data for<br>writing an                                                                 |
| 5                            |                 |                         |          | 0/0/0         Empty         1/0/0         Tare specification           0/0/1         Setpoint 1         1/0/1         Setpoint 2           0/1/0         Key No.         1/1/0         Fixed Text No. | ouipuis                                                                  | application<br>block                                                                   |
| 6                            |                 |                         | Mantissa | O/1/1 = Setpoint 3 $1/1/1 = $ Setpoint 4                                                                                                    | or<br>Displaying or<br>evaluating<br>inputs of<br>external I/O<br>module | Tolerance<br>specifica-<br>tions are<br>handled in<br>% if the<br>sign is set<br>to 1. |
| 7                            |                 |                         |          | Taring                                                                                                    |                                                                          |                                                                                        |
| 8                            |                 | Exponent                |          | Delete tare                                                                                                    |                                                                          |                                                                                        |
| 9                            |                 |                         | nt       | Set to zero                                                                                                    |                                                                          |                                                                                        |
| 10                           |                 |                         |          | ENTER key                                                                                                    |                                                                          |                                                                                        |
| 11                           |                 |                         |          | Input mode                                                                                                    |                                                                          |                                                                                        |
| 12                           |                 |                         |          | Switch keyboard on/off                                                                                                    |                                                                          |                                                                                        |
| 13                           |                 |                         |          | Bits 13/14/15: Selection of weighing platform                                                                                                    |                                                                          |                                                                                        |
| 14                           |                 |                         |          | 0/0/0 = None 1/1/0 = Scale 3<br>1/0/0 = Scale 1 0/0/1 = Scale 4                                                                                                    |                                                                          |                                                                                        |
| 15                           | Sign            | Sign                    | Sign     | 0/1/0 = Scale 2 1/0/1= Sum scale                                                                                                    |                                                                          | Sign                                                                                   |

| 16-Bit<br>Integer<br>2 words | Word O          |                         |                    | Word 1                                                          |                                                               |               |
|------------------------------|-----------------|-------------------------|--------------------|-----------------------------------------------------------------|---------------------------------------------------------------|---------------|
| 16-Bit<br>Integer<br>4 words | Word 0          |                         |                    | Word 1                                                          | Word 2                                                        | Word 3        |
| 32-Bit<br>Floating<br>Point  |                 | Word 0                  | Word 1             | Word 2                                                          | Word 3                                                        |               |
| Bit                          | Value<br>16-Bit | Value<br>32-Bit Floatin | ng Point           | Command                                                         | 16 Digital I/O                                                | Not in<br>Use |
| 0                            |                 | Mantissa                |                    | Command executed<br>Toggle-bit for all commands                 |                                                               |               |
| 1                            |                 |                         | tissa              | Error command                                                   | Showing or<br>reading of<br>IND690 inputs                     |               |
| 2                            |                 |                         |                    | Movement                                                        |                                                               |               |
| 3                            |                 |                         |                    | Net                                                             |                                                               |               |
| 4                            |                 |                         |                    | Error scale (overload/underload)                                |                                                               |               |
| 5                            | -               |                         |                    | Key(s) was/were pressed                                         |                                                               |               |
| 6                            | -               |                         |                    | Input mode active                                               |                                                               |               |
| 7                            |                 | Exponent                | Setpoint 1 reached | or                                                              |                                                               |               |
| 8                            | -               |                         | MULIIISSU          | Setpoint 2 reached                                              |                                                               |               |
| 9                            |                 |                         | xponent            | Setpoint 3 reached                                              | Displaying or<br>setting outputs<br>of external I/O<br>module |               |
| 10                           |                 |                         |                    | Setpoint 4 reached                                              |                                                               |               |
| 11                           |                 |                         |                    | 1 = keyboard blocked, 0 = keyboard unblocked                    |                                                               |               |
| 12                           |                 |                         |                    | Second unit<br>0 = first unit, 1 = second unit                  |                                                               |               |
| 13                           |                 |                         |                    | Bits 13/14/15: Current weighing platform                        |                                                               |               |
| 14                           |                 |                         |                    | 0/0/0 = None 1/1/0 = Scale 3<br>1/0/0 = Scale 1 0/0/1 = Scale 4 |                                                               |               |
| 15                           | Sign            | Sign                    |                    | 0/1/0 = Scale 2 1/0/1= Sum scale                                |                                                               |               |

### Read table

#### Notes on commands

If the command requires parameters, they will be transmitted either as an integer value or as a floating point value depending on the operating mode set. Exception: The commands READ/WRITE APPLICATION BLOCK and PRESS KEY always expect integer values as parameters.

- The read commands Display value, Net, Gross, Tare, Key and Application block overwrite the cyclically transmitted display values with the required data. The data are transmitted as 16-bit integers or 32-bit floating points. As soon as the COMMAND EXECUTED bit is toggled, these values must be evaluated immediately by the PLC, as in the next cycle the value in the read table is overwritten again with the current weight value.
  - The response to the READ KEY NUMBER command (write table bits 1/2/3 = 0/0/1) is transmitted in the Word 0 (16-bit integer) or in Word 1 (32-bit floating point). The low byte contains the keyboard code, the high byte the function key code. The weighing terminal can store a maximum of 10 keys for being called via the READ KEY NUMBER command. If they are not called, the oldest key actuations are overwritten.

After reading out the last stored key, the KEY WAS PRESSED bit is reset. The key memory is cleared after the device is switched on and after the master mode is exited.

| Number | Function key                                                                                                    |
|--------|----------------------------------------------------------------------------------------------------|
| 00     | Standard keys of IND690-Base                                                                                                  |
| 02     | Extended tare keys of ID690-Base                                                                                              |
| 51     | Standard keys of Pac                                                                                                    |
| 52<br> | Extended keys of Pac<br>Only when the Pac is equipped with more than one function key<br>page, i.e. more than 6 function keys |

#### Key numbers

#### Reading and writing application blocks

- When writing an application block, the desired data are simultaneously transferred with Word 3. For this reason, writing application blocks is only possible in 16-bit integer/4-word mode.
  - Only application blocks with the formats "numeric" or "weight value" can be read or written. When writing, certain tolerance (sub-)blocks (e.g. with DeltaTrac) can be intentionally written with the format "percent" by setting the sign to "1".
  - If a non-existent block or an alphanumeric block is selected, the IND690 responds with ERROR COMMAND.
     The requested data are supplied in the 16-bit integer mode in the same format as

the weight value, and in the 32-bit floating point mode floating point values are always transmitted.

The **application block number** in the write table must be entered as a value (Word 0 in 16-bit integer mode, Word 1 in 32-bit floating point mode) in the following format for the READ APPLICATION BLOCK and WRITE APPLICATION BLOCK commands:

#### "Basic" application block

|                    |   | Sub-block no. |   |   | Exp | ). | Application block number |        |   |   |   |   |   |   |   |        |
|--------------------|---|---------------|---|---|-----|----|--------------------------|--------|---|---|---|---|---|---|---|--------|
|                    |   |               |   |   |     |    |                          | 8<br>A |   |   |   |   |   |   |   | 0<br>A |
| AB 10              | 0 | 0             | 0 | 0 | 0   | 0  | 0                        | 0      | 0 | 0 | 0 | 0 | 1 | 0 | 1 | 0      |
| AB 20, sub-block 2 | 0 | 0             | 1 | 0 | 0   | 0  | 0                        | 0      | 0 | 0 | 0 | 1 | 0 | 1 | 0 | 0      |

### Expanded application block

#### Condition

One or more expanded application blocks are selected in master mode.

#### Example

Application block 21 is selected as the 1st expanded application block, application block 46 is selected as the 2nd expanded application block.

|                 |         | Sub-block no. Exp. |         |   |   | Index of the expanded AB |   |   |   |   |   |   |   |   |   |        |
|-----------------|---------|--------------------|---------|---|---|--------------------------|---|---|---|---|---|---|---|---|---|--------|
| Bi<br>Example   | 15<br>S |                    | 13<br>S |   |   | 10<br>E                  |   |   |   |   |   |   |   |   |   | 0<br>A |
| AB 21_007       | 0       | 0                  | 0       | 0 | 0 | 1                        | 0 | 0 | 0 | 0 | 0 | 0 | 0 | 1 | 1 | 1      |
| AB 46_005, SB 1 | 0       | 0                  | 0       | 1 | 1 | 0                        | 0 | 0 | 0 | 0 | 0 | 0 | 0 | 1 | 0 | 1      |

### Input of tolerances in %

If the sign (bit 15) in Word 3 is set to 1, tolerance specifications can be written accurately down to one decimal place in %.

This rule applies in the same way for Word 0 (16-bit integer) and Word 1 (32-bit floating point) when reading.

| Example | Decimal |    | Binary |    |    |    |    |   |   |   |   |   |   |   |   |   |   |
|---------|---------|----|--------|----|----|----|----|---|---|---|---|---|---|---|---|---|---|
|         |         | 15 | 14     | 13 | 12 | 11 | 10 | 9 | 8 | 7 | 6 | 5 | 4 | 3 | 2 | 1 | 0 |
| 100.0 % | -1000   | 1  | 0      | 0  | 0  | 0  | 0  | 1 | 1 | 1 | 1 | 1 | 0 | 1 | 0 | 0 | 0 |
| 1 %     | -10     | 1  | 0      | 0  | 1  | 1  | 0  | 0 | 0 | 0 | 0 | 0 | 0 | 1 | 0 | 1 | 0 |
| 0.1 %   | -1      | 1  | 0      | 0  | 0  | 0  | 0  | 0 | 0 | 0 | 0 | 0 | 0 | 0 | 0 | 0 | 1 |

- The write command PRESS KEY requires the low byte keyboard code and the high byte function key code as parameters.
  - The function key code is based on the active function keys and must be correctly specified for each PRESS KEY command. A function key change can also automatically be forced by changing the function key code, e.g. from REF 10 (3301 hex) to X10 (0004 hex).
  - The setpoints loaded via the WRITE SETPOINT X commands (e.g. Setpoint 1: write table bits 4/5/6 = 0/0/1) are deleted after switch-on and each time the master mode is run. The Tolerance parameter in the setpoint modes Checking and Filling must be specified in the 16-bit integer mode with 2 decimal places, e.g. 1025 for 10.25 %.

### 6.5.5 Digital I/Os

The operating mode of an I/O interface (4 I/O-690 or a relay box 8-690) installed on the IND690 is dependent on where the I/Os are located (directly on the IND690 or externally on the Profibus) and on the parameters CONTROL INPUTS, CONTROL OUTPUTS.

|                                                                                                    | Outputs                                                                                     | Inputs                                                                                                    |
|----------------------------------------------------------------------------------------------------|---------------------------------------------------------------------------------------------|----------------------------------------------------------------------------------------------------|
| No I/Os on IND690                                                                                         | The weighing terminal controls external outputs via the read table.                         | The weighing terminal reads<br>external inputs from the write table<br>and executes predefined actions.      |
| I/Os on IND690 (4 I/O-690 or<br>8-690 relay box), inputs and<br>outputs configured to CONTROL<br>INTERNAL | The weighing terminal controls<br>internal outputs and displays these<br>in the read table. | The weighing terminal reads<br>internal inputs and executes<br>predefined actions; the PLC has no<br>access. |
| I/Os on IND690 (4 I/O-690 or<br>8-690 relay box), inputs and<br>outputs configured to CONTROL<br>EXTERNAL | The PLC controls the outputs of the weighing terminal via the write table.                  | The weighing terminal reads<br>internal inputs and displays these in<br>the read table.                      |

### 6.5.6 Messages in display

The following messages may appear briefly in the display:

| Message                                              | Meaning                                                                                                    |
|------------------------------------------------------|----------------------------------------------------------------------------------------------------|
| PROFIBUS NOT ACTIVE!                                 | <ul> <li>Initialisation processes are still running on<br/>Profibus DP.</li> </ul>                                                                            |
|                                                      | • The weighing terminal is not yet connected to the Profibus DP.                                                                                              |
| PROFIBUS ACTIVE                                      | <ul> <li>Readiness restored,<br/>e.g. after switch-on, exiting master mode or<br/>following a bus interruption.</li> </ul>                                    |
| PROFIBUS - ERROR BCC RX<br>PROFIBUS - ERROR BCC TX   | • Weighing terminal or field bus module have detected a BCC error.                                                                                            |
| Profibus - Error Data RX<br>Profibus - Error Data TX | • Communication error weighing terminal <-><br>Field bus module: e.g. not ETX, Uart error, etc.                                                               |
| PROFIBUS – TIMEOUT IND690                            | <ul> <li>Communication error weighing terminal &lt;-&gt;<br/>Field bus module: The weighing terminal does<br/>not respond within the defined time.</li> </ul> |
| PROFIBUS - ERROR CONF.                               | • The field bus module has not received the configuration data properly.                                                                                      |

### 6.5.7 GSD file

The GSD file required for communication with the ProfibusDP-690 is available from METTLER TOLEDO Service or can be downloaded from the Profibus GSD Library at http://www.profibus.com.

### 6.5.8 Profibus DP-690 demo kit

For a demonstration and test of all commands with a normal PC, ask METTLER TOLEDO Customer Service for the ProfibusDP-690 demo kit.

## 7 Application blocks

Application blocks are internal information memories in which weighing data, calculated quantities, configuration data or character sequences entered with the keypad are stored. The content of the application blocks can be read out or written to with a computer.

When the GA46 printer is connected, the assignment of the application blocks can be printed out, see operating instructions for the GA46 printer.

### 7.1 Syntax and formats

The syntax and formats are dependent on the command set selected in the dialog mode, see page 56.

### 7.1.1 Read application block

| Read     | A <sub>1</sub> R No.<br>A <sub>1</sub> R No.                 | MMR command set<br>SICS command set<br>The weighing terminal receives the command from the<br>computer to read out the content of the "No." application<br>block. Possible formats for "No." are:<br>xxx Entire application block<br>xxx.zz Sub-block of an application block<br>xxx_yyy Read-only memory<br>xxx_yyy.zz Sub-block of a read-only memory<br>This read command is <b>not</b> contained in the following<br>description of the application blocks. |
|----------|--------------------------------------------------------------|----------------------------------------------------------------------------------------------------|
| Response | A B A Information         A R A A Information                | MMR command set<br>SICS command set<br>As a response the weighing terminal transmits the content<br>of the "No." application block to the computer.<br>This response is contained in the following description of<br>the application blocks in the MMR version.                                                                                                    |
| Example  | Command MMR<br>Command SICS<br>Response MMR<br>Response SICS | $ \begin{array}{c} A_{+}R & 0_{+}2_{+}1_{+-} & 0_{+}0_{+}1 \\ \hline A_{+}R & 0_{+}2_{+}1_{+-} & 0_{+}0_{+}1 \\ \hline Read \ out \ tare \ memory \ l. \\ \hline A_{+}B & 0_{+-}1_{+-}1_{+-}1_{+}0_{+}0_{+}5_{+-} & k_{+}g_{+-} \\ \hline A_{+}R & A_{+-}1_{+-}1_{+-}1_{+}0_{+}0_{+}5_{+-} & k_{+}g_{+-} \\ \hline \end{array} $                                                                                                    |

#### Note

If an application block is not in use, the weighing terminal transmits the corresponding number of blank spaces in place of the data.

For example, when Tare Memory 1 is not in use, the weighing terminal transmits the following response:

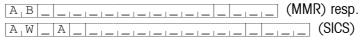

### 7.1.2 Write to application block

| Write    | A W No.       Information         A W       No.         No.       Information                                                                                                    | MMR command set<br>SICS command set<br>The weighing terminal receives the command from the<br>computer to write to the "No." application block.<br>This command is contained in the following description<br>of the application blocks in the MMR version.                                                                                                    |
|----------|----------------------------------------------------------------------------------------------------|----------------------------------------------------------------------------------------------------|
| Response |                                                                                                    | MMR command set<br>SICS command set<br>The weighing terminal transmits a confirmation to the<br>computer.<br>This response is <b>not</b> contained in the following<br>description of the application blocks.                                                                                                    |
| Example  | Command MMR<br>Command SICS<br>Response MMR<br>Response SICS                                                                                                    | $ \begin{array}{c c} A_{\downarrow}W & 0_{\downarrow}2_{\downarrow}1_{\downarrow} \\ \hline A_{\downarrow}W & 0_{\downarrow}2_{\downarrow}1_{\downarrow} \\ \hline A_{\downarrow}W & 0_{\downarrow}2_{\downarrow}1_{\downarrow}1_{\downarrow}1_{\downarrow}1_{\downarrow}1_{\downarrow}1_{\downarrow}1_{\downarrow}1$ |
|          | <ul> <li>command is listed in the</li> <li>An application block can the sub-blocks begins with</li> <li>The sub-blocks of an 20 characters.</li> <li>The sub-blocks are septed A.W.No. Sub-block 1</li> <li>A.W.No. Sub-block 1</li> </ul> | consist of one or more sub-blocks, and the numbering of                                                                                                    |
|          |                                                                                                    | -blocks, enter the corresponding number of \$ characters.<br>ten to, the \$ characters are eliminated,                                                                                                    |

e.g. sub-block 3 written to:  $A_W NO_{\bullet} = \$_{\bullet} \$_{\bullet} \ast_{\bullet} \ast_{\bullet} \ast_{\bullet} \bullet_{\bullet} \ast_{\bullet} \ast_{\bullet} \ast_{\bullet} \ast_{\bullet} \bullet_{\bullet} \bullet_{\bullet} \ast_{\bullet} \ast_{\bullet} \bullet_{\bullet} \bullet_{\bullet$ 

 $A_W = No.$   $S_S = Sub-block 3$  (SICS).

### 7.1.3 Data formats

 In the following description of the application blocks the following data formats are used:

| Weight value | 10 digits with sign and decimal point, right-justified          |
|--------------|-----------------------------------------------------------------|
|              | (with preceding blank space)                                    |
| Unit         | 3 characters, left-justified (with following blank spaces)      |
| Number_n     | Number, n digits, right-justified (with preceding blank spaces) |
| Text_n       | maximum of n characters                                         |
|              | If the SICS command set is used, "Text" must always be placed   |
|              | in inverted commas.                                             |

• Conclude commands and responses with the string frame  $C_RL_F$ (ASCII characters  $C_R = 0D$  hex/13 deci,  $L_F = 0A$  hex/10 deci). The string frame is **not** contained in the following description.

### 7.1.4 Read and write application blocks with the SICS command set

In the following description, the application blocks are shown in the syntax for the MMR command set. When used with the SICS command set, please observe the following SICS conventions, also see sections 7.1.1 to 7.1.3:

- A blank space must be entered between AR or AW and the application block number: E.g. [A, R] [ No.]
- The command identification is repeated in the response and a blank space and the character A added:

A W A application block written.

• Texts entered or transmitted are always in inverted commas.

### Example Read application block for CODE A

| Command:  | A <sub>I</sub> R  | 0 9 | 4         |
|-----------|-------------------|-----|-----------|
| Response: | A <sub>I</sub> R_ | A _ | "Article" |

### Write application block for CODE A

| Command:  | A <sub>W</sub> | 0 9 | 4 | _ | "Article" |
|-----------|----------------|-----|---|---|-----------|
| Response: | A <sub>W</sub> | А   |   |   |           |

### 7.2 List of the application blocks

| No.                     | Content                                   | Format                       |                                                                                                    |
|-------------------------|-------------------------------------------|------------------------------|----------------------------------------------------------------------------------------------------|
| 001                     | Terminal type                             | Response:                    | [A,B]_[Mettler-Toledo_IND690]                                                                                                    |
| 002                     | Program number                            | Response:                    | A_B_IP60-0-0xxxx                                                                                                    |
| 004                     | Serial number                             | Response:<br>Write:          | A_B       Identification (Text_20)          SN Terminal (Number_7)          SN Scale 1 (Number_14)          SN Scale 2 (Number_14)          SN Scale 3 (Number_14)          SN Scale 4 (Number_14)          SN Scale 4 (Number_14)          SN Mainboard (Number_24)                                                                                                    |
| 005                     | Keyboard                                  | Response:<br>Write:<br>Note: | $\begin{tabular}{ c c c c c c c c c c c c c c c c c c c$                                                                                                    |
| 006                     | Electronic finger                         | Response:<br>Write:<br>Note: | $ \begin{array}{ c c c c c c c c } \hline A_B & \_ & Keys & \ & key number \\ \hline A_W & 0_0 & \_ & $ & $ & $ & $ & $ & $ & $ & $ & $$                                                                                                    |
| 007<br>007.01<br>007.02 | Current gross weight<br>(2nd weight unit) | Response:                    | A B Weight value       Unit         A B Weight value       Meight value         A B U Weight value       Meight value         A B U Weight value       Meight value         A |
| 008<br>008.01<br>008.02 | Current net weight<br>(2nd weight unit)   | Response:                    | A B Weight value       Unit         A B Weight value       Weight value         A B U Weight value       Unit                                                                                                    |
| 009<br>009.01<br>009.02 | Current tare weight<br>(2nd weight unit)  | Response:<br>Write:          | $ \begin{array}{c c c c c c c c c c c c c c c c c c c $                                                                                                    |
| 010                     | Current weighing platform                 | Response:<br>Write:          | A_B_ Number_2         A_W 0_1_0         Number_2         Switch over weighing platform                                                                                                    |
| 011<br>011.01<br>011.02 | Current gross weight<br>(1st weight unit) | Response:                    | A B Weight value       Unit         A B Weight value       Unit         A B UNIT       Unit                                                                                                    |
| 012<br>012-01<br>012-02 | Current net weight<br>(1st weight unit)   | Response:                    | A B Weight value       Unit         A B Weight value       Unit         A B UNIT       Unit                                                                                                    |

| No.                     | Content                                  | Format                          |                                                                                                    |
|-------------------------|------------------------------------------|---------------------------------|----------------------------------------------------------------------------------------------------|
| 013<br>013.01<br>013.02 | Current tare weight<br>(1st weight unit) | Response:<br>Write:             | $ \begin{array}{c c c c c c c c c c c c c c c c c c c $                                                                                                    |
| 014                     | Content of display                       | Response:                       | A_BDisplay Display = Text_20 or weight value                                                                                                    |
| 015                     | Date                                     | Response:<br>Write:<br>Comment: | $\begin{tabular}{ c c c c c c c c c c c c c c c c c c c$                                                                                                    |
| 016                     | Dynamic weighing                         | Response:<br>Write:<br>Comment: | $\label{eq:alpha} \begin{array}{ c c c c c } \hline A_+B & \_ & Weight \ value & \_ & Unit \\ \hline A_+W & 0_+1_+6 & \_ & No. \ of \ cycles \\ \hline No. \ of \ cycles = 1 \ \dots \ 255 \end{array} Start \ weighing \ cycle \\ \end{array}$                                                                                                    |
| 018                     | Difference target/<br>actual weight      | Response:                       | A_B_ Weight value _ Unit                                                                                                    |
| 019                     | Date and time                            | Response:<br>Write:<br>Comment: | A_B       Date       Time         A_W       D_1       Date       Time         Date       Date       Time       Time         Date       Date       Time <t< td=""></t<> |
| 020                     | Current DeltaTrac                        | Response:<br>Write:<br>Comment: | $ \begin{array}{c c c c c c c c c c c c c c c c c c c $                                                                                                    |
| 021_001<br><br>021_999  | Tare memory<br>1 999                     | Response:<br>Write:<br>Comment: | $ \begin{array}{c c c c c c c c c c c c c c c c c c c $                                                                                                    |
| 021<br><br>045          | Tare memory 1 25                         | Response:<br>Write:<br>Comment: | equal to $021_001$<br>equal to $020_001$<br>$xx_xxx = 21 \dots 45$<br>The contents of the tare memories $1 \dots 25$ are identical to the<br>contents of the tare memories $021_001 \dots 021_025$ .                                                                                                    |
| 046_001<br><br>046_999  | DeltaTrac memory<br>1 999                | Response:<br>Write:<br>Comment: | equal to 020<br>equal to 020<br>xx = 46_001 46_999                                                                                                    |

| No.                    | Content                    | Format                          |                                                                                                    |
|------------------------|----------------------------|---------------------------------|----------------------------------------------------------------------------------------------------|
| 046<br><br>070         | DeltaTrac memory<br>1 25   | Write:<br>Comment:              | equal to 020<br>equal to 020<br>xx = 46 70<br>The contents of the DeltaTrac memories 1 25 are identical<br>to the contents of the DeltaTrac memories 046_001<br>046_025.                                                                                                    |
| 071_001<br><br>071_999 | Text memory<br>1 999       | Response:<br>Write:<br>Comment: | $ \begin{array}{c c} A_{\perp}B & \_ & Text\_30 \\ \hline A_{\perp}W & 0_{\perp}x_{\perp}x_{\perp}x_{\perp}x_{\perp}x_{\perp}x_{\perp}x_{\perp}x$                                                                                                    |
| 071<br><br>090         | Text memory 1 20           | Write:<br>Comment:              | equal to 071_001<br>equal to 071_001<br>xx_xxx = 71 90<br>The contents of the text memories 1 20 are identical to the<br>contents of the text memories 071_001 071_020.                                                                                                    |
| 091                    | Barcode EAN 28,<br>EAN 128 |                                 | A_B_EAN 28       EAN 128 01       EAN 128 310         EAN 128 330         2.8.Article       Check digit       Weight         Article:       4-digit article No. from memory Code A         Check digit:       1-digit, calculated by IND690-Base for the weight         Weight:       5-digit positive weight value with 3 decimal                                                                                                    |
|                        |                            | EAN 128 01:                     | Image: Solution of the second of the second of the seco |
|                        |                            | EAN 128 310:                    | Check digit: 1-digit, calculated by IND690-Base<br>Length: total of max. 16 digits<br>0,1,9,Article,Check digit,3,1,0,x,Weight or<br>0,1,9,Article,3,1,0,x,Weight Article: Article No. from memory Code A<br>max. 12 or 13 digits                                                                                                    |
|                        |                            | EAN 128 330:]                   | Check digit:       1-digit calculated by IND690-Base         x:       0 6, decimal places of weight value         Weight:       6-digit net weight value         3_3_0_x_Weight[         x:       0 6, decimal places of weight value         Weight:       6-digit gross weight value                                                                                                    |

| No.                    | Content                                | Format                          |                                                                                                    |
|------------------------|----------------------------------------|---------------------------------|----------------------------------------------------------------------------------------------------|
| 092                    | Barcode EAN 29                         | Response:<br>Comment:           | A_B_29_Article_Check digit_Weight         Article:       4-digit article no. from memory Code A         Check digit:       1-digit no., calculated from IND690-Base for the weight         Weight:       5-digit positive weight value with 3 places to right of point between 00.000 kg 99.999 kg                                                                                                    |
| 093                    | Barcode EAN 29 A                       | Response:<br>Comment:           | A_B2_9_Article_WeightArticle:5-digit article no. from memory Code AWeight:5-digit positive weight value with 3 places to<br>right of point between 00.000 kg 99.999 kg                                                                                                    |
| 094<br>099             | Identification data<br>Code A Code F   | Response:<br>Write:<br>Comment: | $ \begin{array}{ c c c c c c c c c c c c c c c c c c c$                                                                                                    |
| 101<br>109             | Status<br>COM1 COM9                    | Response:<br>Write*:<br>Note:   | $ \begin{array}{ c c c c c c c c c c c c c c c c c c c$                                                                                                    |
| 110                    | Scales ID                              | Response:<br>Note:              | A B Scale No. Scale 1 (Number_2)         Scale No. Scale 2 (Number_2)         Scale No. Scale 3 (Number_2)         Scale No. Scale 4 (Number_2)         Scale No. Scale 4 (Number_2)         Scale No. Scale 4 (Number_2)         Scale No. Scale 4 (Number_2)         Scale No. Sum scale (Number_2)         Scale No. Sum scale (Number_2)         This block only contains data if the setting PARALLEL SCALES         is selected under the SCALES MODE.         When a sum scale is configured, the scale number 05 is output in the last sub-block. If no sum scale is configured, the last sub-block is empty.                                                                                                    |
| 111_001<br><br>111_005 | Gross weight, scales<br>1 4, sum scale | Response:<br>Note:              | $\label{eq:algorithm} \begin{array}{ c c c c c } \hline \mbox{$\mathbb{A}_1\mathbb{B}_{-}$ Weight value $$\_$ Unit$ \\ \hline \mbox{This block only contains data if the setting PARALLEL SCALES is selected under the SCALES MODE. \\ \hline \mbox{$\mathbb{B}_{-}$ } \end{array}$                                                                                                    |
| 112_001<br><br>112_005 | Net weight, scales 1<br>4, sum scale   | Response:<br>Note:              | $\label{eq:alpha} \begin{array}{ c c c } \hline \mbox{$\mathbb{A}_1\mathbb{B}_{-}$} & \mbox{$\mathbb{B}_1$} \\ \hline \mbox{$\mathbb{B}_1$} \\ \hline \mbox{$\mathbb{B}_1$} \\ \hline \mbox{$\mathbb{C}_1$} \\ \hline \mbox{$\mathbb{C}_1$} \\ \hline $\mathbb$ |
| 113_001<br><br>113_005 | Tare weight, scales 1<br>4, sum scale  | Response:<br>Write:<br>Note:    | $\label{eq:alpha} \begin{array}{ c c c c c } \hline A_{\perp}B & \_ & Weight \ value \ \_ & Unit \\ \hline A_{\perp}W & 1_{\perp}1_{\perp}3 & \_ & 0_{\perp}0_{\perp}x \ Weight \ value \ \_ & Unit \\ \hline x = 1 \ \dots 5 \\ \hline This \ block \ only \ contains \ data \ if \ the \ setting \ PARALLEL \ SCALES \ is \ selected \ under \ the \ SCALES \ MODE. \end{array}$                                                                                                    |
| 115                    | Status terminal                        | Response:                       | A B Status                                                                                                    |

| No.                     | Content                                                        | Format                       |                                                                                                    |
|-------------------------|----------------------------------------------------------------|------------------------------|----------------------------------------------------------------------------------------------------|
| 116                     | Fault/event memory                                             | Response:                    | [A_B] Type (Number_2) Quantity (Number-2)                                                                                                    |
| 117_001<br><br>117_005  | Gross weight,<br>(2nd weight unit)<br>scales 1 4,<br>sum scale | Response:<br>Note:           | $A_B $ Weight value Unit<br>This block only contains data if the setting PARALLEL SCALES<br>is selected under the SCALES MODE.                                                                                                    |
| 118_001<br><br>118_005  | Net weight,<br>(2nd weight unit)<br>scales 1 4,<br>sum scale   | Response:<br>Note:           | $A_B $ Weight value Unit<br>This block only contains data if the setting PARALLEL SCALES<br>is selected under the SCALES MODE.                                                                                                    |
| 119_001<br><br>119_005  | Tare weight,<br>(2nd weight unit)<br>scales 1 4,<br>sum scale  | Response:<br>Write:<br>Note: | $\label{eq:constraint} \begin{array}{ c c c c c } \hline A_{+}B & \_ & Weight \ value \ \_ & Unit \\ \hline A_{+}W & 1_{+}1_{+}3 & \_ & 0_{+}0_{+}x \ Weight \ value \ \_ & Unit \\ \hline x = 1 \ \dots 5 \\ \hline This \ block \ only \ contains \ data \ if \ the \ setting \ PARALLEL \ SCALES \ is \ selected \ under \ the \ SCALES \ MODE. \end{array}$                                                                                                    |
| 120                     | Disabling / Enabling<br>keys                                   | Response:<br>Write:<br>Note: | $\begin{array}{c c} \hline A_{\perp}B & \_ & x_{\perp}x_{\perp}x_{\perp} & & (37 \text{ places}) \\ \hline A_{\perp}W & 1_{\perp}2_{\perp}0 & \_ & x_{\perp}x_{\perp}x_{\perp} & & (37 \text{ places}) \\ \hline x = 1: \text{ Key enabled} \\ \hline x = 0: \text{ Key disabled} \\ \hline \text{The position of the numerals corresponds to the table in section 10.2 , beginning with 0.} \\ \hline \text{The setting is retained when the weighing terminal is switched off.} \end{array}$                                                                                                    |
|                         |                                                                | Example:                     | $\begin{tabular}{ c c c c c c c c c c c c c c c c c c c$                                                                                                    |
| 181<br>184              | Parameters for scale 1 4                                       | Response:<br>Note:           | A_B_Scale parameters         For service information purposes the internal scale parameters can be read out/printed;         the structure and content are scale-dependent.                                                                                                    |
| 185                     | Parameters for sum scale                                       | Response:                    | A <sub>1</sub> B <u> </u> Sum scale parameters                                                                                                    |
| 199                     | Number of last Alibi<br>entry                                  | Response:<br>Note:           | A B Number_6       Date       Time         Gross (Weight value)       Image: Constraint of the second second secon |
| 201                     | Application                                                    | Response:                    | A <sub> </sub> B _ IND690 <sub> </sub> _TOTALIZING                                                                                                    |
| 202                     | Version application                                            | Response:                    | [A <sub>1</sub> B]_]IP60_1_0105]                                                                                                    |
| 205<br>205.01<br>205.02 | Start and end value for the item counter                       | Response:                    | $ \begin{array}{ c c c c c c c c } \hline A_{\perp}B & \_ & Start value (Number 4) & \_ & End value (Number 4) \\ \hline A_{\perp}B & \_ & Start value (Number 4) \\ \hline A_{\perp}B & \_ & End value (Number 4) \\ \hline \end{array} $                                                                                                    |

| No.                                             | Content                    | Format                       |                                                                                                    |
|-------------------------------------------------|----------------------------|------------------------------|----------------------------------------------------------------------------------------------------|
| 206                                             | Item counter               | Response:                    | A_B_Item (Number 4)                                                                                                    |
| 207                                             | Transaction number         | Response:                    | A_B_Transaction number (Number 6)                                                                                                    |
| 208                                             | Last process               | Response:<br>Remark:         | A_B_ Process (Number 1)         Last process carried out         1 = Totalizing         2 = Manual input         4 = Cancelled                                                                                                    |
| 211<br>211.01<br>211.02                         | Sum gross                  | Response:                    | A B Weight value       Unit         A B Weight value       Unit         A B Weight value       Unit                                                                                                    |
| 212<br>212.01<br>212.02                         | Sum net                    | Response:                    | $ \begin{array}{ c c c c c } \hline A_{\perp}B & \_ & Weight value & \_ & Unit \\ \hline A_{\perp}B & \_ & Weight value \\ \hline A_{\perp}B & \_ & Unit \\ \hline \end{array} $                                                                                                    |
| 213<br>213.1<br>213.2                           | Sum tare                   | Response:                    | A B Weight value       Unit         A B Weight value       Unit         A B UWeight value       Unit                                                                                                    |
| 214<br>214.01<br>214.02                         | Last gross                 | Response:                    | A B Weight value       Unit         A B Weight value       Unit         A B UNIT       Unit                                                                                                    |
| 215<br>215.01<br>215.02                         | Last net                   | Response:                    | A B Weight value       Unit         A B Weight value       Weight value         A B UNIT       Unit                                                                                                    |
| 216<br>216.01<br>216.02                         | Last tare                  | Response:                    | A B Weight value       Unit         A B Weight value       Unit         A B UNIT       Unit                                                                                                    |
| 217                                             | Mean value                 | Response:                    | A B Weight value Unit                                                                                                    |
| 218                                             | Standard deviation         | Response:                    | A <sub> </sub> B _ Weight value  _ Unit                                                                                                    |
| 219                                             | Minimum x <sub>min</sub>   | Response:                    | A_B_ Weight value _ Unit                                                                                                    |
| 220                                             | Maximum x <sub>max</sub>   | Response:                    | A_B_Weight value _ Unit                                                                                                    |
| 701                                             | Description of application | Response:                    | [A <sub>1</sub> B]_ ID690-Interfaces]                                                                                                    |
| 702                                             | Program designation        | Response:                    | A_BIK07-0-0300                                                                                                    |
| 706, 708,<br>710, 712,<br>714, 716,<br>718, 720 | Dig. outputs 1 8           | Response:<br>Write:<br>Note: | $ \begin{array}{c c} A_{\perp}B & \underline{} & \underline{}$ |

| No.                                             | Content                                   | Format              |                                                                                                    |
|-------------------------------------------------|-------------------------------------------|---------------------|----------------------------------------------------------------------------------------------------|
| 707, 709,<br>711, 713,<br>715, 717,<br>719, 721 | Dig. inputs 1 8                           | Response:<br>Note:  | A_B_ 8-digit binary value<br>8-digit binary value: Bit8, Bit7 Bit1<br>Bit8 = Input 8 Bit1 = Input 1                                                                                                    |
| 722,<br>723                                     | COM5 analog output,<br>COM6 analog output | Response:<br>Write: | Start-Stop mode         A pplication block for COM5 (Number_3)         Start value (weight value)         Start value (weight value)         Start value voltage/current         Stop value voltage/current         Stop value voltage/current         Stop value voltage/current         Unit         Stop value voltage/current         Unit         Stop value voltage/current         Unit         Start value voltage/current         Unit |
|                                                 |                                           | Note:               | $Start value voltage/current \  \  \  \  \  \  \  \  \  \  \  \  \ $                                                                                                    |
| 724<br>731                                      | Set point 1                               | Response:           | $xx = 23: COM6$ $\boxed{A_{\perp}B_{\perp}   Set point (Text_2)   \_\_\_}}$ $\boxed{A_{\perp}x_{\perp}x_{\perp}x_{\perp}\_ y_{\perp}y_{\perp}y_{\perp}.z_{\perp}z_{\perp}\_}$ $\boxed{Scale (Text_3)   \_\_\_}$                                                                                                    |
|                                                 |                                           | Write:              | Set point value (weight value) $A_{\perp}W$ $7_{\perp}2_{\perp}x$ Set point type (Text_2) $\$_{\perp}\$$ $A_{\perp}X_{\perp}x_{\perp}x_{\perp}x_{\perp}x_{\perp}x_{\perp}y_{\perp}y_{\perp}y_{\perp}z_{\perp}z$ $\$_{\perp}\$$ Scale (Text_3) $\$_{\perp}\$$ Set point value (weight value)                                                                                                    |
|                                                 |                                           | Note:               | $xx = 24 \dots 31$ Set point type: $F\uparrow$ , $F\downarrow$ , $D\uparrow$ , $D\downarrow$ Scale:W1, W2, W3, ALL                                                                                                    |

# 8 What to do if ...?

| No mains voltage                                                                                                    | → Check mains                                                                                                    |
|----------------------------------------------------------------------------------------------------|----------------------------------------------------------------------------------------------------|
| Terminal switched off                                                                                                    | → Switch on terminal                                                                                                    |
| Power cord not connected                                                                                                    | → Plug in power plug                                                                                                    |
| Brief malfunction                                                                                                    | → Switch terminal off and on again                                                                                                    |
| <ul> <li>Switch-off time too short in storage<br/>battery operation at the IND690-24V</li> </ul>                                               | → Switch off power for 10 seconds                                                                                                    |
| <ul> <li>Storage battery level too low at the<br/>IND690-24V</li> </ul>                                                                        | → Charge storage battery                                                                                                    |
| <ul> <li>Operating-mode selector switch for<br/>storage battery operation/mains<br/>operation set incorrectly at the<br/>IND690-24V</li> </ul> | <ul> <li>Set operating-mode selector switch to<br/>desired operating mode</li> </ul>                                                                                                    |
| Load plate not in place                                                                                                    | → Apply load plate                                                                                                    |
| Preload not applied                                                                                                    | → Apply preload                                                                                                    |
| Weighing range dropped below                                                                                                    | → Set zero                                                                                                    |
| Weighing range exceeded                                                                                                    | → Relieve weighing platform                                                                                                    |
| Weighing platform locked                                                                                                    | → Release lock                                                                                                    |
| Agitated set-up location                                                                                                    | → Adjust vibration adapter                                                                                                    |
| Draft                                                                                                    | → Avoid drafts                                                                                                    |
| Contact between load plate and/or<br>weighing sample and surroundings                                                                          | → Eliminate contact                                                                                                    |
| Power malfunction                                                                                                    | → Check mains                                                                                                    |
| Wrong setting to zero of weighing<br>platform                                                                                                  | → Relieve weighing platform, set to zero<br>and repeat weighing                                                                                                    |
| Wrong tare weight                                                                                                    | → Delete tare or enter right tare value                                                                                                    |
| Contact between load plate and/or<br>weighing sample and surroundings                                                                          | → Eliminate contact                                                                                                    |
| Weighing platform tilted                                                                                                    | → Level weighing platform                                                                                                    |
| Wrong weighing platform selected                                                                                                    | → Select right weighing platform                                                                                                    |
| Storage battery level too low                                                                                                    | → Charge storage battery or switch over<br>to 24 VDC mains operation                                                                                                    |
| Wrong personal code                                                                                                    | → Enter right personal code                                                                                                    |
|                                                                                                    | <ul> <li>Terminal switched off</li> <li>Power cord not connected</li> <li>Brief malfunction</li> <li>Switch-off time too short in storage<br/>battery operation at the IND690-24V</li> <li>Storage battery level too low at the<br/>IND690-24V</li> <li>Operating-mode selector switch for<br/>storage battery operation/mains<br/>operation set incorrectly at the<br/>IND690-24V</li> <li>Load plate not in place</li> <li>Preload not applied</li> <li>Weighing range dropped below</li> <li>Weighing platform locked</li> <li>Agitated set-up location</li> <li>Draft</li> <li>Contact between load plate and/or<br/>weighing sample and surroundings</li> <li>Power malfunction</li> <li>Wrong setting to zero of weighing<br/>platform</li> <li>Wrong tare weight</li> <li>Contact between load plate and/or<br/>weighing sample and surroundings</li> <li>Wrong tare weight</li> <li>Contact between load plate and/or<br/>weighing sample and surroundings</li> <li>Wrong tare weight</li> <li>Wrong tare weight</li> <li>Weighing platform tilted</li> <li>Wrong weighing platform selected</li> </ul> |

| Error / Display       | Possible causes                                                         | Remedy                                                                        |
|-----------------------|-------------------------------------------------------------------------|-------------------------------------------------------------------------------|
| SCALE NO. ERROR       | Error in weighing cell                                                  | → Repeat test                                                                 |
|                       |                                                                         | → If the message appears again:<br>contact METTLER TOLEDO Customer<br>Service |
| OUT OF RANGE          | Zero set range exceeded                                                 | → Relieve weighing platform                                                   |
|                       | Gross weight negative                                                   | → Relieve weighing platform and set to zero                                   |
|                       | Taring range exceeded                                                   | → Relieve weighing platform and set to zero                                   |
|                       | • Entered value outside permissible range                               | → Enter permissible value                                                     |
| NOT ALLOWED           | Weighing platform does not exist                                        | → Connect weighing platform                                                   |
|                       | Print with negative weight value                                        | → Relieve weighing platform, set to zero<br>and repeat weighing               |
| NOT EXISTENT          | Recalled memory not assigned                                            | → Recall other memory                                                         |
| NO DATA TRANSFER      | Weighing platform does not transmit                                     | → Switch terminal off and on again                                            |
|                       | data to the terminal                                                    | → If the message appears again:<br>contact METTLER TOLEDO Customer<br>Service |
| INTERF. COM X – BREAK | Break in receiving cable of specified                                   | → Check cable and connectors                                                  |
|                       | interface                                                               | → Check external devices (on/off)                                             |
| TRANSMIT BUFFER FULL  | No transmission                                                         | → Check handshake                                                             |
|                       | <ul> <li>Too many key messages and baud<br/>rate too low</li> </ul>     | → Increase baud rate                                                          |
| KEY BUFFER FULL       | Data string currently being edited<br>contains too many blocks          | → Remove blocks from data string                                              |
| ERROR BARCODE         | The specified application block<br>contains no data                     | → Select application block which contains data                                |
|                       | <ul> <li>Wrong sub-block selected, e.g. sub-<br/>block 0</li> </ul>     | → Select permissible sub-block                                                |
| NO BLOCK              | Entered application block does not exist                                | → Enter different application block                                           |
| BUFFER IS FULL        | Data string of transfer key contains<br>more than 10 application blocks | → Change configuration of transfer key                                        |
| DISPLAY MODE          | Weighing cell defective                                                 | → Contact METTLER TOLEDO Customer<br>Service                                  |

| Error / Display         | Possible causes                                                                            | Remedy                                                  |
|-------------------------|--------------------------------------------------------------------------------------------|---------------------------------------------------------|
| NO ANALOG OUTPUT        | <ul> <li>Resolution or maximum load of the selected weighing bridge was changed</li> </ul> | → Reconfigure Interface AnalogOut-690<br>in master mode |
| SCALE NUMBER<br>DOUBLED | • 2 weighing platforms with same scale number connected                                    | → Contact METTLER TOLEDO Customer<br>Service            |

# 9 Technical data and accessories

| Weighing functions          |                                                                                                    |
|-----------------------------|----------------------------------------------------------------------------------------------------|
| Tare compensation           | At the press of a button or automatically, up to maximum load (subtractive)                                                             |
| Tare target value           | For single-range scales over entire weighing range (subtractive)                                                                        |
|                             | For multi-range scales depending on national calibration regulations                                                                    |
|                             | 999 stored tare memories, protected against power failure                                                                               |
| Tare indicator              | NET lights up with saved tare weight                                                                                                    |
| DeltaTrac                   | Analog display of dynamic measured values                                                                                               |
|                             | With optical marks for target value and tolerances                                                                                      |
|                             | Asymmetric tolerances possible                                                                                                    |
|                             | 3 selectable applications                                                                                                    |
|                             | 999 DeltaTrac memories, protected against power failure                                                                                 |
| Setting to zero             | Automatic or manual                                                                                                    |
| Gross changeover            | Display of weight value can be changed over to gross weight at press of a button                                                        |
| Unit changeover             | Unit can be changed over to weight units kg, g, lb, oz, ozt, dwt in dependence on national calibration regulations at press of a button |
| Stabilization detector      | 4-step, with motion indicator                                                                                                    |
| Weighing process<br>adapter | 3-step adjustment to weighing sample                                                                                                    |
| Vibration adapter           | 3-step adjustment to ambient conditions                                                                                                 |
| MinWeigh                    | Weight values below the minimum weighing-in quantity are identified with                                                                |
|                             | Minimum weighing-in quantity fixed or calculated                                                                                        |
| Identification data         | • 6 memories for 30 alphanumeric characters, can be recalled with keys A to F                                                           |
|                             | • Each memory can be assigned a fixed name which can be written in the marking field next to the corresponding key                      |
|                             | 999 memories for frequently used identification data                                                                                    |
| Info function               | Displays of current weighing data, identification data and memories at the press of a button                                            |
| Date and time               | For printout or output via the data interface                                                                                           |
|                             | • Quartz-controlled, 12 or 24-hour display, automatic calendar function, Europe, USA or free format, safe against power failure         |
|                             | Automatic summer time switchover                                                                                                    |

# 10 Appendix

| hex | deci | ASCII<br>Us | hex      | deci | ASCII<br>US | hex      | deci | ASCII<br>US | hex | deci | ASCII<br>US | hex      | deci | ASCII<br>US  |
|-----|------|-------------|----------|------|-------------|----------|------|-------------|-----|------|-------------|----------|------|--------------|
| 00  | 0    | NUL         | 34       | 52   | 4           | 68       | 104  | h           | 90  | 156  | £           | DO       | 208  | ш            |
| 01  | 1    | SOH         | 35       | 53   | 5           | 69       | 105  | i           | 9D  | 157  | ¥           | D1       | 209  | ⊤            |
| 02  | 2    | STX         | 36       | 54   | 6           | 6A       | 106  | j           | 9E  | 158  | R           | D2       | 210  | L            |
| 03  | 3    | ETX         | 37       | 55   | 7           | 6B       | 107  | k           | 9F  | 159  | f           | D3       | 211  | L            |
| 04  | 4    | EOT         | 38       | 56   | 8           | 6C       | 108  | I           | AO  | 160  | ά           | D4       | 212  | F            |
| 05  | 5    | ENQ         | 39       | 57   | 9           | 6D       | 109  | m           | A1  | 161  | í           | D5       | 213  | F            |
| 06  | 6    | ACK         | ЗA       | 58   | :           | 6E       | 110  | n           | A2  | 162  | Ó           | D6       | 214  |              |
| 07  | 7    | BEL         | ЗB       | 59   | ;           | 6F       | 111  | 0           | A3  | 163  | ú           | D7       | 215  | г<br>#<br>≠  |
| 08  | 8    | BS          | 3C       | 60   | <           | 70       | 112  | р           | A4  | 164  | ñ           | D8       | 216  | ŧ            |
| 09  | 9    | HT          | 3D       | 61   | =           | 71       | 113  | q           | A5  | 165  | Ñ           | D9       | 217  | L            |
| OA  | 10   | LF          | ЗE       | 62   | >           | 72       | 114  | r           | A6  | 166  | a           | DA       | 218  | Г            |
| OB  | 11   | VT          | ЗF       | 63   | ?           | 73       | 115  | S           | A7  | 167  | 0           | DB       | 219  |              |
| 00  | 12   | FF          | 40       | 64   | @           | 74       | 116  | t           | A8  | 168  | Ś           | DC       | 220  |              |
| 0D  | 13   | CR          | 41       | 65   | Α           | 75       | 117  | u           | A9  | 169  | <b>—</b>    | DD       | 221  |              |
| OE  | 14   | SO          | 42       | 66   | В           | 76       | 118  | V           | AA  | 170  | -           | DE       | 222  | 1            |
| OF  | 15   | SI          | 43       | 67   | С           | 77       | 119  | W           | AB  | 171  |             | DF       | 223  |              |
| 10  | 16   | DLE         | 44       | 68   | D           | 78       | 120  | Х           | AC  | 172  |             | EO       | 224  | C(           |
| 11  | 17   | DC1         | 45       | 69   | E           | 79       | 121  | У           | AD  | 173  | i           | E1       | 225  | ß            |
| 12  | 18   | DC2         | 46       | 70   | F           | 7A       | 122  | Z           | AE  | 174  | <b>«</b>    | E2       | 226  | Г            |
| 13  | 19   | DC3         | 47       | 71   | G           | 7B       | 123  | {           | AF  | 175  | »           | E3       | 227  | π            |
| 14  | 20   | DC4         | 48       | 72   | Н           | 7C       | 124  | Ī           | BO  | 176  |             | E4       | 228  | Σ            |
| 15  | 21   | NAK         | 49       | 73   | I           | 7D       | 125  | }           | B1  | 177  |             | E5       | 229  | σ            |
| 16  | 22   | SYN         | 4A       | 74   | J           | 7E       | 126  | ~           | B2  | 178  |             | E6       | 230  | μ            |
| 17  | 23   | ETB         | 4B       | 75   | K           | 7F       | 127  | $\diamond$  | B3  | 179  | Ī           | E7       | 231  | τ            |
| 18  | 24   | CAN         | 4C       | 76   | L           | 80       | 128  | reserved    | B4  | 180  | 4           | E8       | 232  | Φ            |
| 19  | 25   | EM          | 4D       | 77   | М           | 81       | 129  | ü           | B5  | 181  | Ę           | E9       | 233  | Θ            |
| 1A  | 26   | SUB         | 4E       | 78   | Ν           | 82       | 130  | é           | B6  | 182  | -İ          | EA       | 234  | Ω            |
| 1B  | 27   | ESC         | 4F       | 79   | 0           | 83       | 131  | â           | B7  | 183  | л<br>П      | EB       | 235  | δ            |
| 1C  | 28   | FS          | 50       | 80   | Р           | 84       | 132  | ä           | B8  | 184  | <br>7       | EC       | 236  | 00           |
| 1D  | 29   | GS          | 51       | 81   | Q           | 85       | 133  | à           | B9  | 185  | -i          | ED       | 237  | Ø            |
| 1E  | 30   | RS          | 52       | 82   | R           | 86       | 134  | å           | BA  | 186  | Ï           | EE       | 238  | ٤            |
| 1F  | 31   | US          | 53       | 83   | S           | 87       | 135  | Ç           | BB  | 187  | <br>T       | EF       | 239  | $\cap$       |
| 20  | 32   | SP          | 54       | 84   | Т           | 88       | 136  | ê           | BC  | 188  | <u>j</u>    | FO       | 240  | ≡            |
| 21  | 33   | !           | 55       | 85   | U           | 89       | 137  | ë           | BD  | 189  | Ш           | F1       | 241  | ±            |
| 22  | 34   | н           | 56       | 86   | V           | 8A       | 138  | è           | BE  | 190  | 4           | F2       | 242  | $\geq$       |
| 23  | 35   | #           | 57       | 87   | W           | 8B       | 139  | ï           | BF  | 191  | ٦           | F3       | 243  | $\leq$       |
| 24  | 36   | \$          | 58       | 88   | Х           | 8C       | 140  | î           | CO  | 192  | Ĺ           | F4       | 244  | ſ            |
| 25  | 37   | %           | 59       | 89   | Y           | 8D       | 141  | ì           | C1  | 193  | $\perp$     | F5       | 245  | j            |
| 26  | 38   | &           | 5A       | 90   | Z           | 8E       | 142  | Ä           | C2  | 194  | т           | F6       | 246  | ÷            |
| 27  | 39   | /           | 5B       | 91   | Г           | 8F       | 143  | Å           | C3  | 195  | т<br>ŀ      | F7       | 247  | ~            |
| 28  | 40   | (           | 5C       | 92   | Ň           | 90       | 144  | É           | C4  | 196  | _           | F8       | 248  | •            |
| 29  | 41   | ì           | 5D       | 93   | 1           | 91       | 145  | œ           | C5  | 197  | +           | F9       | 249  | •            |
| 2A  | 42   | *           | 5E       | 94   | ^           | 92       | 146  | Æ           | C6  | 198  | F           | FA       | 250  |              |
| 2B  | 43   | +           | 5F       | 95   |             | 93       | 147  | ô           | C7  | 199  | ŀ           | FB       | 251  | $\checkmark$ |
| 20  | 44   |             | 60       | 96   | <u>`</u>    | 94       | 148  | ö           | C8  | 200  | Ľ           | FC       | 252  | n            |
| 2D  | 45   | -           | 61       | 97   | a           | 95       | 140  | ò           | C9  | 201  | ſŗ          | FD       | 253  | 2            |
| 2E  | 46   |             | 62       | 98   | b           | 96       | 140  | û           | CA  | 202  | <u></u>     | FE       | 254  |              |
| 2F  | 47   | /           | 63       | 99   | C           | 90<br>97 | 151  | ù           | CB  | 203  | T           | FF       | 255  | -            |
| 30  | 48   | 0           | 64       | 100  | d           | 97<br>98 | 151  | u<br>ÿ      | CC  | 200  | F           | 1        |      |              |
| 31  | 49   | 1           | 65       | 101  | e           | 90<br>99 | 152  | y<br>Ö      | CD  | 205  | IF<br>=     |          |      |              |
| 32  | 50   | 2           | 66       | 102  | f           | 99<br>9A | 153  | Ü           | CE  | 206  |             |          |      |              |
| 33  | 51   | 3           | 67       | 103  | g           | 9A<br>9B | 154  | ¢           | CF  | 200  | #<br>≟      |          |      |              |
| 00  | 01   | J J         | <u> </u> | 100  | ษ           | 9D       | 100  | Ŷ           | 0,  | 207  |             | <u> </u> |      |              |

### 10.1 ASCII table

### 10.2 Key codes

All keys of the IND690 are assigned to numbers so that the keys may be addressed via interfaces.

| Кеу               | Number | Кеу                   | Number |
|-------------------|--------|-----------------------|--------|
| Кеу О             | 0      | Key 😭                 | 19     |
| Key 1             | 1      | Key 🔊                 | 20     |
|                   |        | Кеу ⋺т                | 21     |
| Кеу 9             | 9      | Кеу рт                | 22     |
| Decimal point key | 10     | Key C                 | 23     |
| Function key F1   | 11     | Key ⊷                 | 24     |
| Function key F2   | 12     | CODE A key            | 25     |
| Function key F3   | 13     | CODE B key            | 26     |
| Function key F4   | 14     | CODE C key            | 27     |
| Function key F5   | 15     | CODE D key            | 28     |
| Function key F6   | 16     | CODE E key            | 29     |
|                   |        | CODE F key            | 30     |
|                   |        | Cursor key <          | 31     |
|                   |        | Cursor key >          | 32     |
|                   |        | Cursor key 🔨          | 33     |
|                   |        | Cursor key $\backsim$ | 34     |

### 10.3 Notes on CL handshake

With the CL handshake 3 types of interface control are possible: Handshake in receiving direction, in transmitting direction and in both directions. After switch-on and after each interruption, the IND690 attempts to establish the handshake in both directions.

**CL handshake in** This type of CL handshake is suitable for data transmission from the IND690 to the computer.

- 1. The weighing terminal transmits SYN after switch-on.
- 2. The computer transmits the character ACK after switch-on or after receiving SYN.
- 3. The weighing terminal then sends the response to a command or to a key actuation after each ACK.

**CL handshake in** This type of CL handshake is suitable for data transmission from the computer to the IND690.

- 1. The weighing terminal transmits SYN after switch-on.
- 2. The computer transmits the character SYN after switch-on or after receiving SYN.
- 3. The weighing terminal acknowledges the receipt of SYN again with SYN and signals its readiness to receive with ACK.
- 4. Then the computer can transmit a command after each ACK.

# CL handshake in both directions

- hake in 1. The weighing terminal transmits SYN after switch-on.
  - 2. The computer transmits the character SYN after switch-on or after receiving SYN.
  - 3. The weighing terminal acknowledges the receipt of SYN again with SYN and signals its readiness to receive with ACK.
  - 4. The computer signals its readiness to receive with ACK.
  - During operation the weighing terminal receives data and transmits ACK when it is ready to receive data again. The computer receives data and transmits ACK when it is ready to receive data again.

# 10.4 Selection possibilities for the assignment of the digital inputs and outputs

| Digital inputs  | Assignment<br>ON/OFF      | Function<br>switch terminal on or off              |
|-----------------|---------------------------|----------------------------------------------------|
|                 | ZERO SET                  | like 🕫                                             |
|                 | TARE SET                  | like 🖂                                             |
|                 | ENTER                     | like ⊷                                             |
|                 | CLEAR                     | like c                                             |
|                 | SCALE                     | like 🗟                                             |
|                 | SCALE 1 SCALE 5           | switch over to Scale 1 5                           |
|                 | KBD LOCK                  | lock/unlock keyboard                               |
|                 | F1 F6                     | like key F1 F6                                     |
|                 | NOT USED                  | no function stored                                 |
| Digital outputs | Assignment                | Function                                           |
|                 | DELTA BELOW               | DeltaTrac below tolerance                          |
|                 | DELTA GOOD                | DeltaTrac within tolerance                         |
|                 | DELTA ABOVE               | DeltaTrac above tolerance                          |
|                 | STABLE                    | scale stationary, no movement                      |
|                 | SETPOINT 1 SETPOINT 8     | Setpoint 1 8 reached or exceeded                   |
|                 | SCALE 1 SCALE 5           | current scale is Scale 1 5                         |
|                 | GA46 P O                  | Out of paper GA46                                  |
|                 | CMD                       | toggles after a command triggered via an input has |
|                 |                           | been executed                                      |
|                 |                           |                                                    |
|                 | RESULT                    | result of the command execution                    |
|                 |                           | 0 = correct, 1 = incorrect                         |
|                 | RESULT<br>NET<br>NOT USED |                                                    |

### 10.5 Disposal

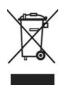

In conformance with the European Directive 2002/96 EC on Waste Electrical and Electronic Equipment (WEEE) this device may not be disposed of with domestic waste. This also applies to countries outside the EU, per their specific requirements.

→ Please dispose of this product in accordance with local regulations at the collecting point specified for electrical and electronic equipment.

If you have any questions, please contact the responsible authority or the distributor from which you purchased this device.

Should this device be passed on to other parties (for private or professional use), the content of this regulation must also be related.

Thank you for your contribution to environmental protection.

### 11 Index

### A

Acoustic signal 42, 86, 100 Additional functions 16 Additive tare function 21 Alibi memory 29, 52, 64 Alphanumeric identification 24 Alphanumeric keypad 28 Alphanumeric printout 86, 102 Analog scale 52 AnalogOut 53, 72 Application blocks 85, 100, 101, 112 Applications 8 ASCII characters 78, 126 Automatic continuous transmission 56 Automatic tare clear 47 Automatic taring 12, 125 Autozero 12, 46

### B

Barcode 27, 52, 63, 86 Basic functions 11 Big Weight Display 9, 40 Bluetooth 53, 76 Bus Slave 55, 78

### С

Change over weight unit 80, 100, 125 Check mode 41 Checkweighing 18 CL20mA 52 Classifying 17 Cleaning 10 Command format 91 Command overview 79, 92 Communication 55 Configuration printouts 58

### D

Data formats 78, 91 Date 39, 125 DeltaTrac 17, 38, 82, 101, 125 DeltaTrac memory 18, 38 DeltaTrac mode 69 DeltaTrac target values 18, 82, 101 Dialog mode 55, 77 Digital inputs/outputs 53 Display 9, 85, 95 Display Mode 123 Display update 47 Dynamic weighing 19, 41, 44

### Ε

Edit data string 60 Error messages 88, 104, 122 Ethernet 53, 71 External keypad 28, 68

### F

Filling 17 Function key codes 128 Function keys 9, 16

### G

GA46 52 Gross 20, 125

L

I/O test 66 ID code 23 ID5 mode 41 Identifications 24, 86, 125 IDNet scale 52 IDs 39 Interface connections 52 Interface description 77 Interface type 52 Introduction 8

### K

Keypad 10 Keys A B C D E F 39 Language 38

### М

Master mode 33 Memory 26 METTLER TOLEDO continuous mode 57 MMR command set 56, 78 Multiplicative tare function 21 Multi-scale mode 14, 41

### )

Operating mode 55

### Ρ

Personal code 40 Print 27 Print mode 55, 58 Printout 86 ProfibusDP 53 PS2 54

### R

Recall information 25 Relay box 8 53 Representable characters 126 Reset scale 48 Reset terminal 43 Response format 91 Restart 47 RFID 52 RS232 52 RS485/422 53

### S

Safety instructions 5 Sandwich tare 21 Second display 29 Second unit 47 Serial interfaces 77 Set zero 12, 80, 95, 125 SICS command set 56, 91 SICS scale 52 Stability detector 46 Start-Stop mode 68 Status byte 89, 90 String framing 56, 78, 91 Switch keyboard on/off 80 Switch keypad on/off 80, 100 Switch off 11 Switch on 11 Switch over weighing platform 14

### T

Tare 12, 81, 125 Tare memory 13, 37 Taring 97 Technical data 125 Test weighing platform 23 Text memory 24, 37 Time 39, 125 Transfer data 27 Transfer data 27 Transfer string 56 Transmit data record 84, 99 Transmit weight value 82, 94

### U

Unit changeover 125 USB 54

### V

Vibration adapter 46, 125

### W

Weighing 14 Weighing functions 125 Weighing process adapter 46, 51, 125 What to do if ...? 122 WLAN 53

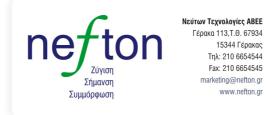

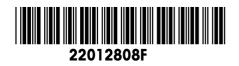

Subject to technical changes © Mettler-Toledo (Albstadt) GmbH 07/09 Printed in Germany 22012808F

Mettler-Toledo (Albstadt) GmbH

D-72458 Albstadt Tel. ++49-7431-14 0, Fax ++49-7431-14 232 Internet: http://www.mt.com